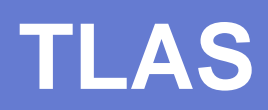

# **Version 4a**

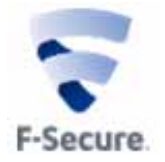

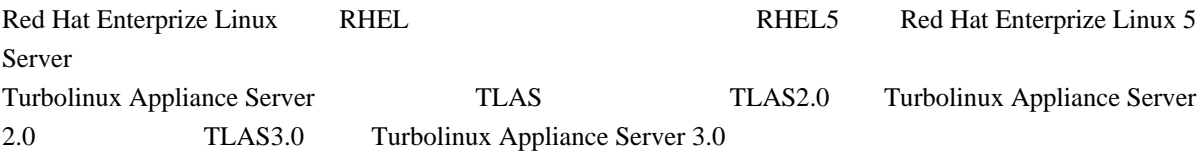

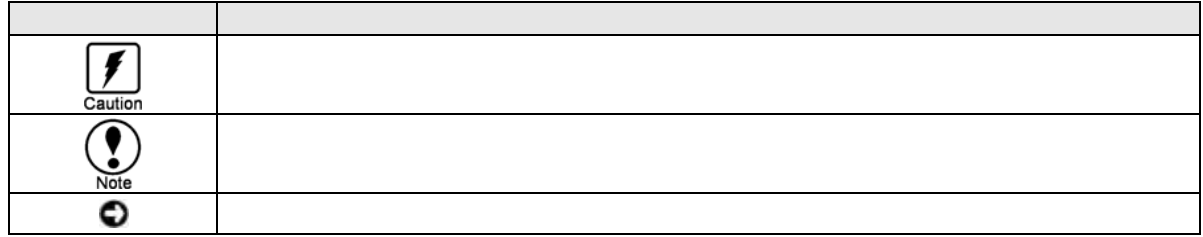

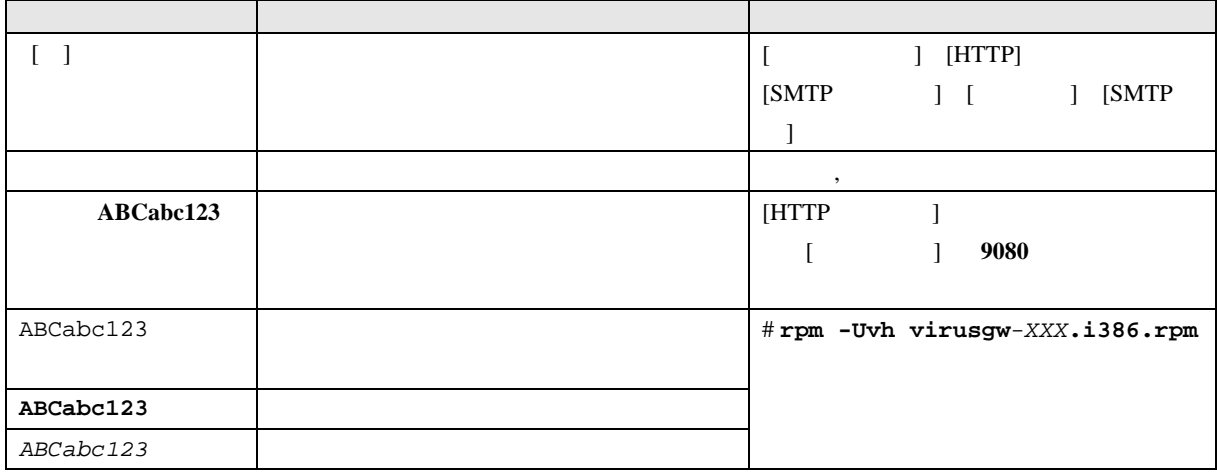

F-Secure F-Secure **F** Secure Corporation RED HAT RED HAT  $\blacksquare$ Turbolinux Linux Linus Torvalds UNIX The Open Group Sun SunMicrosystems Java JavaScript Sun Cobalt Sun Cobalt Sun Cobalt Qube SunMicrosystems, Inc. BlueQuartz Cobalt Users Group

 $\odot$   $\odot$   $\odot$  (TM)

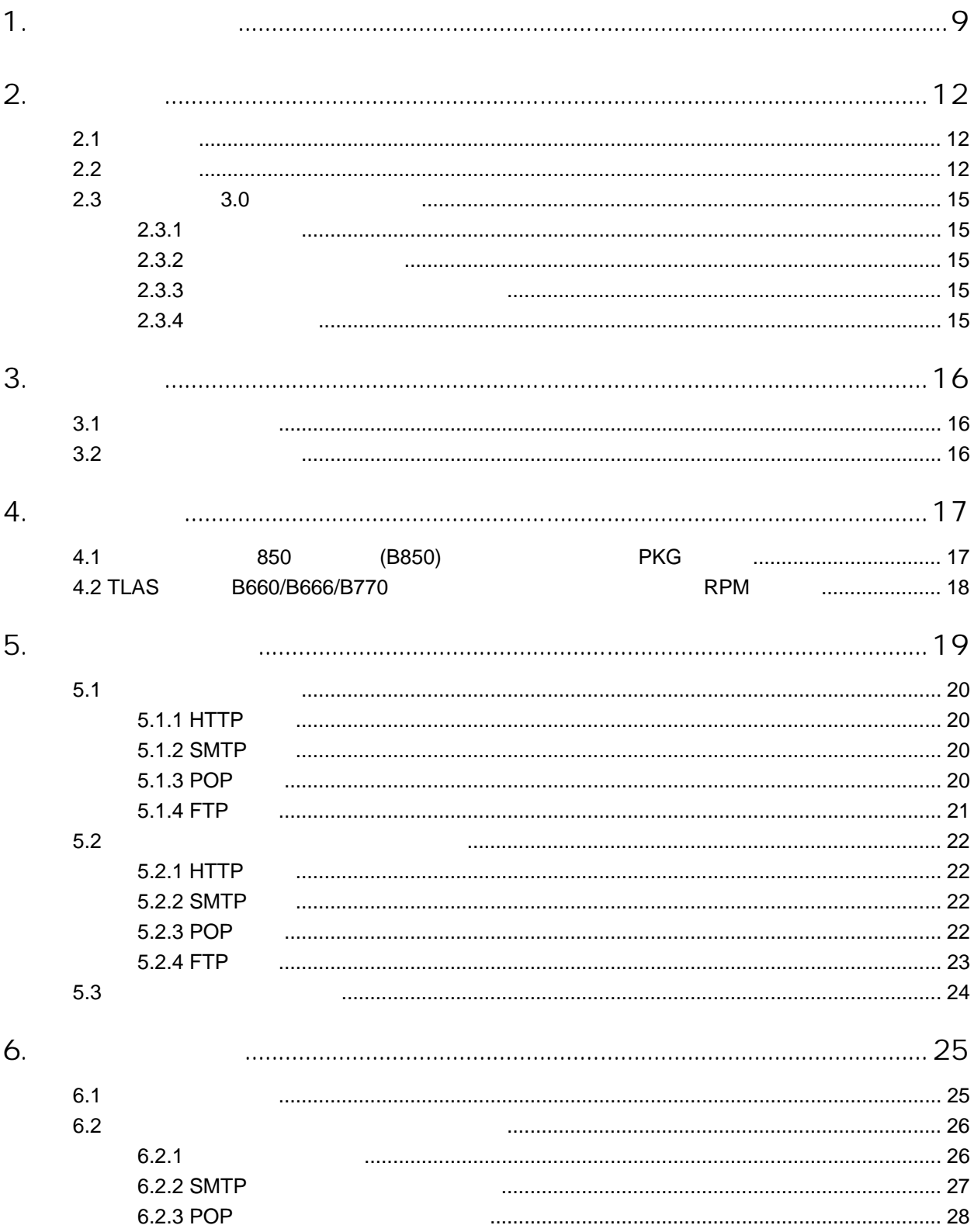

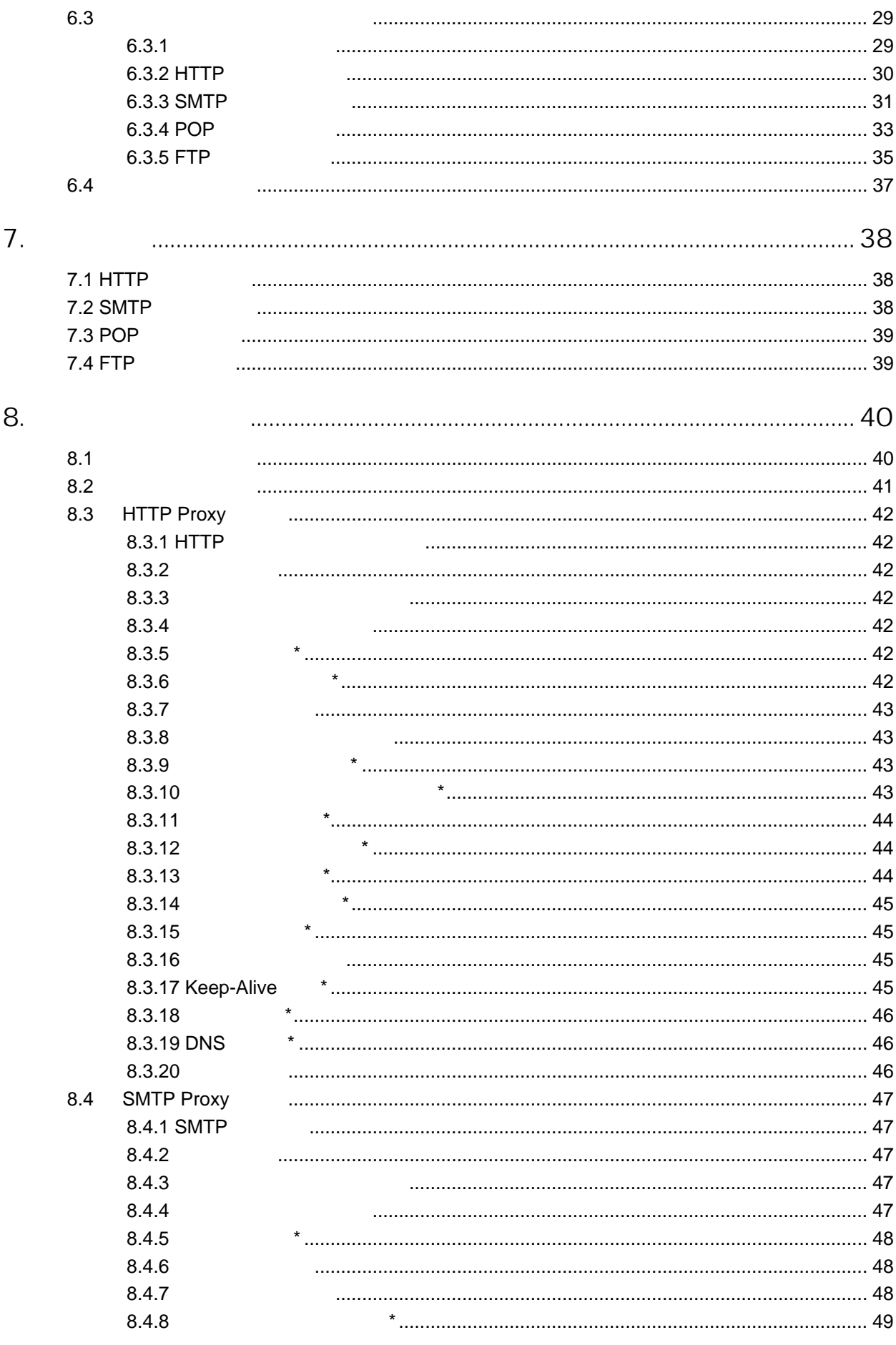

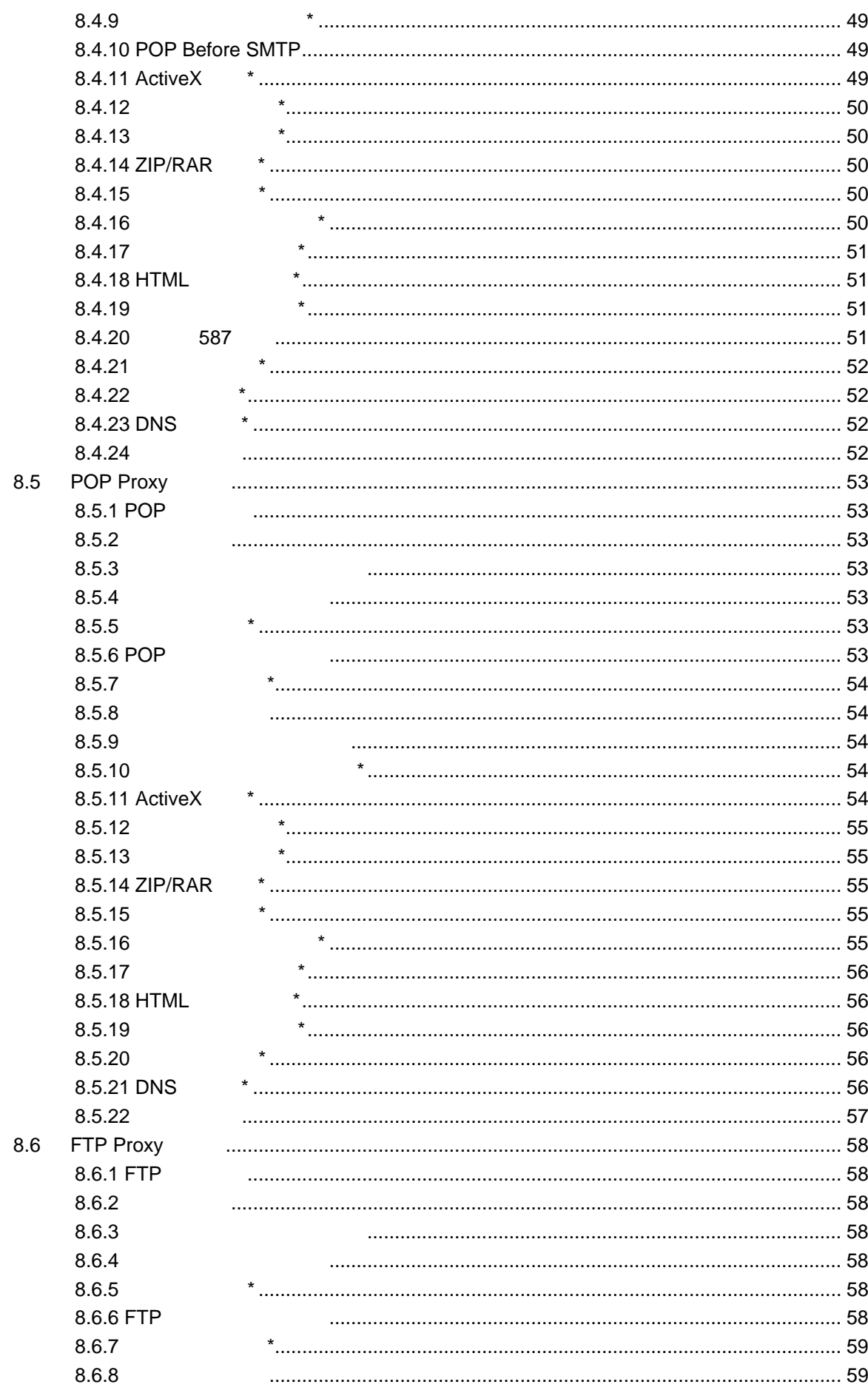

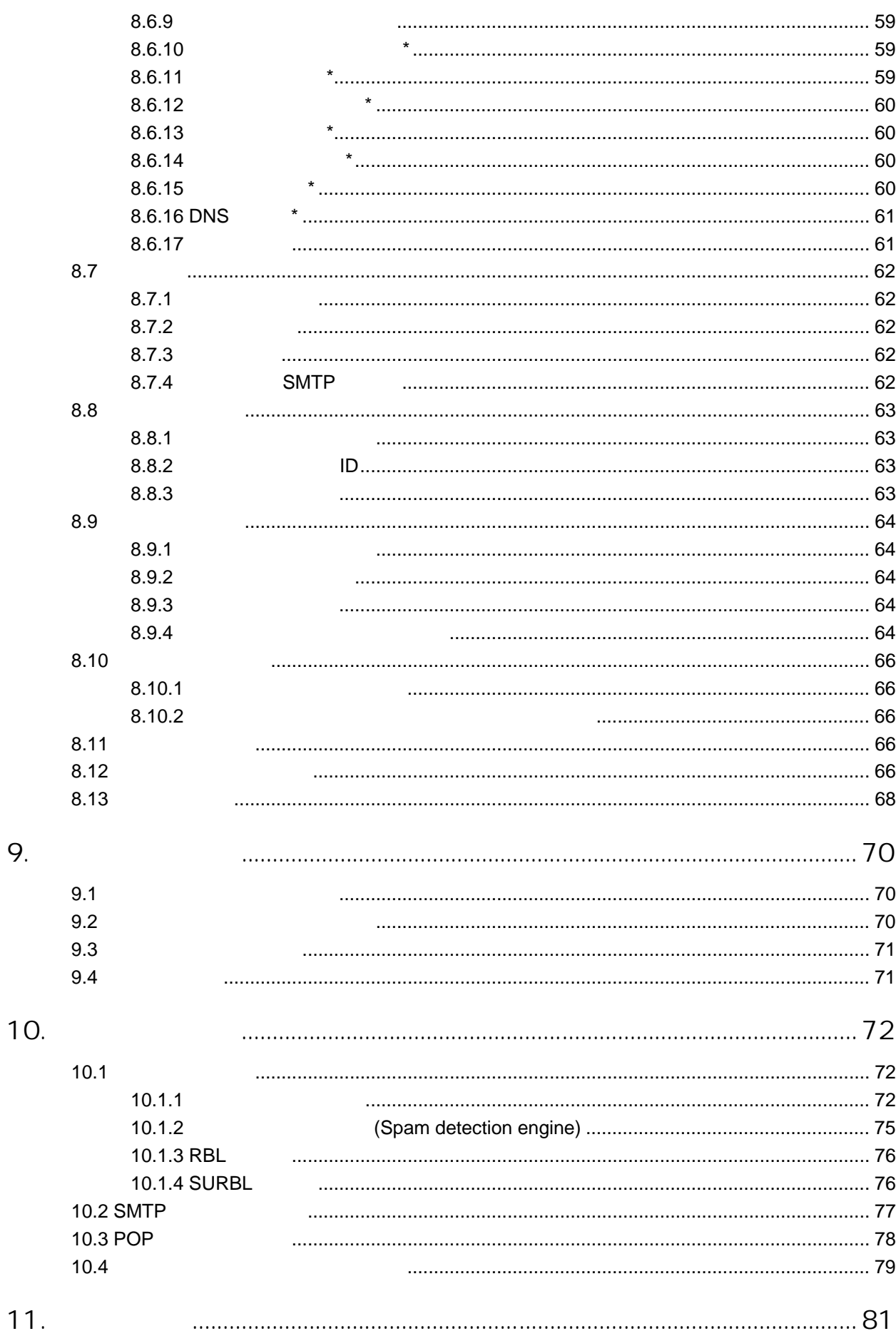

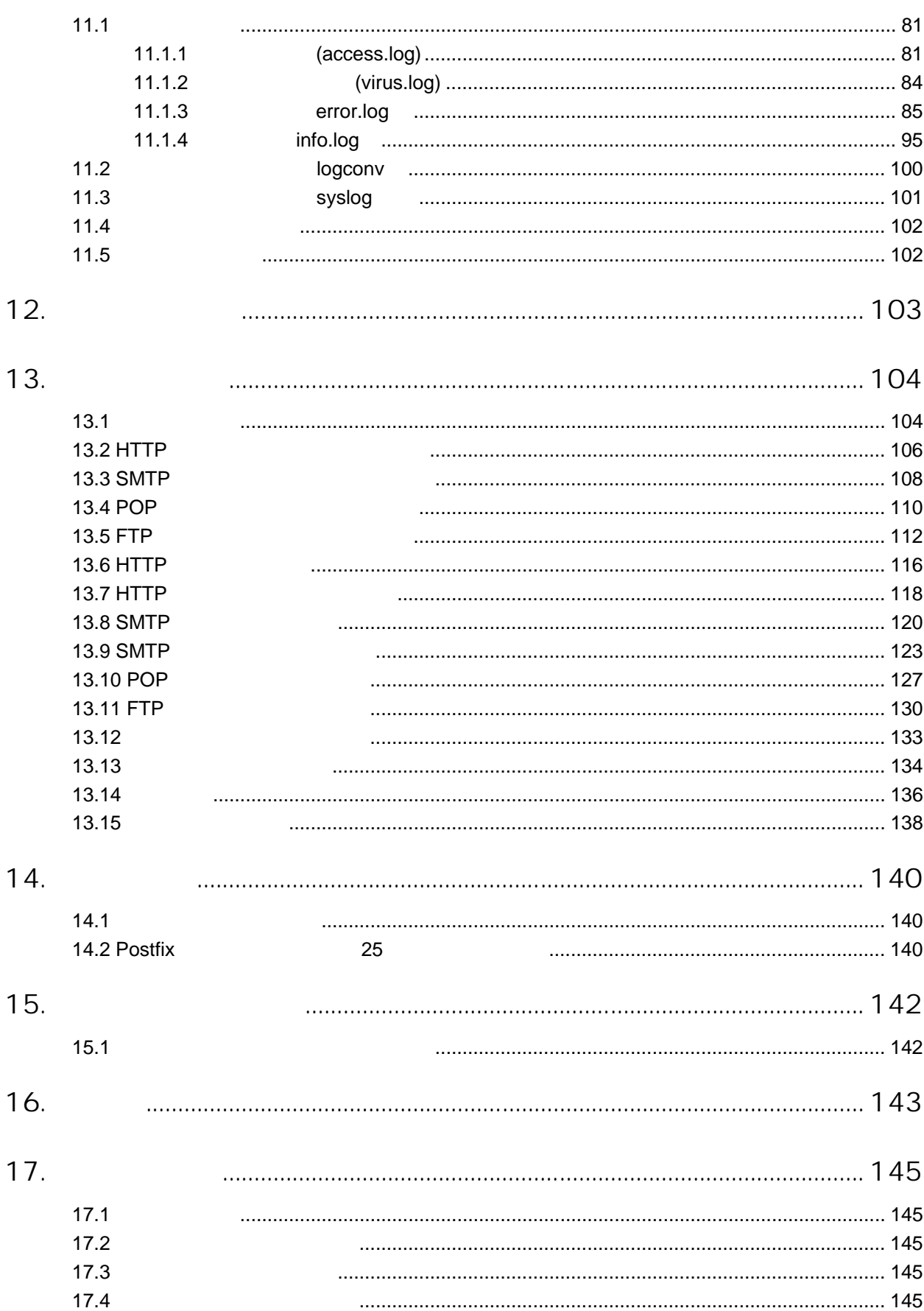

<span id="page-8-0"></span>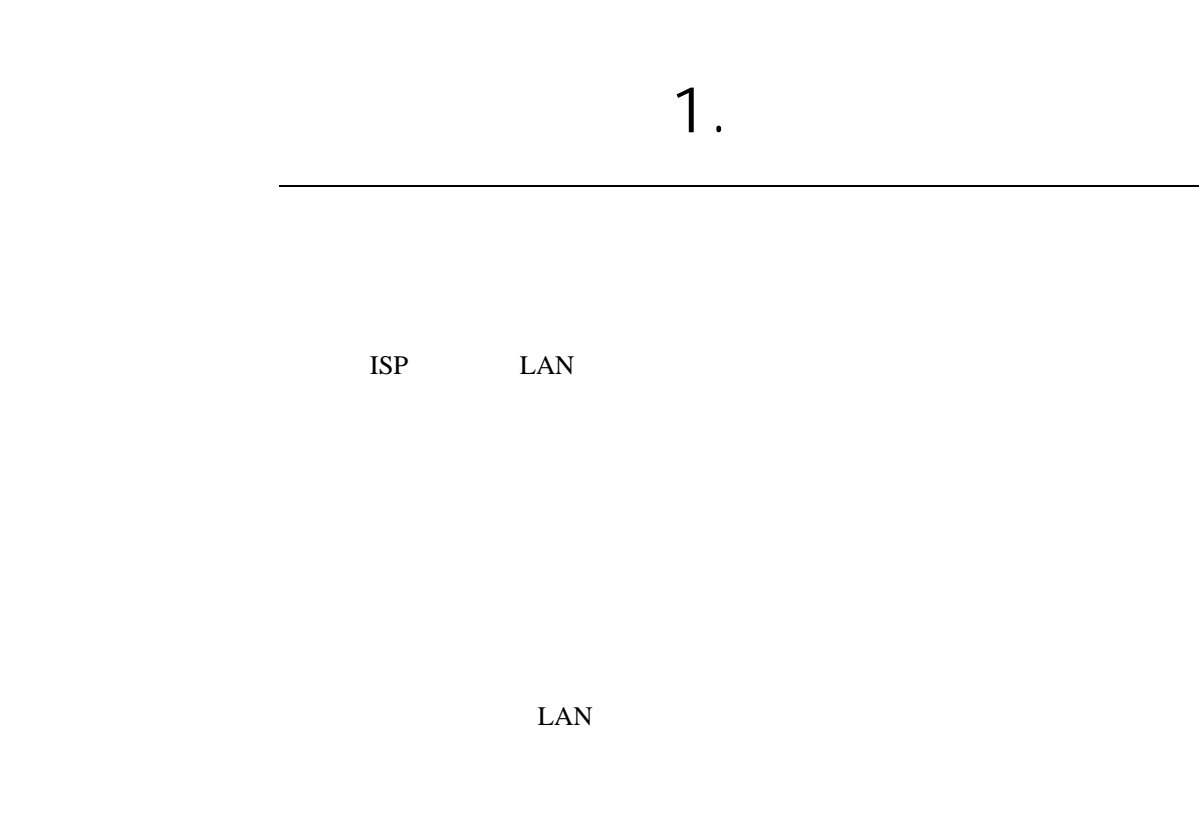

HTTP SMTP POP FTP

PHEL5 CemtOS5 Turbolinux Appliance Server (TLAS2.0 TLAS3.0)

RBL(Realtime Black List) SURBL(SPAM URL Realtime Black LIST)

 $\sim$  3

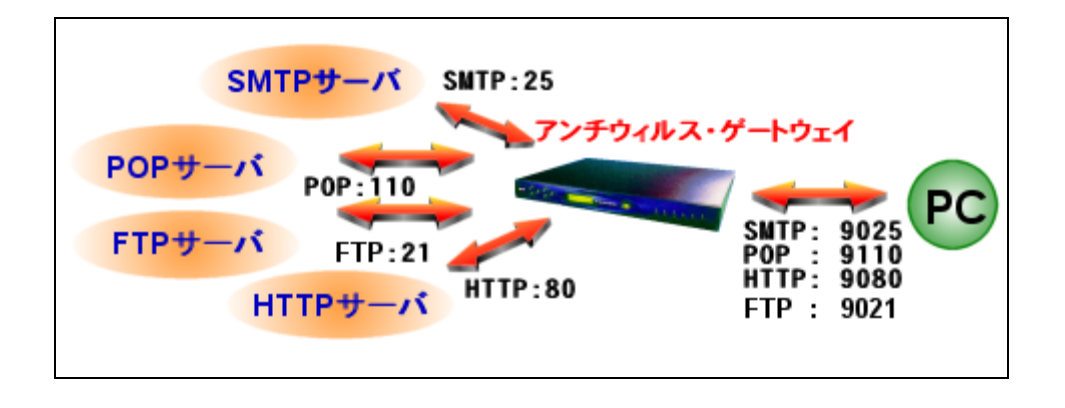

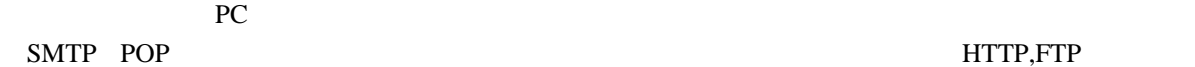

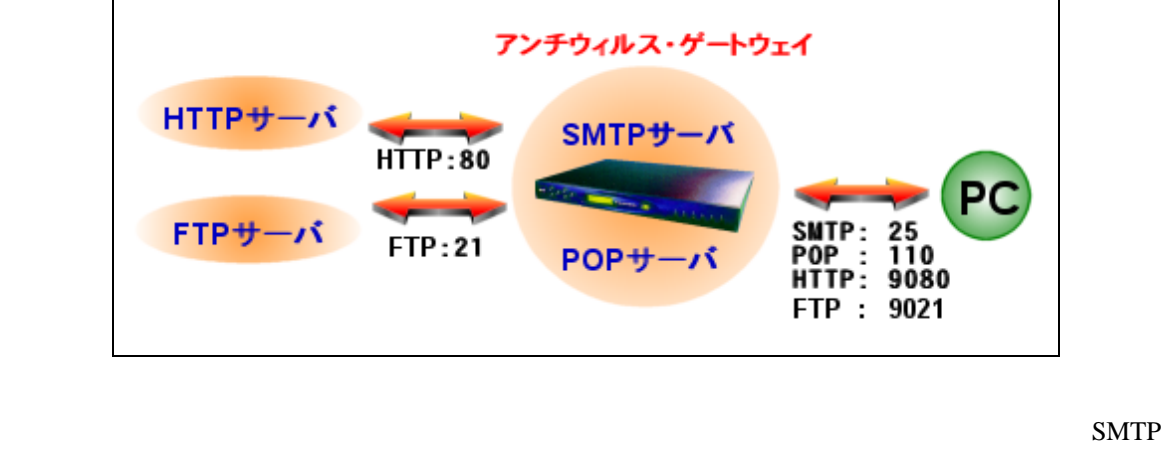

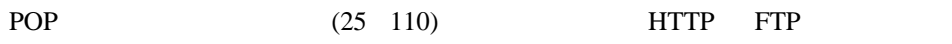

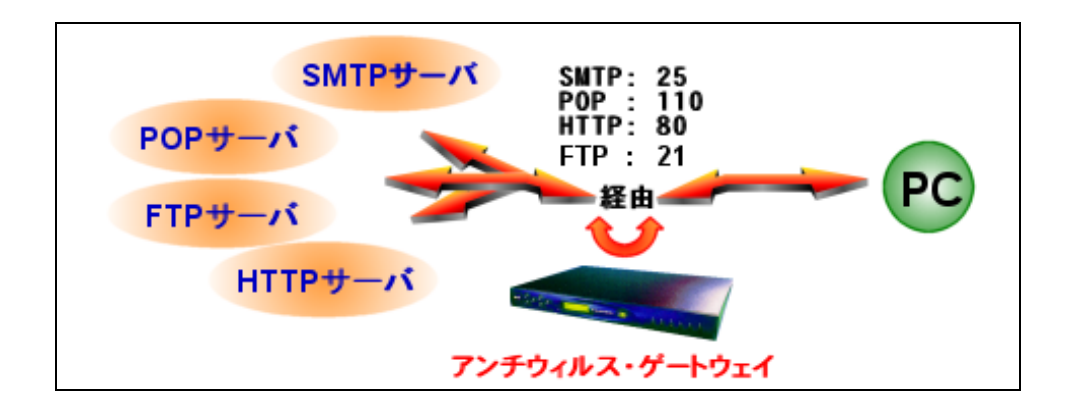

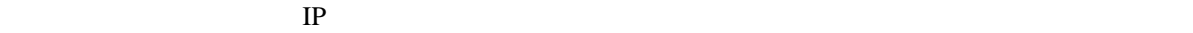

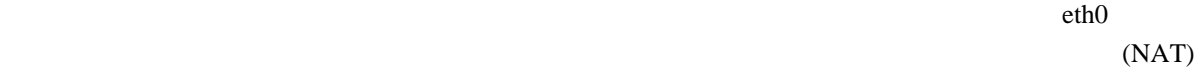

 $IP$ 

# 2. 機能一覧

# <span id="page-11-0"></span> $2.1$

 $\bullet$ 

# ISP

- $1$  ISP
- ネットワーク上の各マシンの資源を消費しません。
- $\bullet$
- $\bullet$

# $2.2$

- HTTP
- FTP
- SMTP
- POP

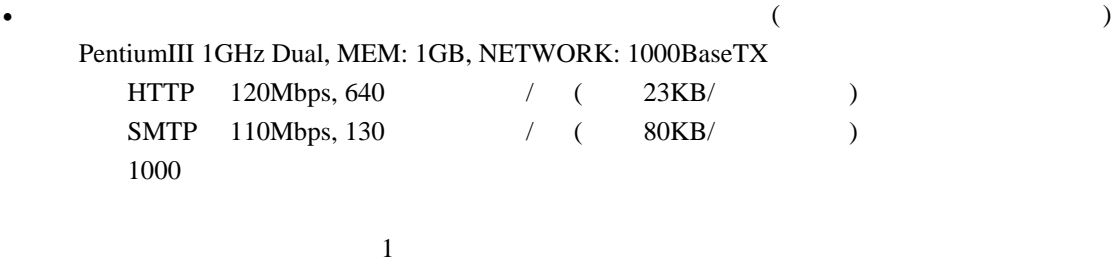

- GUI
- $rm$  PKG
- $\bullet$  300  $\rightarrow$  300  $\rightarrow$   $\bullet$
- GUI (rpm )
	-

- POP before SMTP
- **A** a strategic distance  $\mathbf{z}$
- (HTTP SMTP POP/FTP ) PAM (Pluggable Authentication Modules) UNIX LDAP NIS Radius •  $\blacksquare$  IP SMTP
- SMTP  $APOP$
- 
- 
- メッセージを任意に編集可能
- $\mathbb{R}^n$
- $\bullet$   $\bullet$   $\bullet$
- 通知メールでヘッダ・本文を確認可能
- (HTTP, SMTP, POP, FTP)
- POP **POP** external extension of the extension of the extension of the extension of the extension of the extension of the extension of the extension of the extension of the extension of the extension of the extension of the extension
- Microsoft Hotmail (HTTP ) Outlook • FTP  $\overline{P}$
- $\bullet$ •  $\bullet$
- $\bullet$
- $\bullet$
- $\bullet$  and  $\bullet$  and  $\bullet$  and  $\bullet$  and  $\bullet$  and  $\bullet$  and  $\bullet$  and  $\bullet$  and  $\bullet$  and  $\bullet$
- SMTP SMTP
- F-Secure  $\bullet$ Windows DOS Microsoft Office VBS Linux (FS-Engine(Hydra), AVP)  $\bullet$ (ZIP, ARJ, LZH, CAB, RAR, TAR, GZIP, BZIP2 6 ) • **•**  • <sub>T</sub>here is the contract of the contract of the contract of the contract of the contract of the contract of the contract of the contract of the contract of the contract of the contract of the contract of the contra
- SMTP POP
- $\bullet$   $\bullet$
- RBL (Realtime Black List)
- SURBL (SPAM URL Realtime Black List) URL 2014
- $(X-Span-Status: Yes)$
- $("[[SPAM]]" )$
- User-Agent
- ActiveX (JavaScript VBScript)
- squid
- syslog
- https (http)
	- https (SSL)
- 

• **CALA COVID-Status:** infected)

<span id="page-14-0"></span>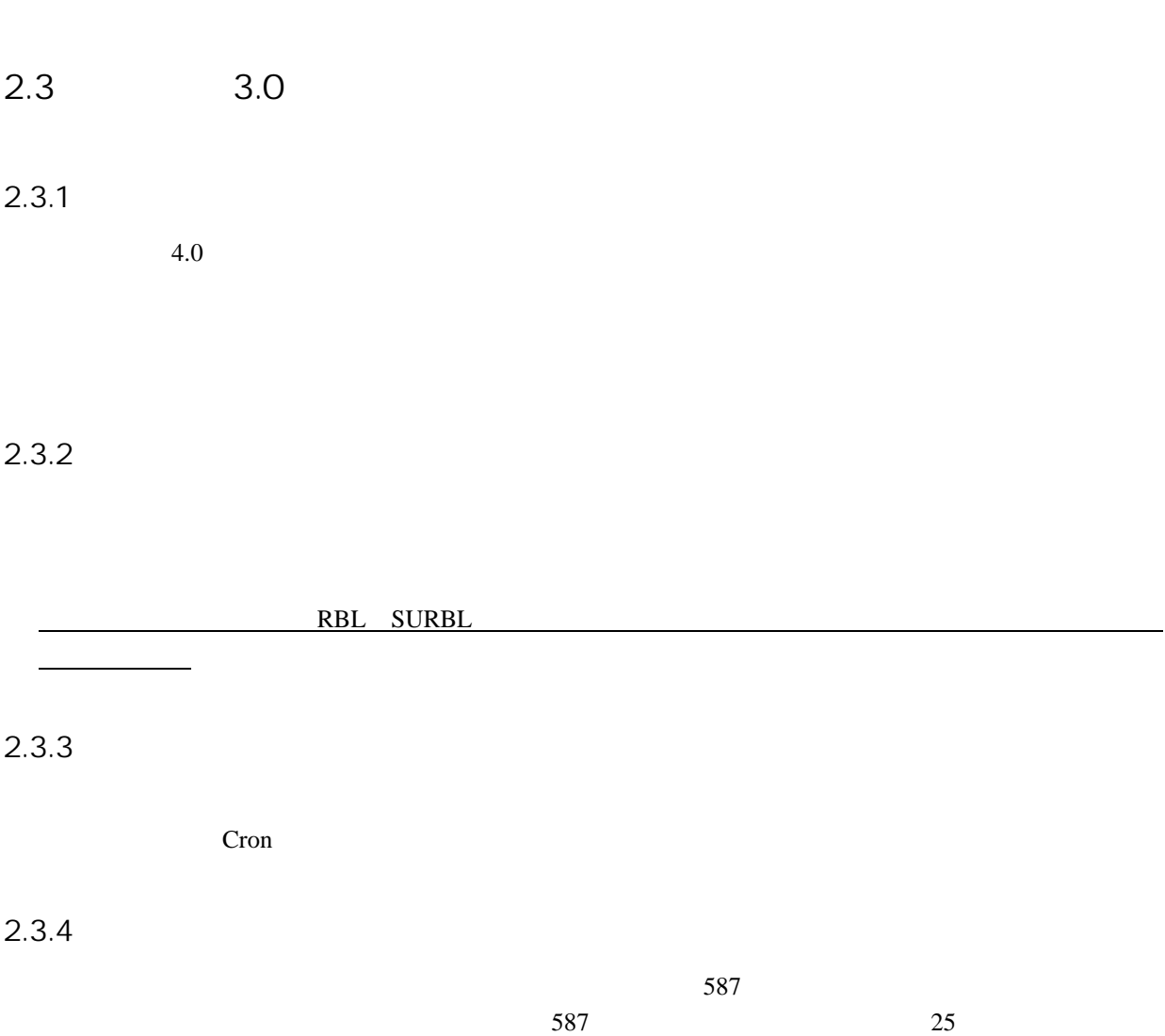

 $25$ 

# <span id="page-15-0"></span> $3.1$

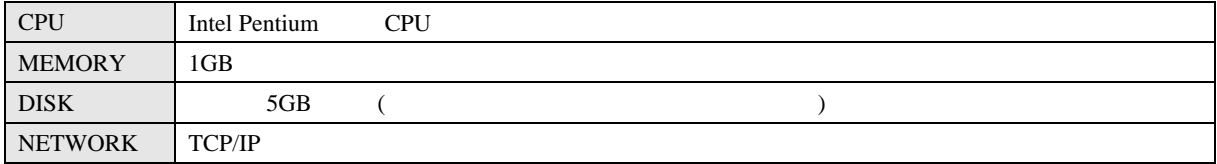

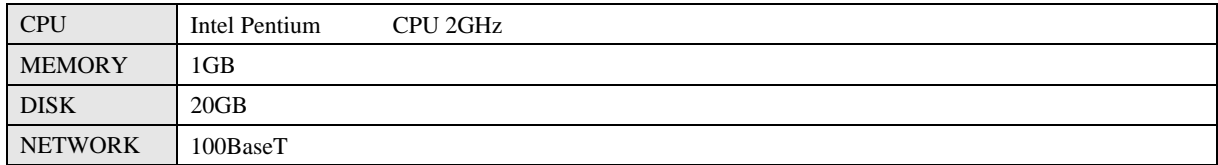

# $3.2$

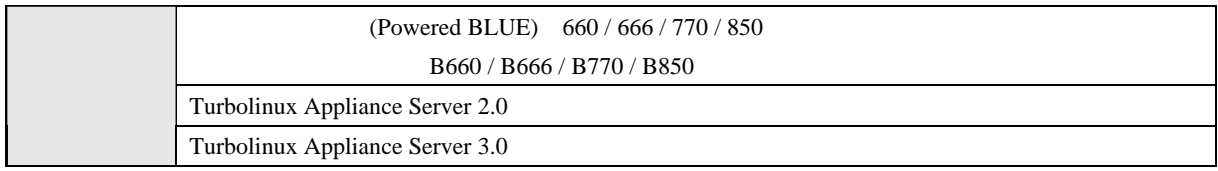

<span id="page-16-0"></span>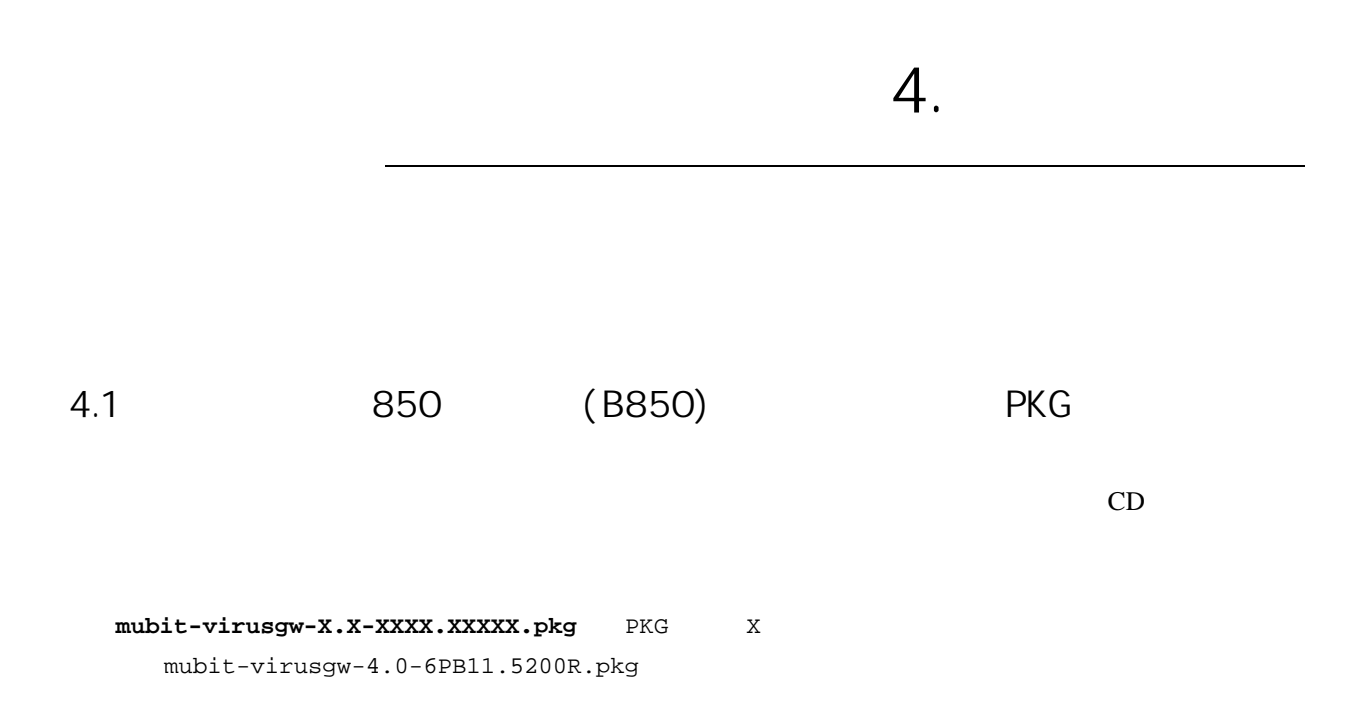

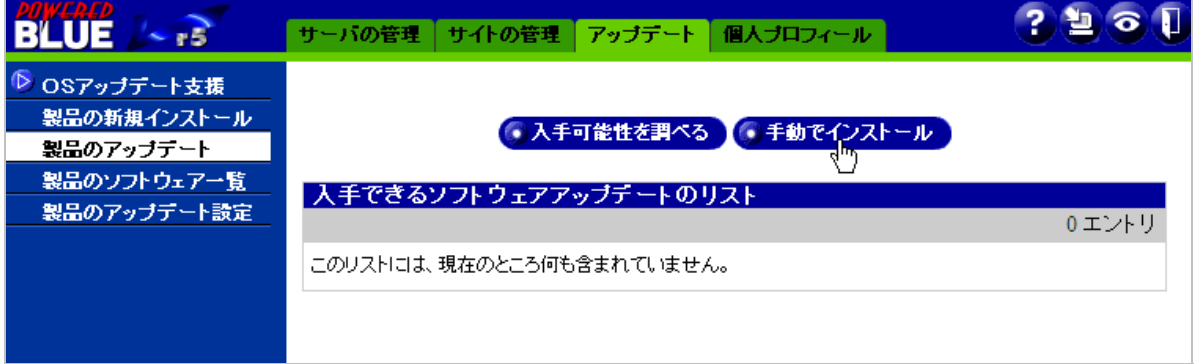

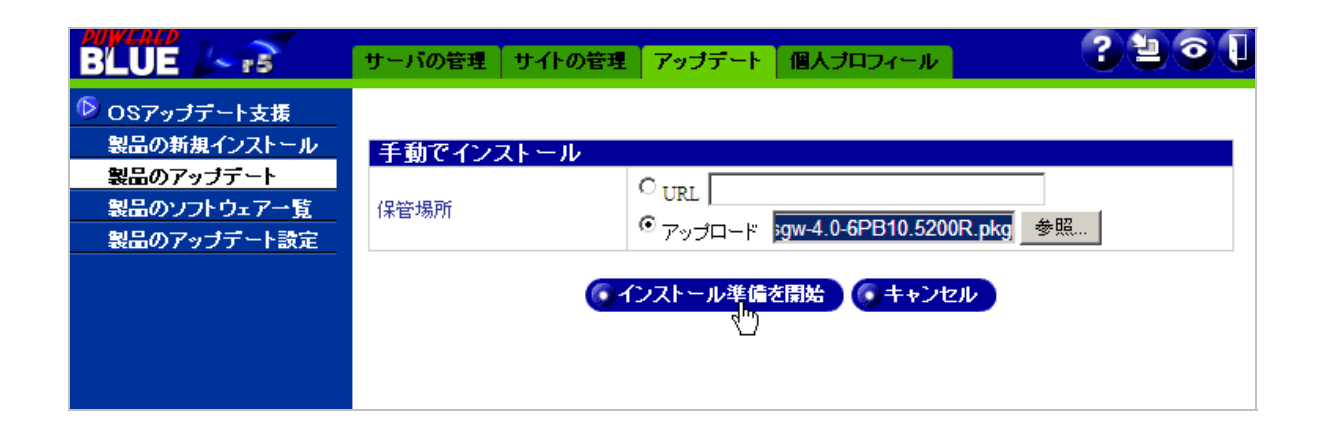

<span id="page-17-0"></span>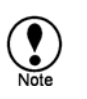

 $\rm{Ctrl+r}$  F5

Internet Explorer Mozilla Firefox

# 4.2 TLAS B660/B666/B770 RPM

 $Turbophus$  $Turbophus$ 

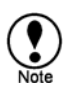

<span id="page-17-1"></span> $\overline{a}$ 

Internet Explorer Mozilla Firefox  $\rm{Ctrl+r}$  F5

<span id="page-18-0"></span>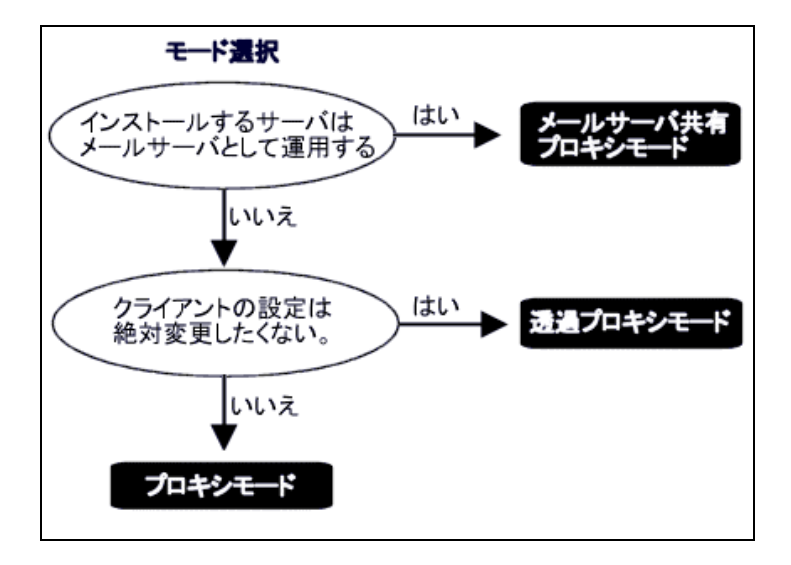

 $\text{LAN}$ 

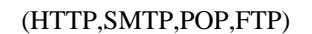

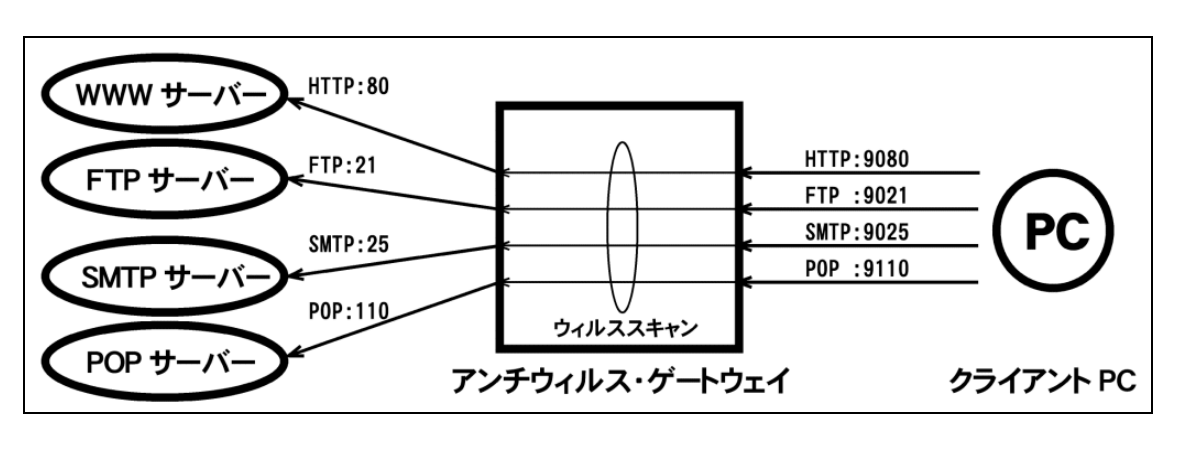

 $PC$ 

 $\frac{3}{3}$  $\frac{3}{3}$  $\frac{3}{3}$ 

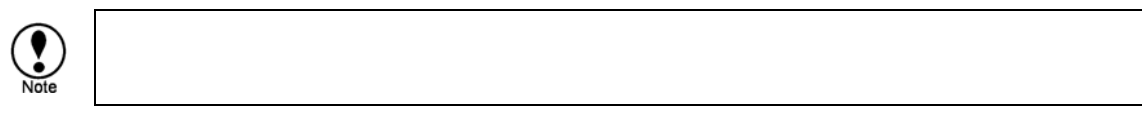

5.1.1 HTTP

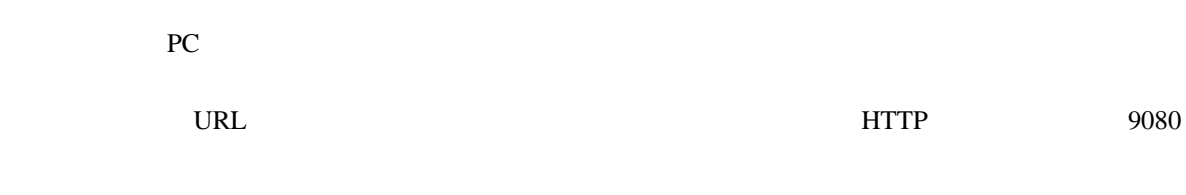

## 5.1.2 SMTP

SMTP 9025

# 5.1.3 POP

POP 1 POP POP POP POP **@POP POP POP** POP 9110

<span id="page-19-0"></span> $5.1$ 

<span id="page-19-1"></span> $\overline{a}$ 3  $\sim$  0080 SMTP/POP 9025/9110 FTP 9110

<span id="page-20-0"></span>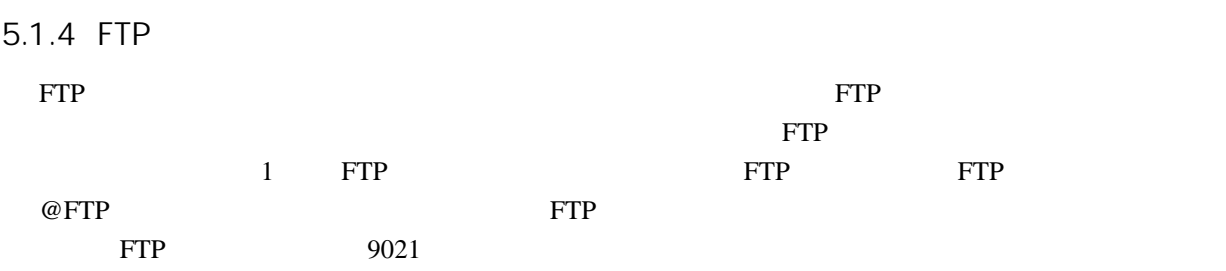

HTTP FTP SMTP POP

<span id="page-21-0"></span> $P_{\rm C}$ 

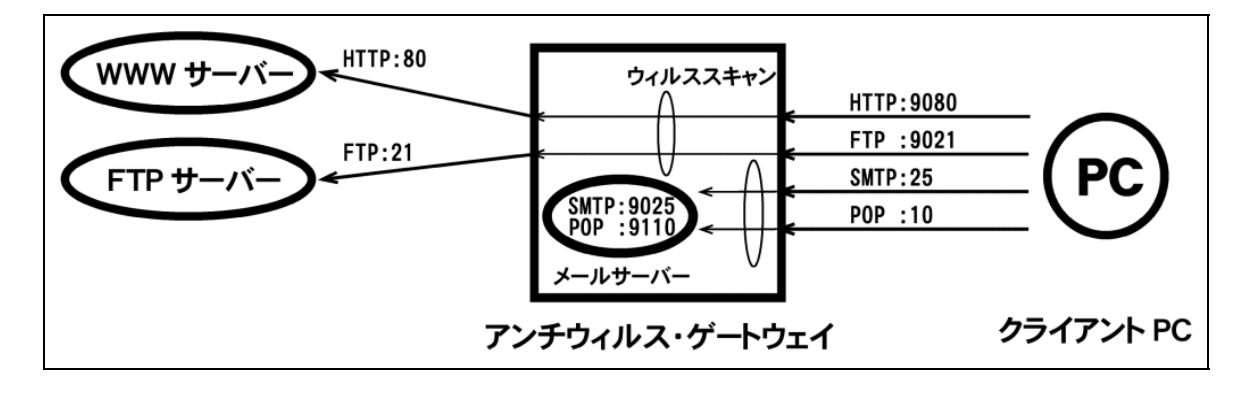

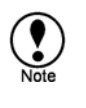

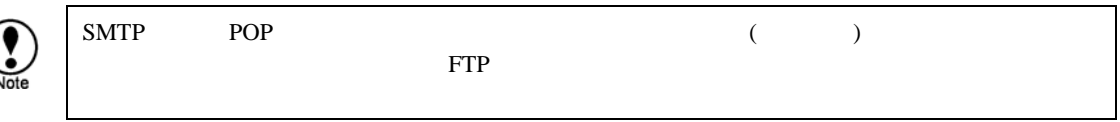

## 5.2.1 HTTP

PC 900 PC 000 PC 000 PC 000 PC 000 PC 000 PC 000 PC 000 PC 000 PC 000 PC 000 PC 000 PC 000 PC 000 PC 000 PC 000 PC 000 PC 000 PC 000 PC 000 PC 000 PC 000 PC 000 PC 000 PC 000 PC 000 PC 000 PC 000 PC 000 PC 000 PC 000 PC 00 URL <sub>contract</sub> 5.2.2 SMTP  $\sim$  25  $\text{SMTP}$ 

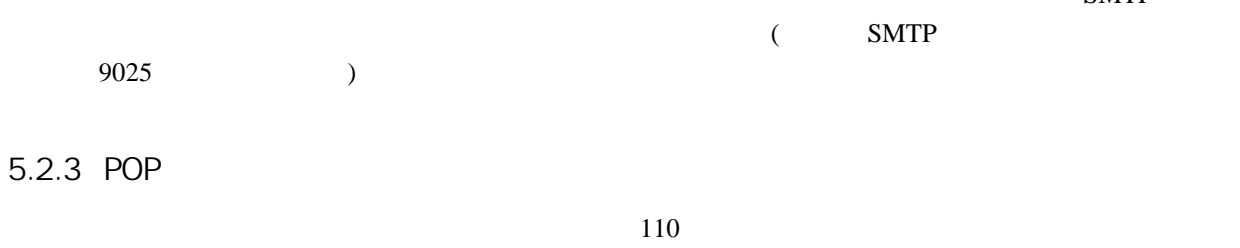

 $($  POP 9110  $)$ 

POP **POP** 

<span id="page-22-0"></span>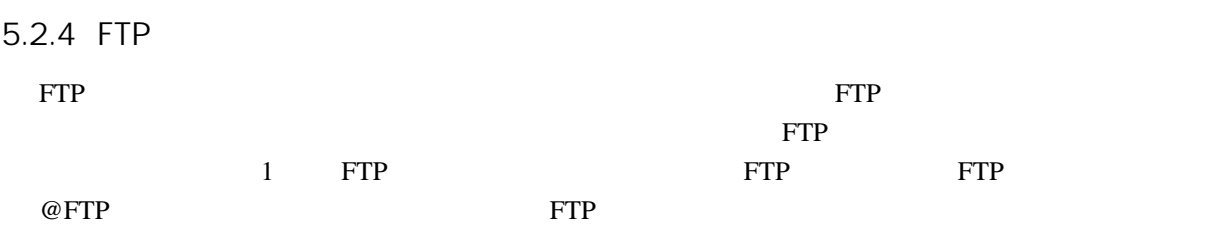

<span id="page-23-0"></span>5.3 「透過プロキシモード」

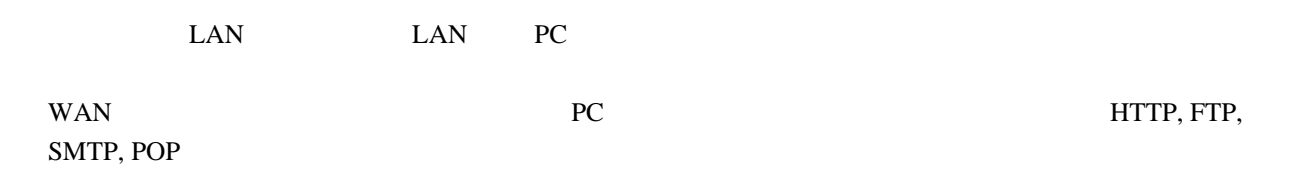

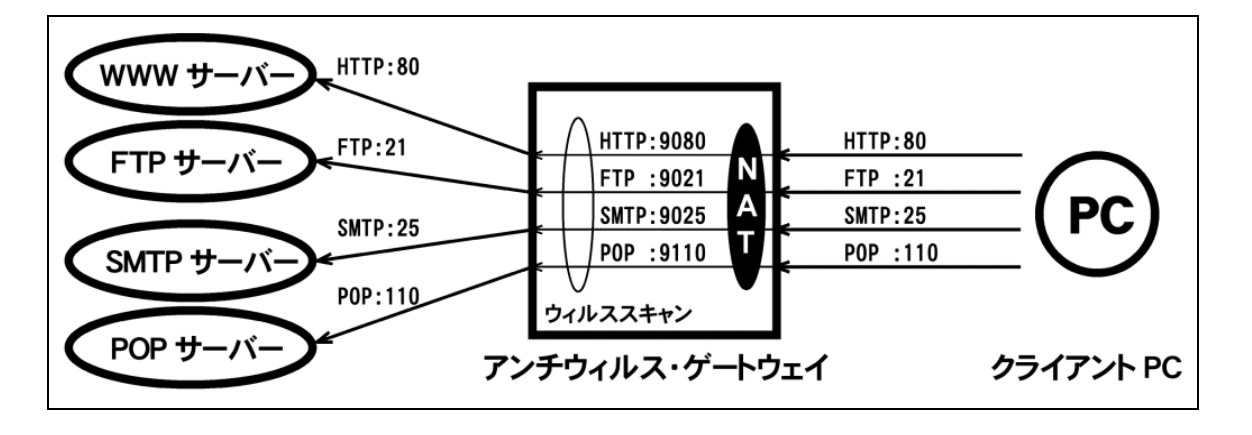

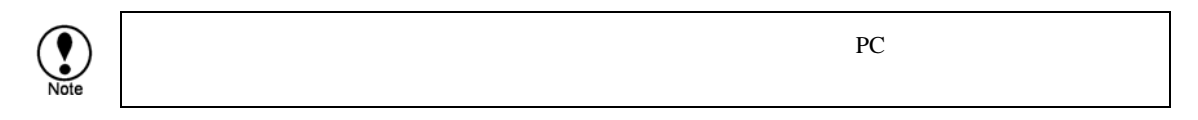

このモードのメリットは、クライアント PC の設定変更をしないでアンチウィルス・ゲートウェ

 $NAT$  $IP$ 

 $eth0$   $4$ 

<span id="page-23-1"></span> ${}^{4}$ TLAS2.0/3.0 WAN eth0

 $\overline{a}$ 

<span id="page-24-0"></span> $6.1$ 

 $\rm GW$ 

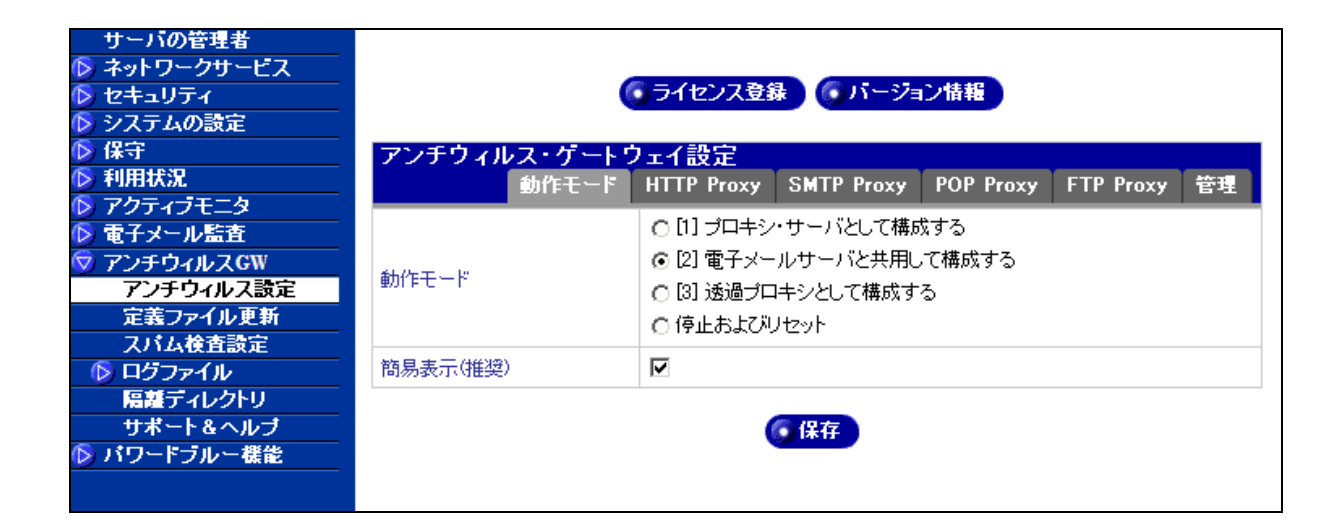

 $RBL$ 

<span id="page-25-0"></span>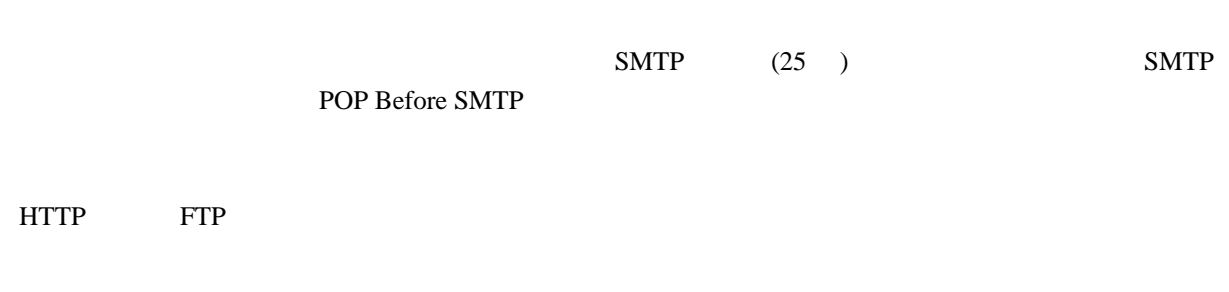

# $6.2.1$

 $[2]$ 

# ●ライセンス登録 ● バージョン情報

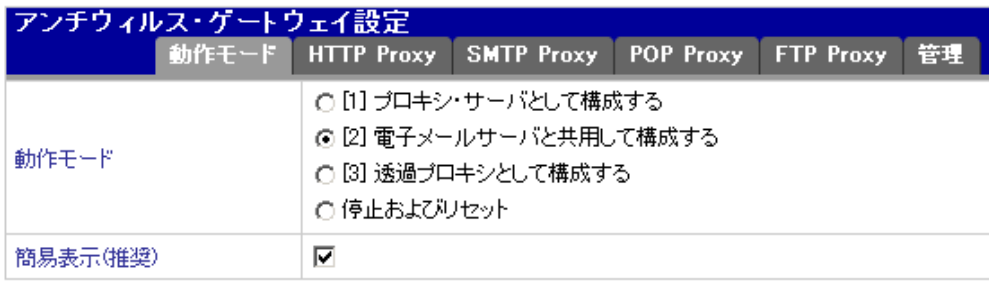

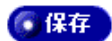

 $($ 

#### <span id="page-26-0"></span>6.2.2 SMTP

SMTP Proxy SMTP アンチウィルス・ゲートウェイ設定 動作モード HTTP Proxy SMTP Proxy POP Proxy FTP Proxy 管理 SMTPプロキシ(メールサーバ共用プロキシ·モード) ウィルス検査を有効にする ✔ ◎ ウィルスを削除し、受信者に通知する(デフォルト) ○ウィルスを削除し、送信者に通知する ○ウィルス感染メールの受信を拒否します ウィルス検出時の動作 ○ウィルス感染メールを削除し、何もしません ○何もしない  $\boxed{80}$  (1 - 1,024) 最大同時接続数 ☑指定されたドメインで受信を制限する example.com  $\Delta$ 受信ドメイン 受信ドメイン制限 ⊣∣  $10.0.0.0/255.255.255$   $\rightarrow$ 除外ホスト (省略可) ⊣∣∴ □ POP before SMTPを有効にする POP Before SMTP 有効期限(分) 30 (1-360)  $\Box$ メール通知

**SMTP** 

 $LAN$ 

 $LAN$   $LAN$ 

 $\text{LAN}(10.0.0.0/24)$ 

<span id="page-27-0"></span>POP Before SMTP POP Before SMTP

## $6.2.3$  POP

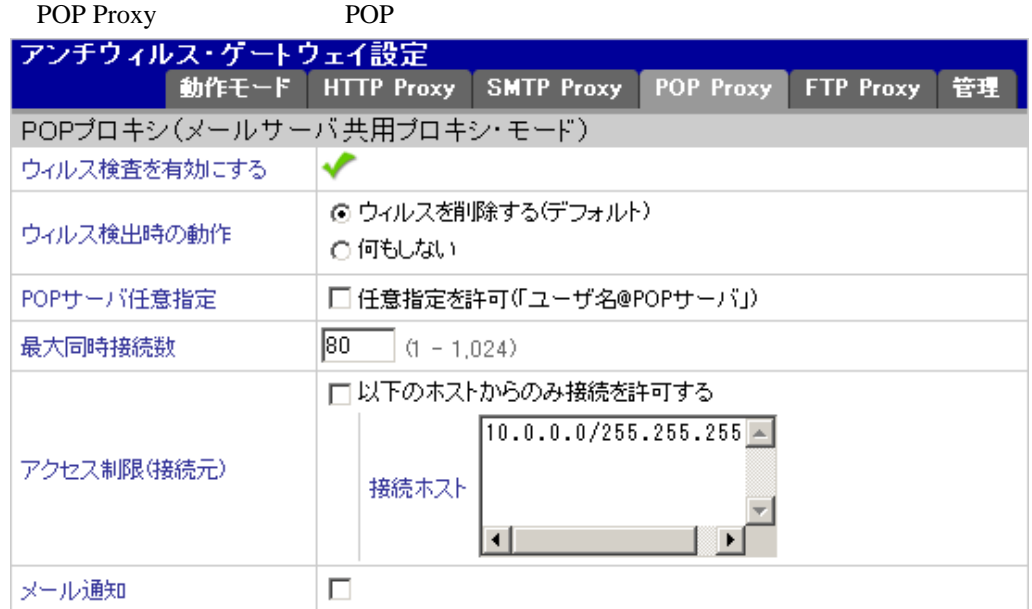

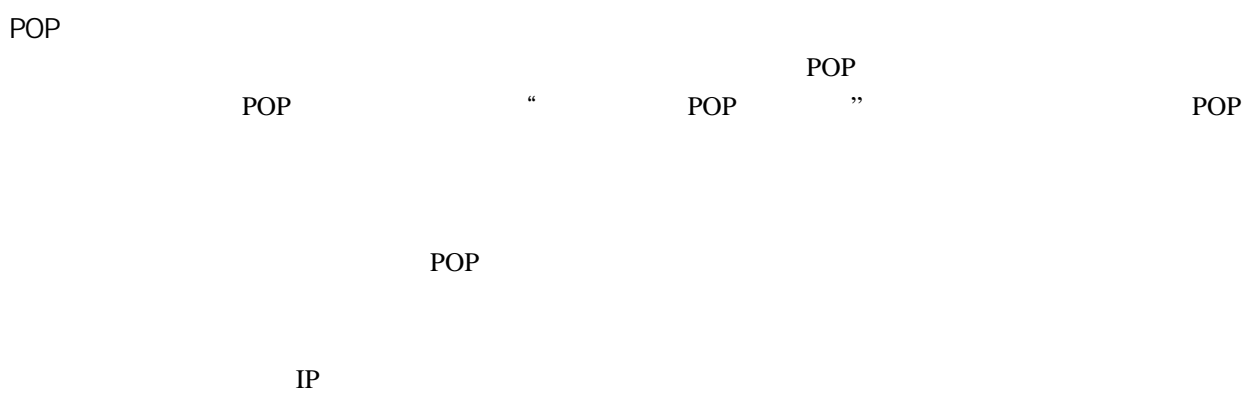

<span id="page-28-0"></span> $6.3$ 

# $6.3.1$

 $[1]$   $[2]$ 

# ●ライセンス登録 ● バージョン情報

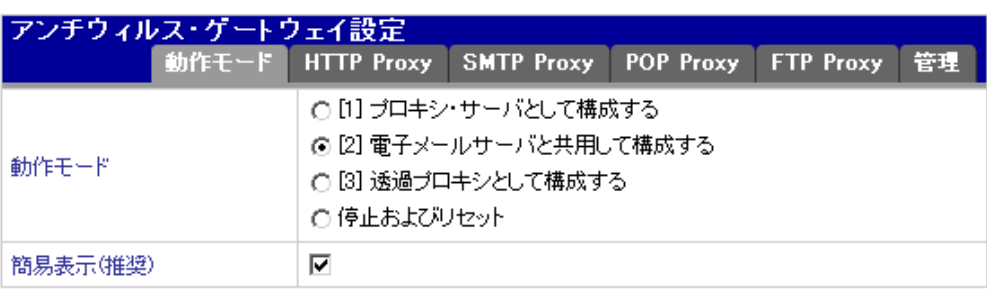

•保存

 $($ 

## <span id="page-29-0"></span>6.3.2 HTTP

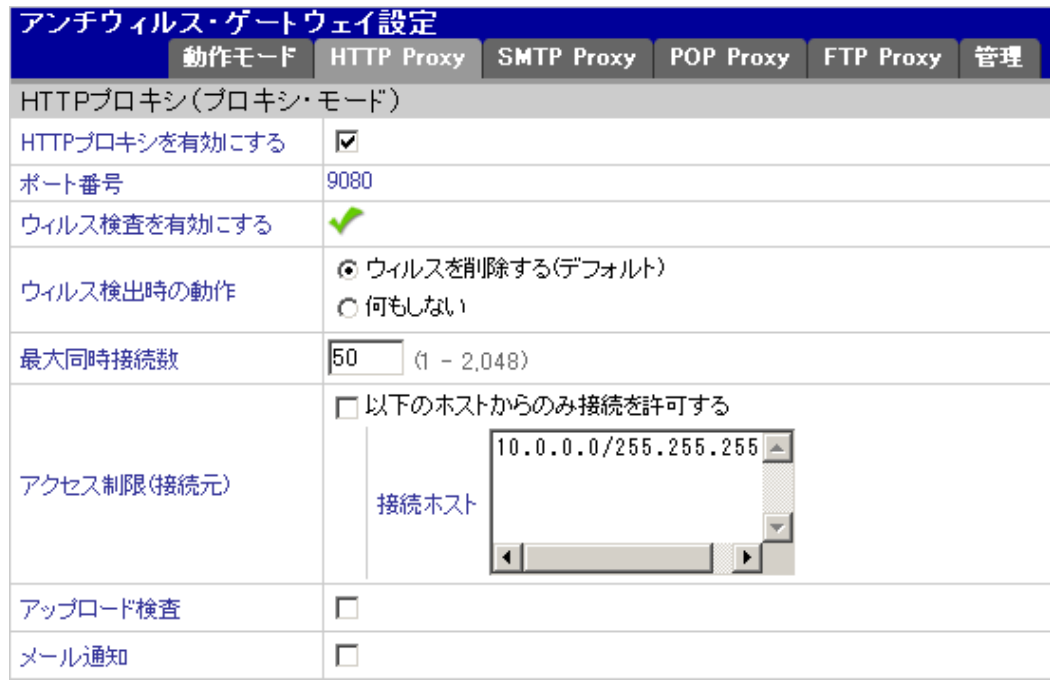

#### HTTP

HTTP

 $9080$ 

 $IP$ 

# <span id="page-30-0"></span>6.3.3 SMTP

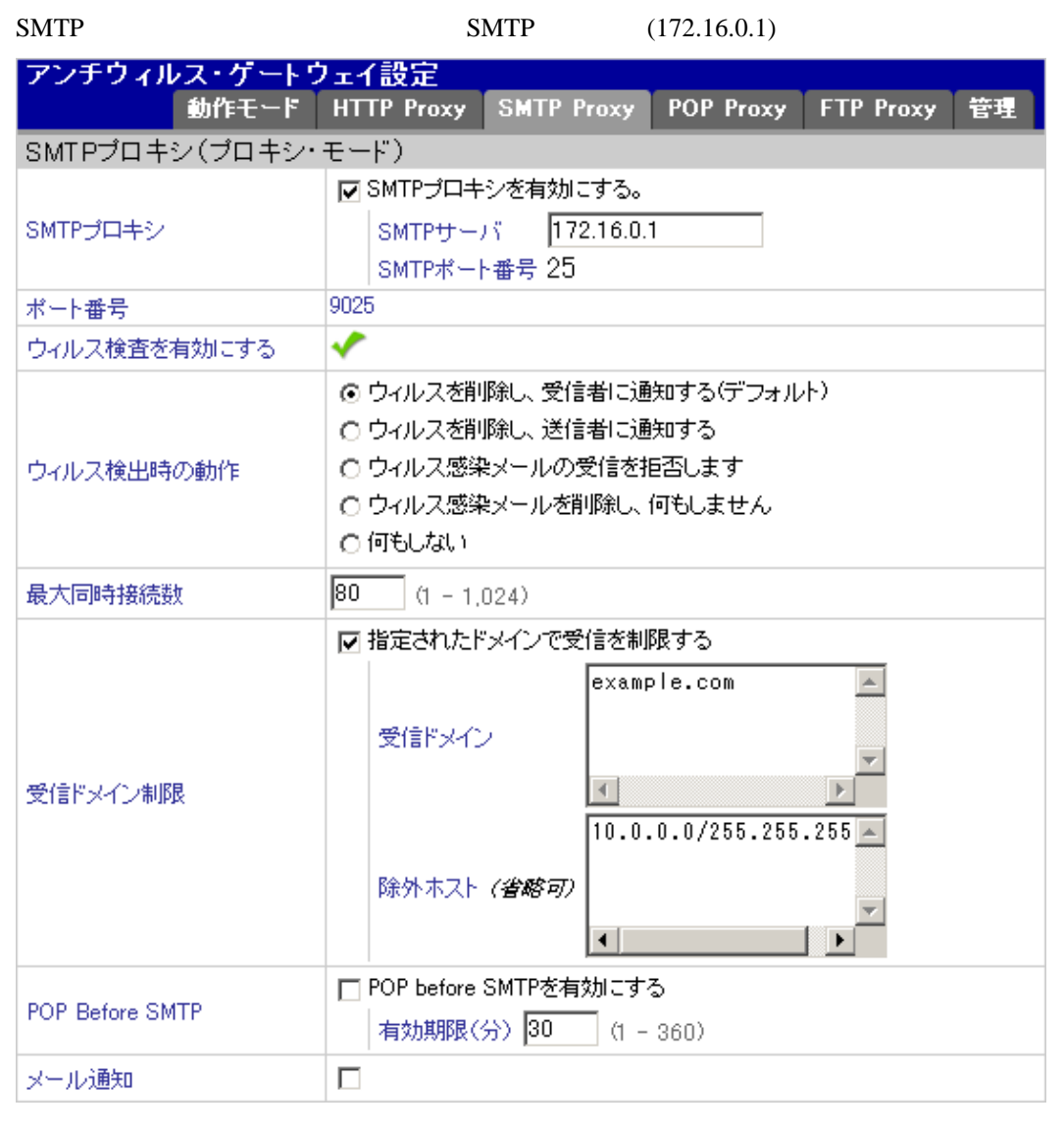

#### SMTP

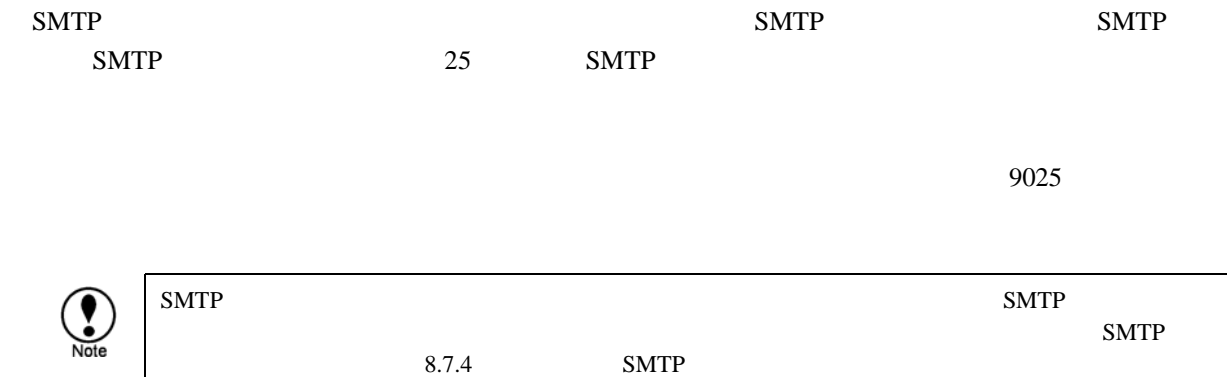

#### SMTP

 $LAN$ 

 $LAN$   $LAN$ 

 $\text{LAN}(10.0.0.0/24)$ 

POP Before SMTP POP Before SMTP

# <span id="page-32-0"></span>6.3.4 POP

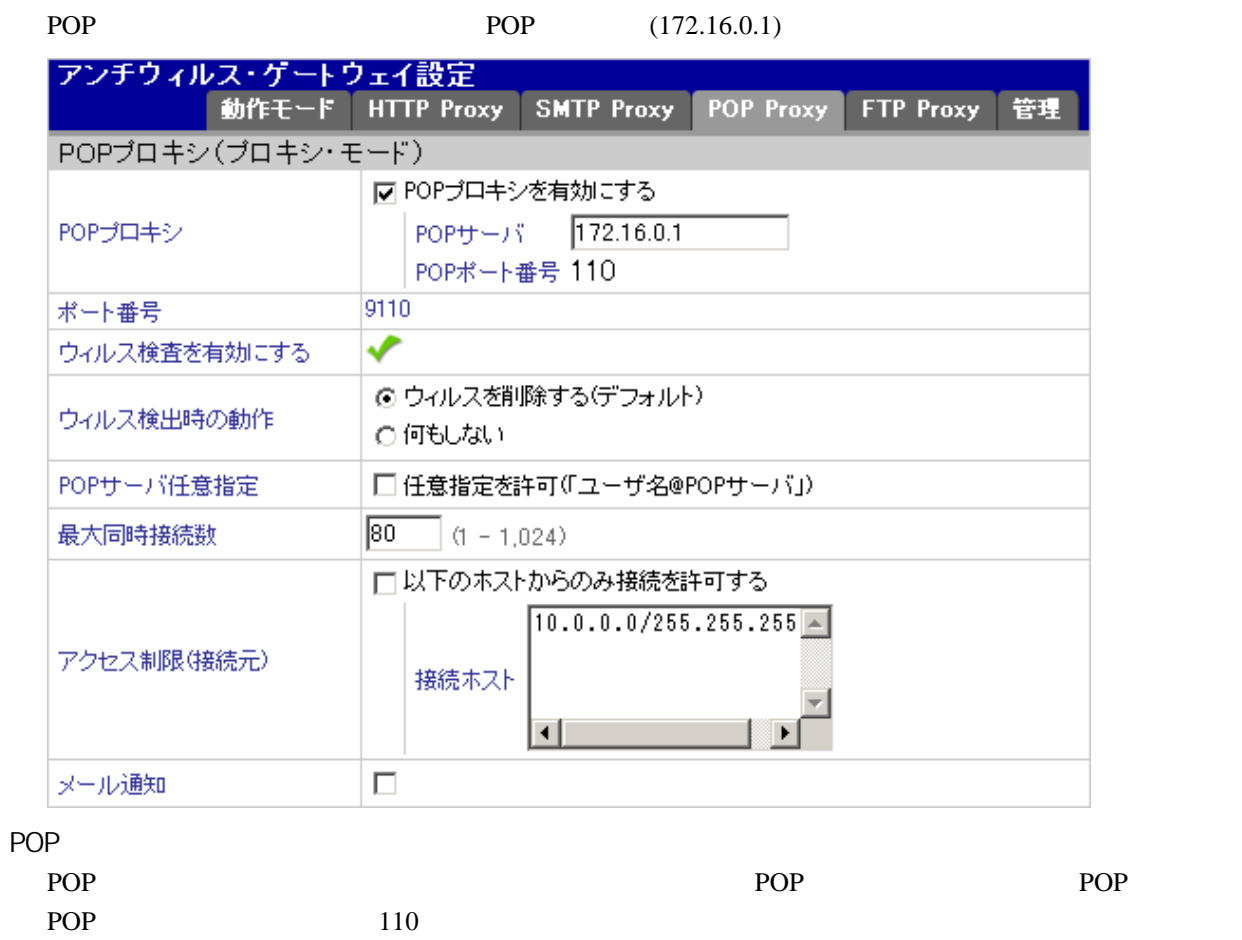

 $9110$ 

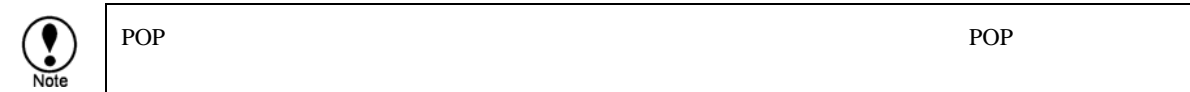

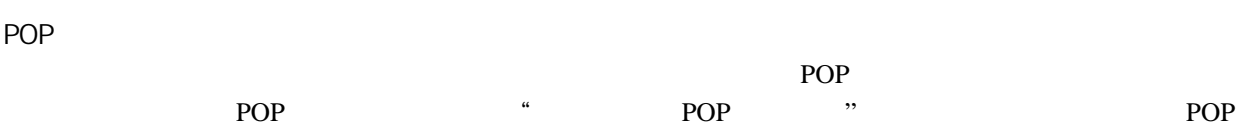

POP THE POP

 $IP$ 

### <span id="page-34-0"></span> $6.3.5$  FTP

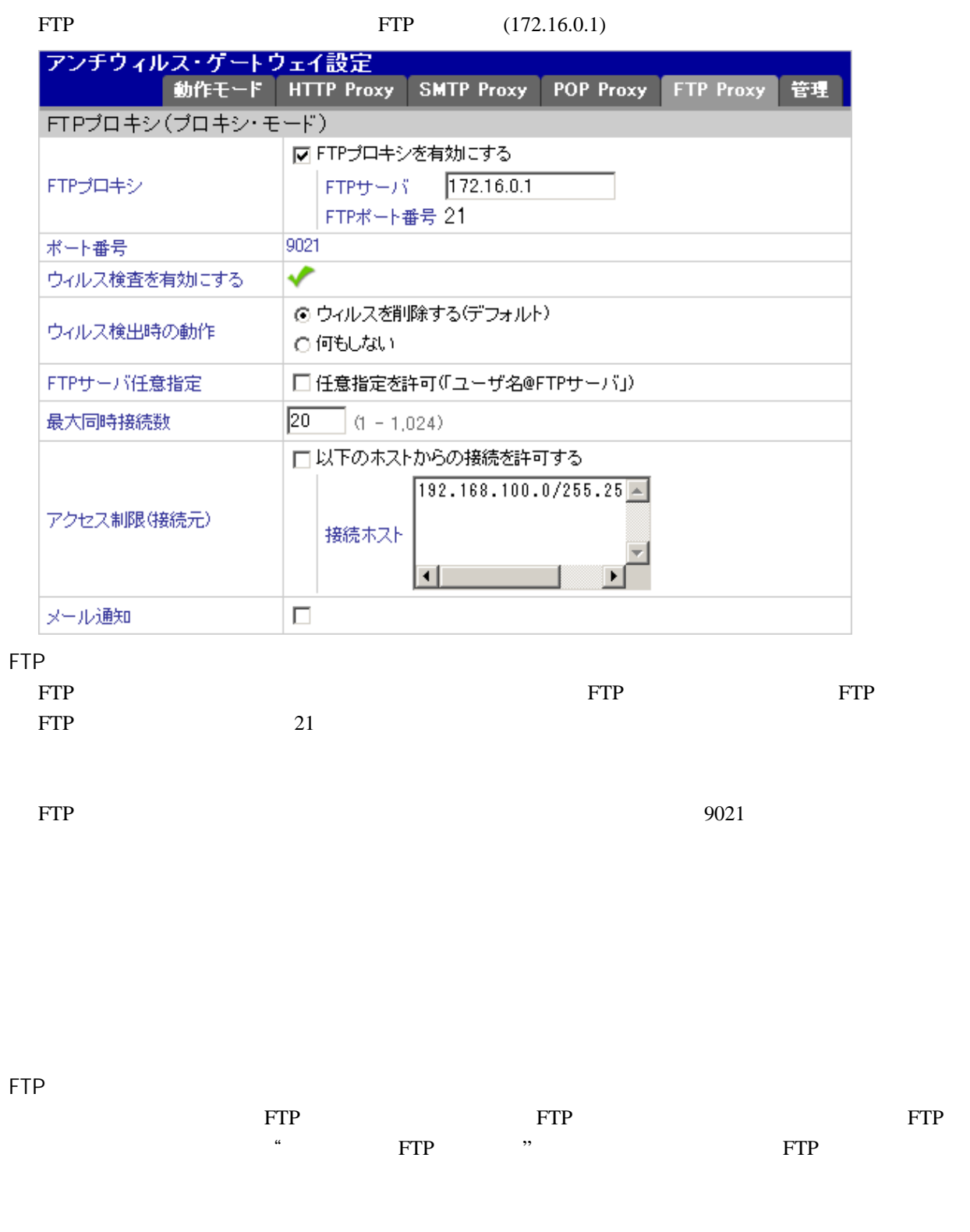

**FTP** THE STRING STRING

 $IP$
## ● 手動で定義ファイルを更新する

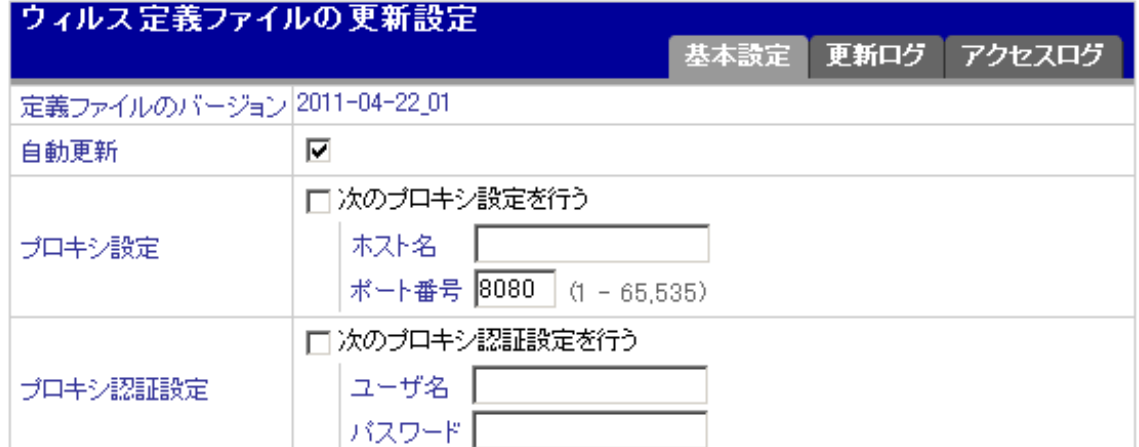

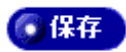

#### $\rm HTTP$

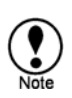

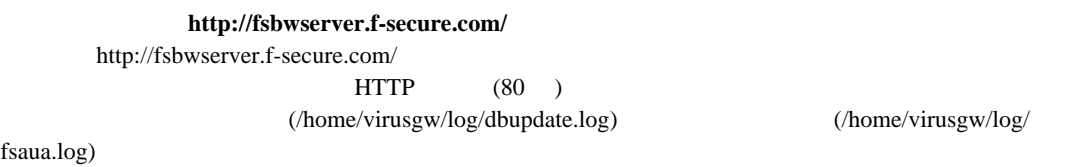

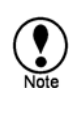

 $($ /home/virusgw/log/{http,smtp,pop,ftp}/error.log)

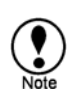

/home/virusgw make eicar (eicar.com)

7.1 HTTP

**http://www.eicar.org/anti\_virus\_test\_file.htm**

## 7.2 SMTP

1 the contract of the contract of the contract of the contract of the contract of the contract of the contract of the contract of the contract of the contract of the contract of the contract of the contract of the contract **http://www.eicar.org/anti\_virus\_test\_file.htm** ł Caution

 $\tilde{\mathcal{C}}$  (eicar)  $\tilde{\mathcal{C}}$ 

2 eicar

## POP

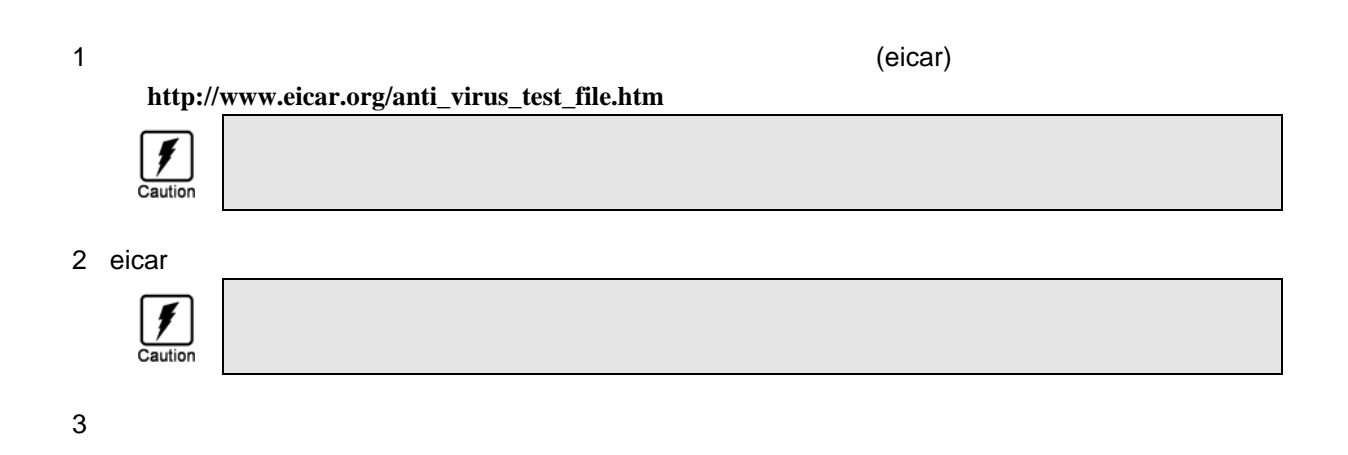

## 7.4 FTP

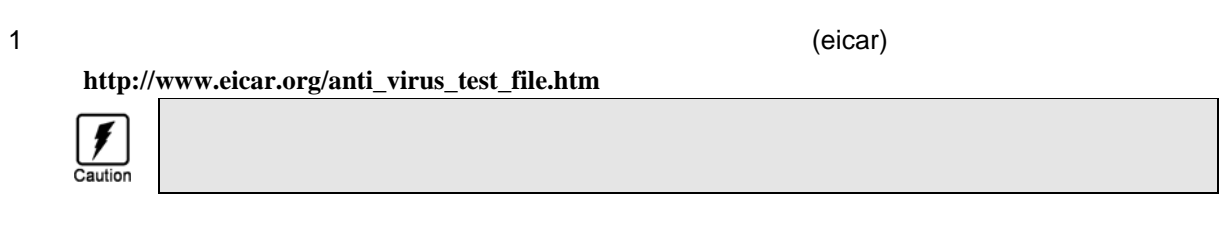

2 eicar FTP

 $8.1$ 

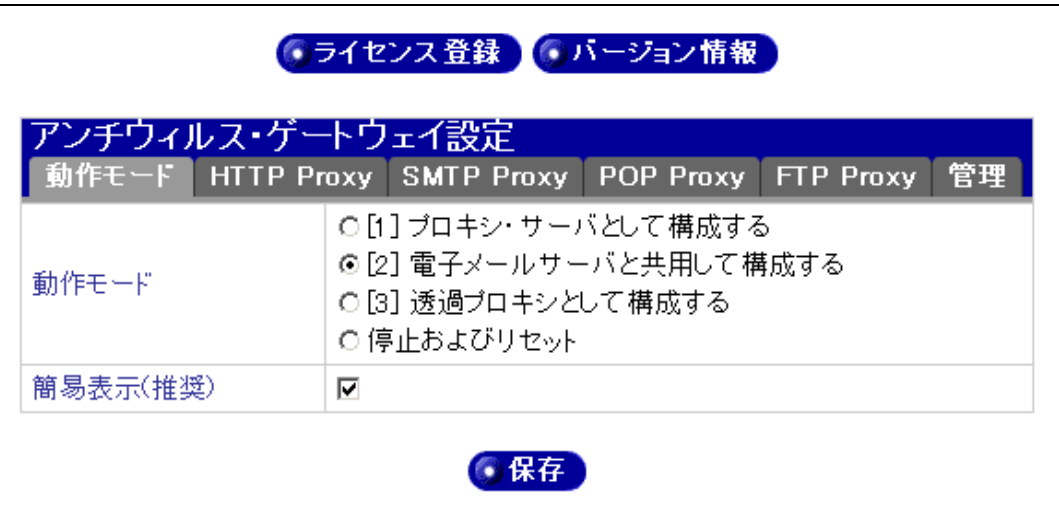

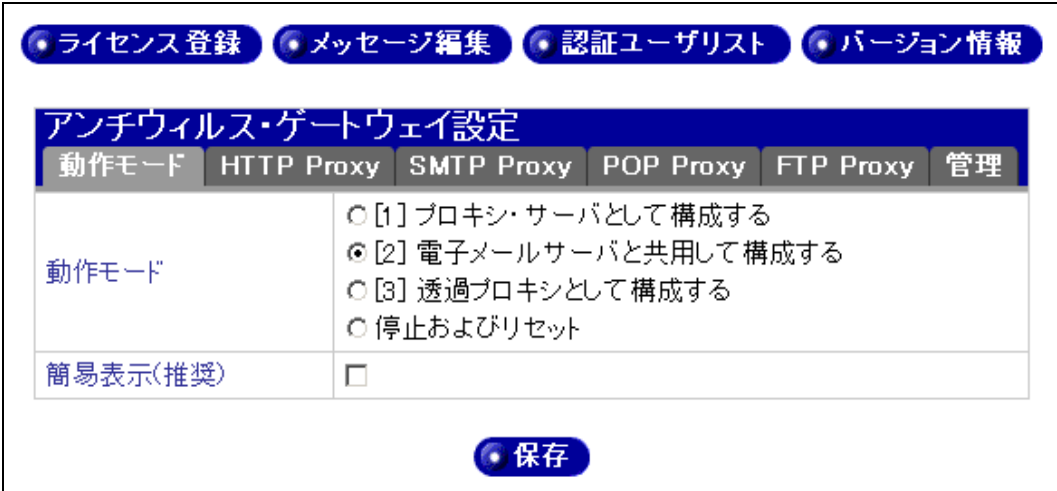

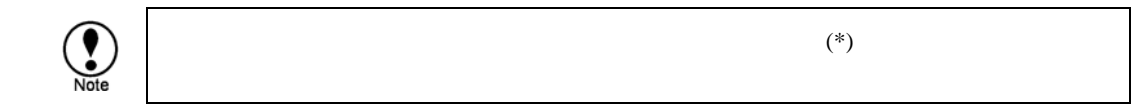

 $5<sub>1</sub>$ 

 $8.2$ 

 $[1]$  $[2]$ 

 $[3]$ 

<span id="page-40-0"></span> $\overline{5}$ Pop-Before-SMTP

# 8.3 HTTP Proxy

HTTP

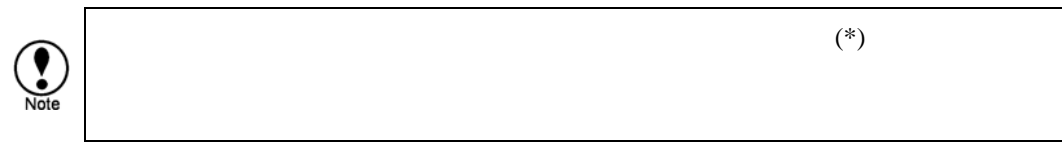

8.3.1 HTTP

HTTP THE HTTP

8.3.2

8.3.3

 $8.3.4$ 

 $8.3.5$  \*

/home/spool/virusgw/quarantine

 $8.3.6$  \*

[6](#page-42-0)

#### (sendmail)

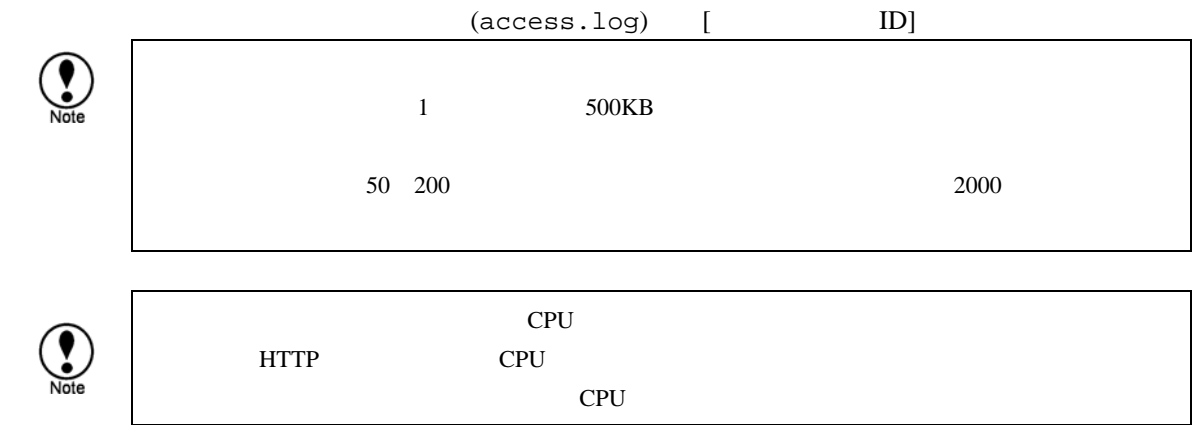

#### 8.3.8

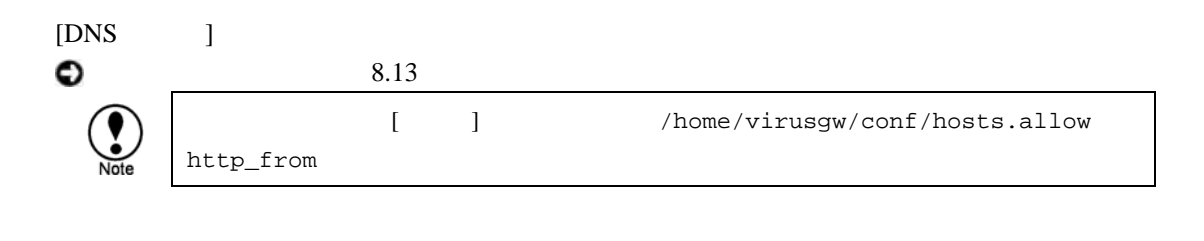

#### 8.3.9  $*$

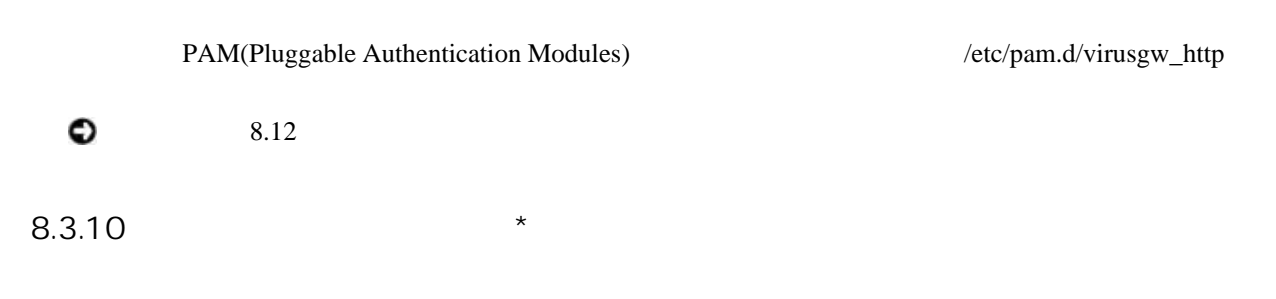

User-Agent

 $\overline{a}$ 

<span id="page-42-0"></span> $6$  Sendmail  $6$ 

```
User-Agent
```

```
\binom{n}{r}1999
```

|         | User-Agent                                          |            |
|---------|-----------------------------------------------------|------------|
| Caution | User-Agent                                          |            |
|         | - " Service Pack Setup" (Microsoft Windows          |            |
|         | - "Office Update" (Microsoft Office                 |            |
|         | - "Synantec LiveUpdate" (Synantec                   |            |
|         | - "TMntload" (TrendMicro                            |            |
|         | - "GETDBHTP" (F-Secure                              | (getdbhtp) |
|         | - " Real Pl ayer" (Real Pl ayer)                    |            |
|         | - " RMA" (Real Player)                              |            |
|         | - " NSPI ayer" (Microsoft Windows Media Player)     |            |
|         | - " urlgrabber" (Linux YUM                          |            |
|         | - " Microsoft BITS" (Microsoft Windows Update)      |            |
|         | - "Windows-Update-Agent" (Microsoft Windows Update) |            |
|         | - " Adobe Update Manager" (Adobe                    |            |

 $8.3.11$  \*

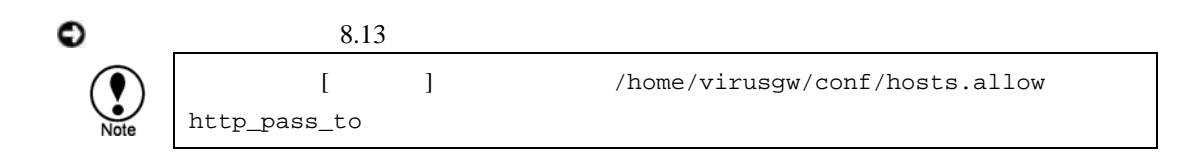

## $8.3.12$  \*

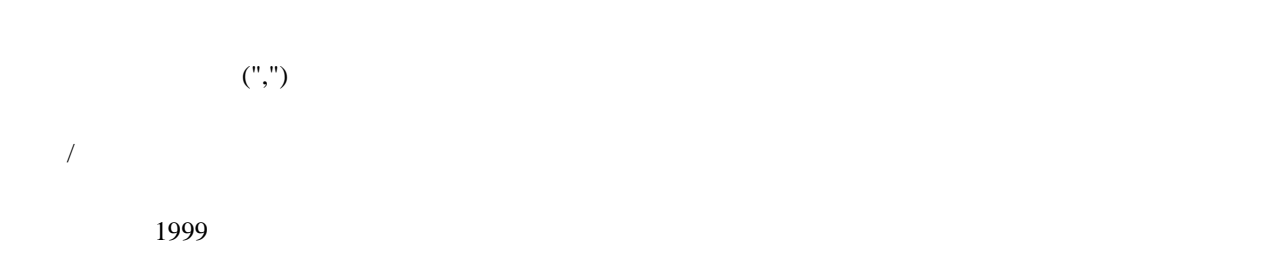

## $8.3.13$  \*

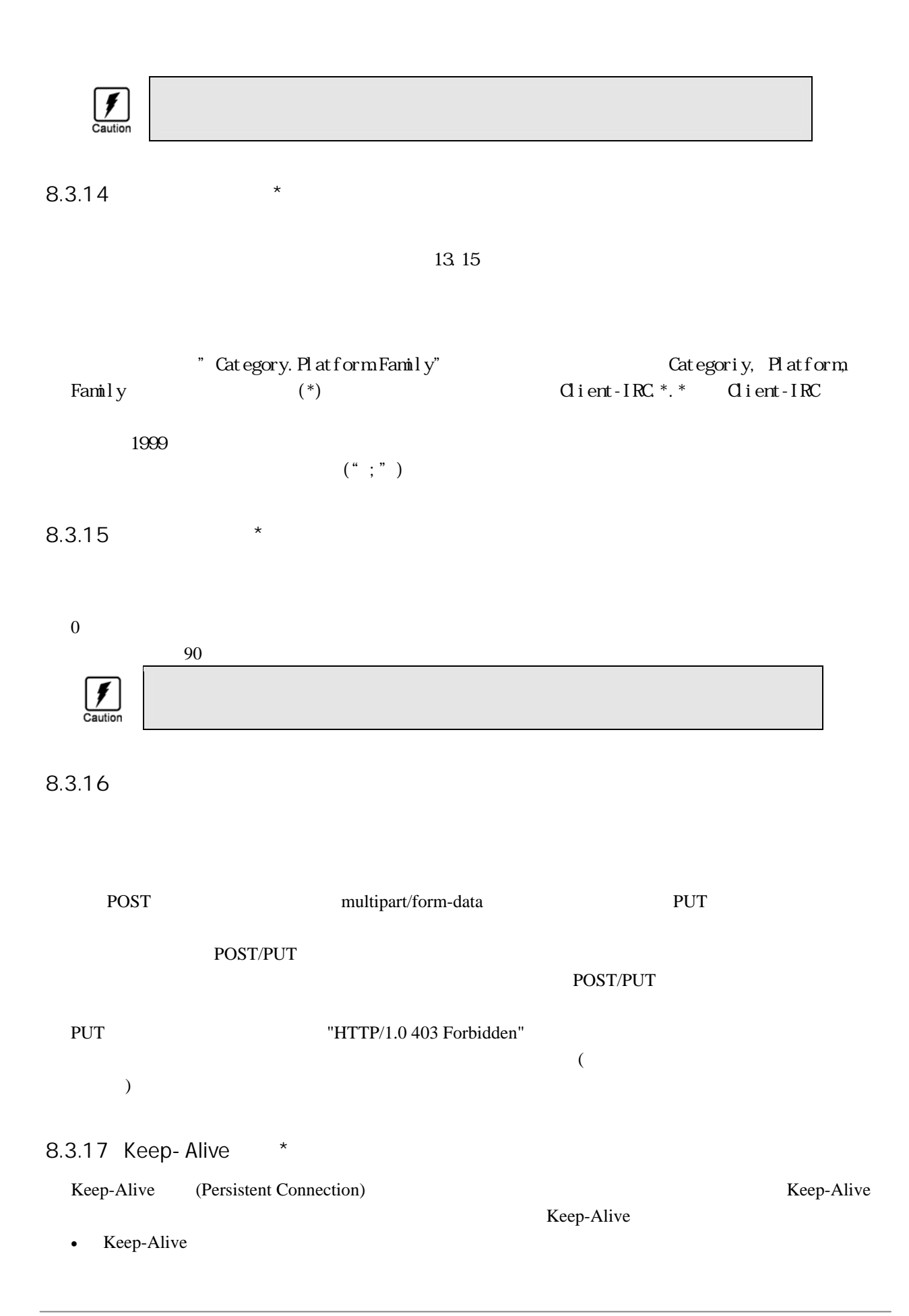

**45**

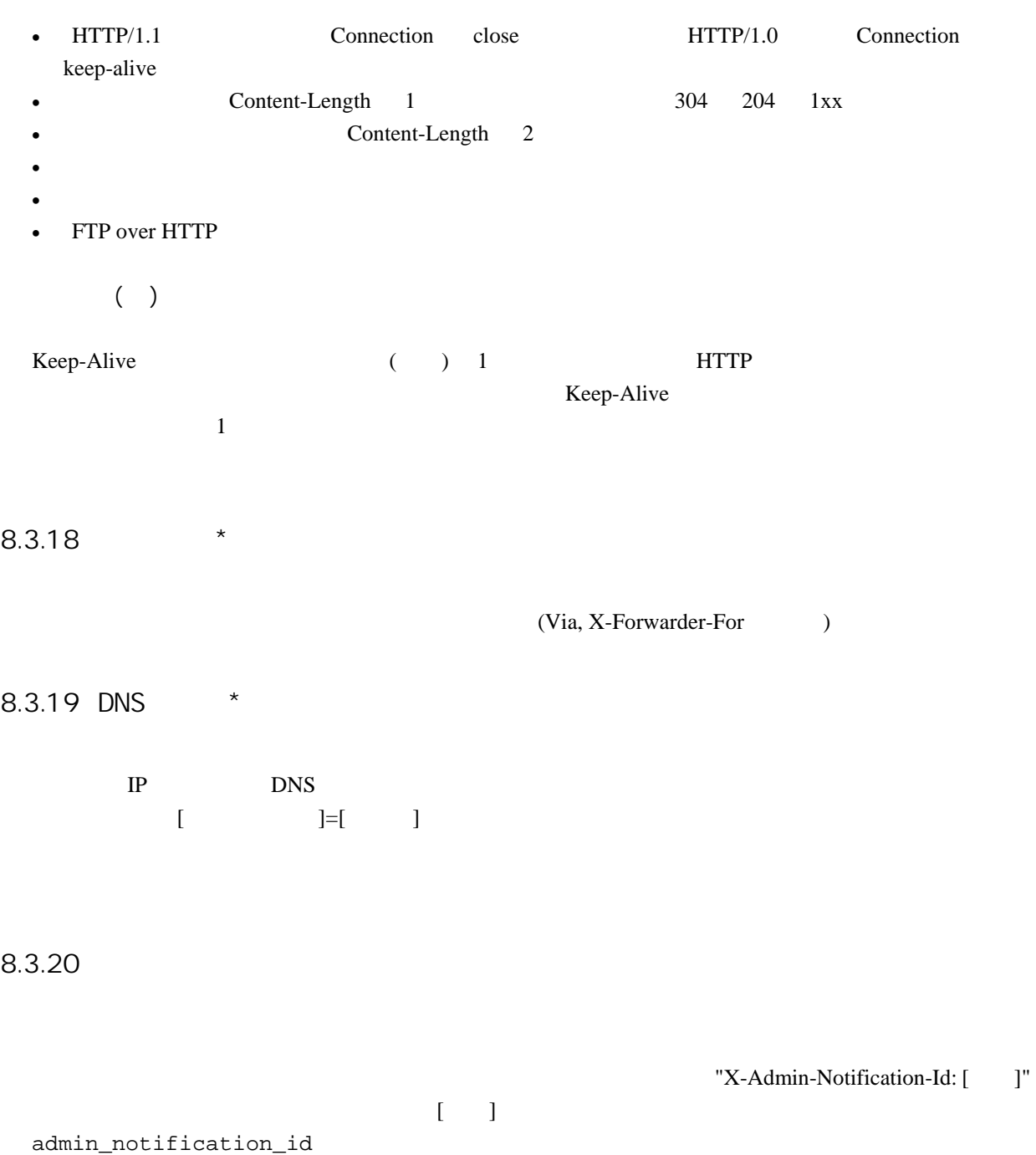

# 8.4 SMTP Proxy

SMTP

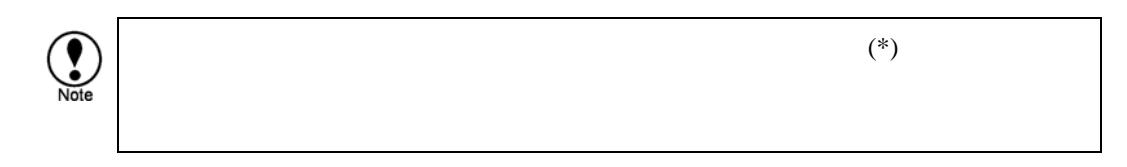

#### 8.4.1 SMTP

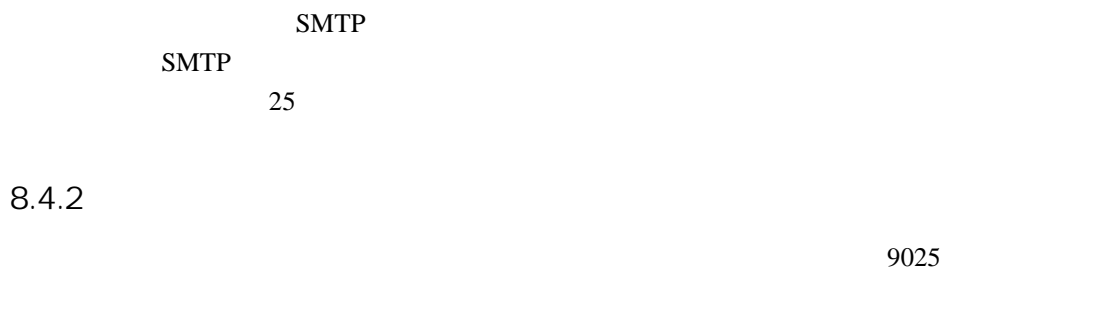

 $8.4.3$ 

#### $8.4.4$

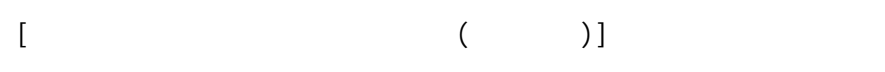

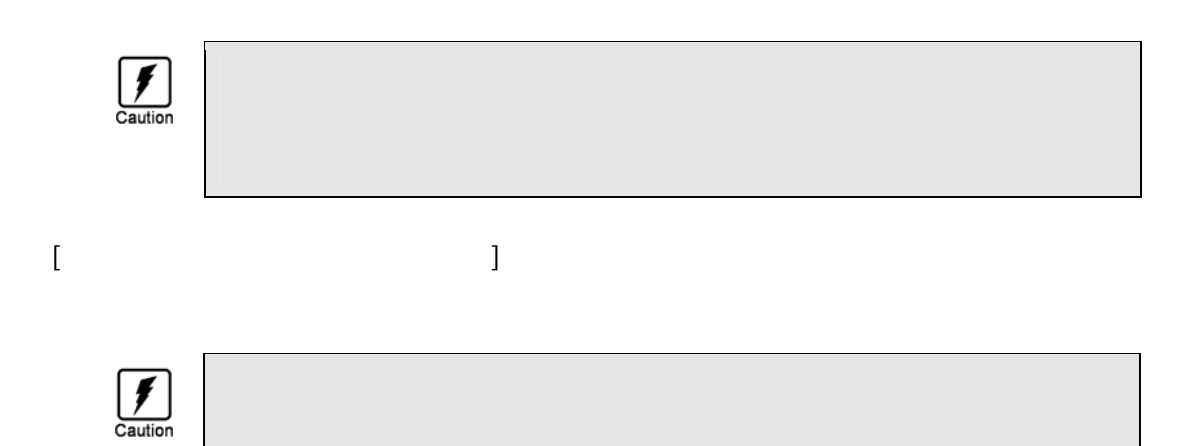

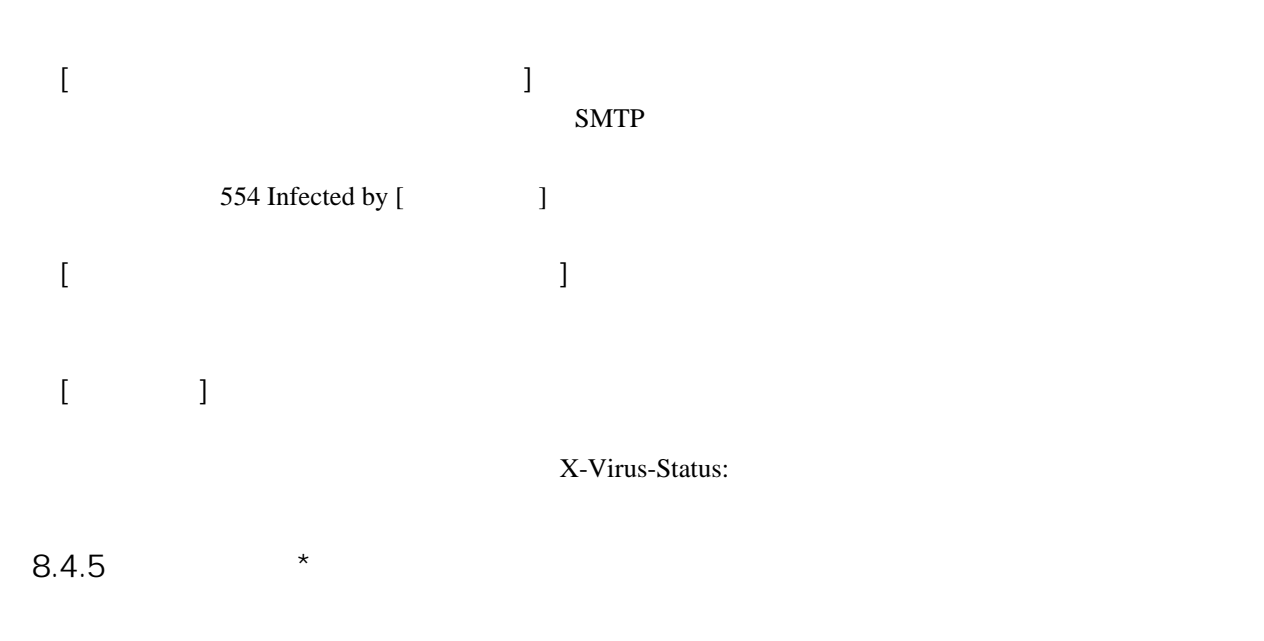

/home/spool/virusgw/quarantine

 $8.4.6$ 

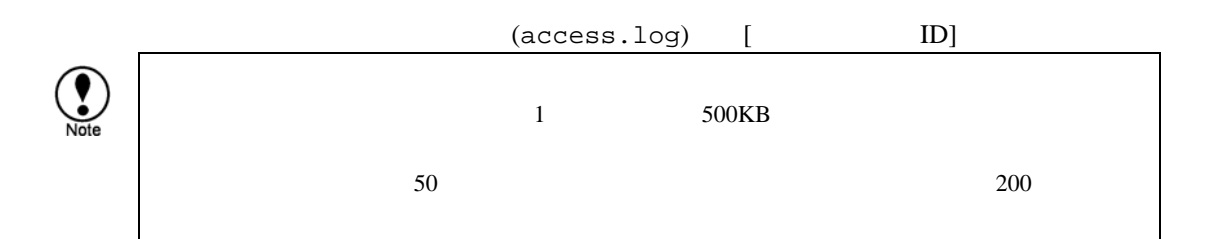

8.4.7

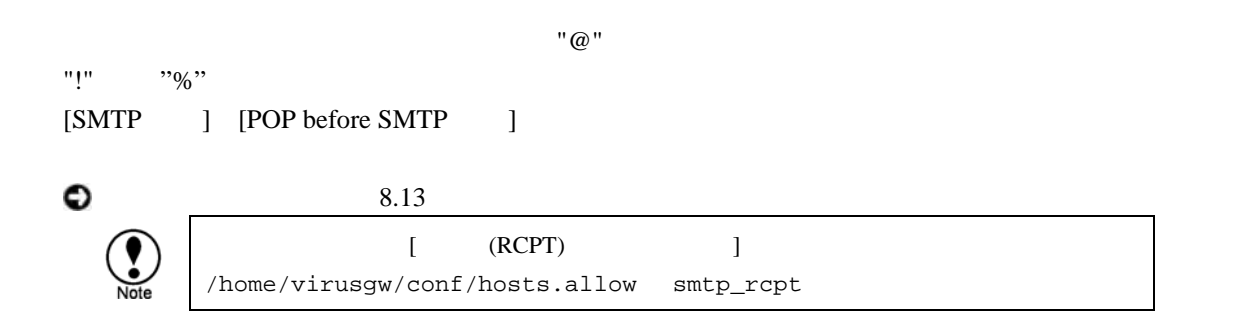

#### $8.4.8$  \*

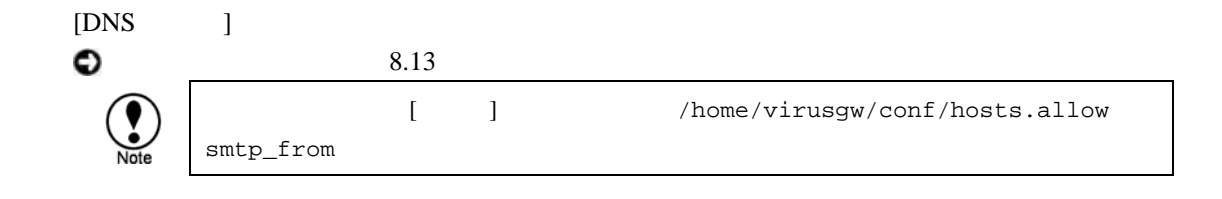

#### 8.4.9  $*$

 $\bullet$ 

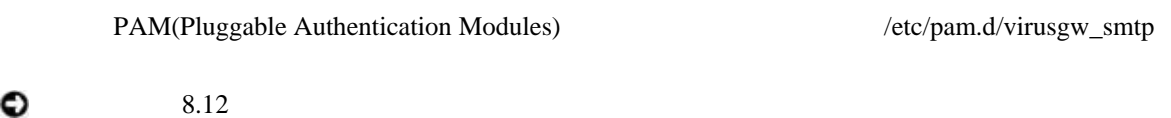

#### 8.4.10 POP Before SMTP

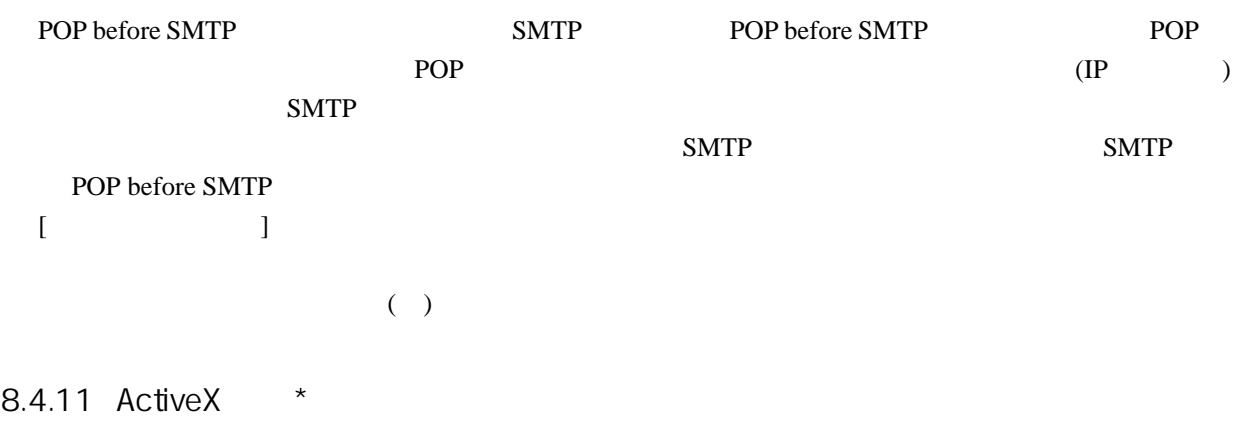

ActiveX HTML "VIRUSGW/POLICY\_BLOCK\_ACTIVEX"

もちゃんスターの動作もウィルスの動作もウィルスの意味を使用しています。

 $\rm LAN$ 

 $8.4.12$  \*

(JavaScript, VBScript ) HTML "VIRUSGW/POLICY\_BLOCK\_SCRIPT"

 $8.4.13$  \*

Content-Type message/partial "VIRUSGW/POLICY\_BLOCK\_PARTIAL\_MESSAGE" もちゃんスターの動作にはなり、その動作もウィルスの意味を見ることを見える。

もちゃんスターの動作もウィルスの動作もウィルスの意味を使用しています。

もちゃんスターの動作もウィルスの動作もウィルスの意味を使用しています。

 $8.4.14$  ZIP/RAR  $*$ 

 $(ZIP, RAR)$ "VIRUSGW/POLICY\_BLOCK\_ENCRYPTED"

 $8.4.15$ 

 $"ALL"$ 

 $1999$   $7$ もちゃんスターの動作にはなり、その動作もウィルスの意味を見ることを見える。

"VIRUSGW/POLICY\_BLOCK\_EXT" 設定例:.COM,.PIF,.EXE,.BAT

 $8.4.16$  \*

<span id="page-49-0"></span> $\overline{7}$  $7$ 

<span id="page-50-0"></span>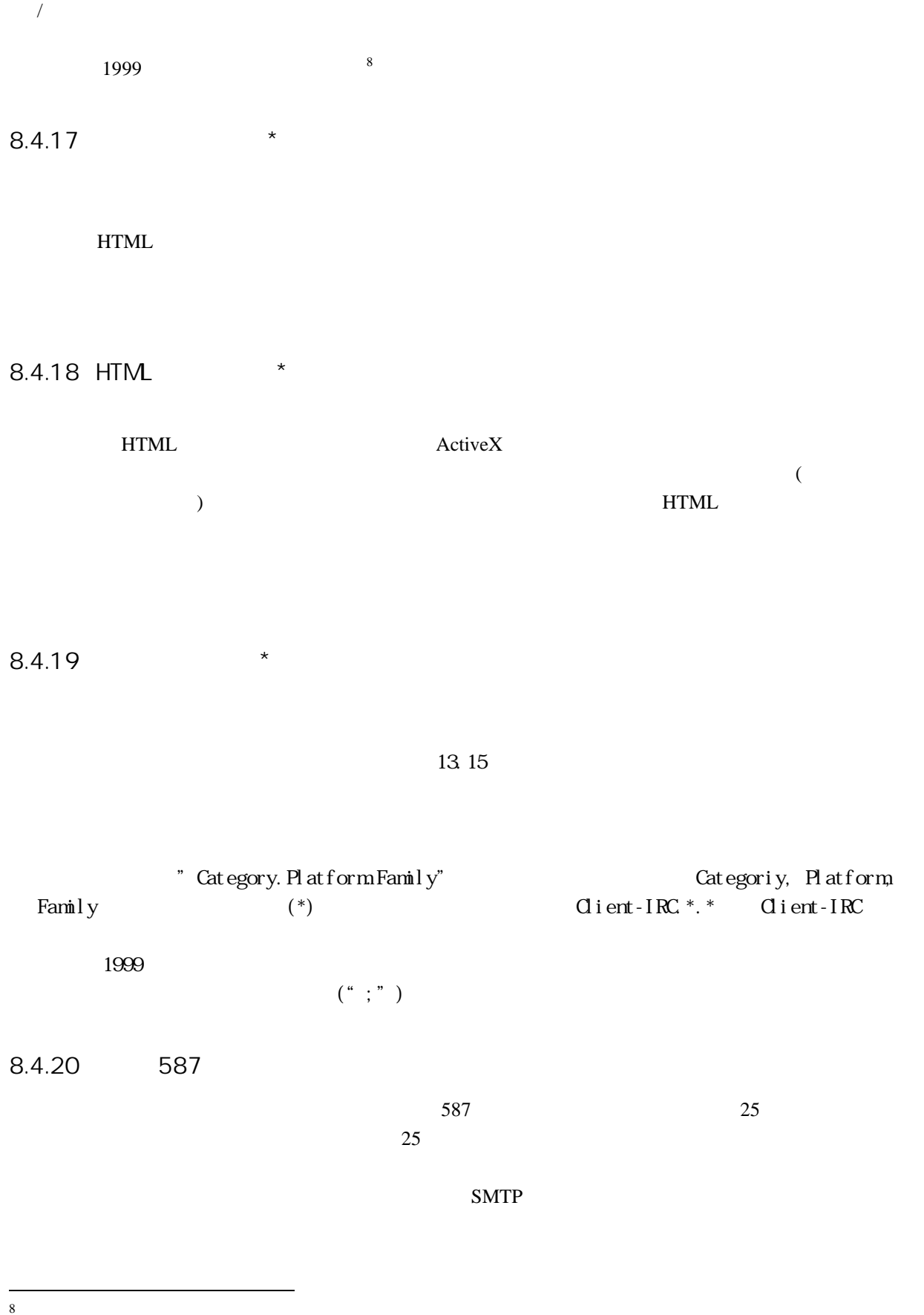

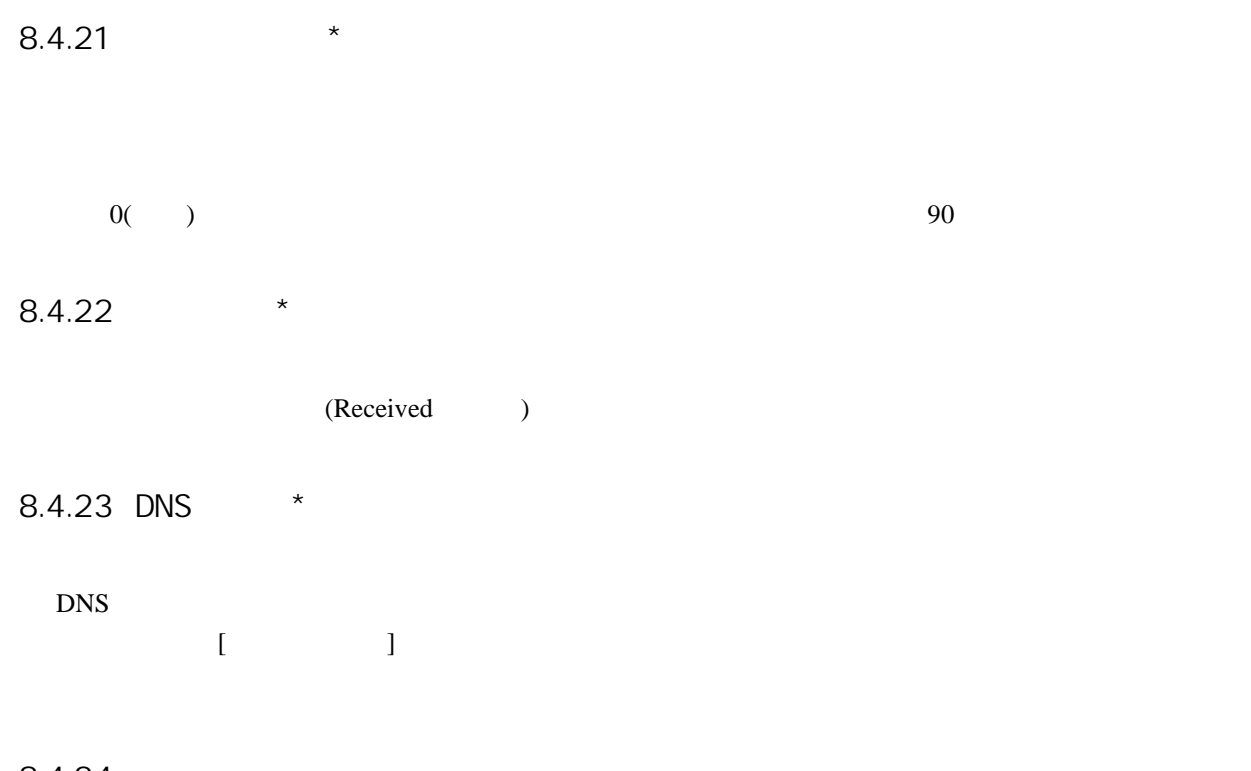

8.4.24

## 8.5 POP Proxy

POP

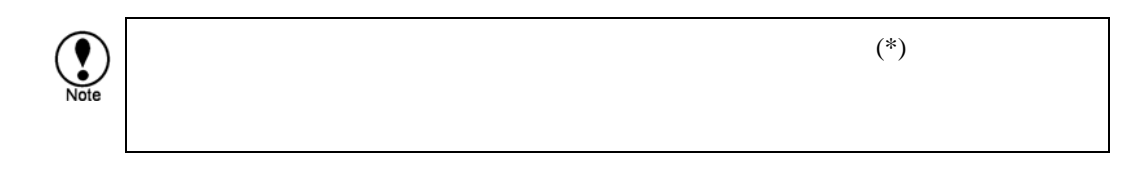

8.5.1 POP

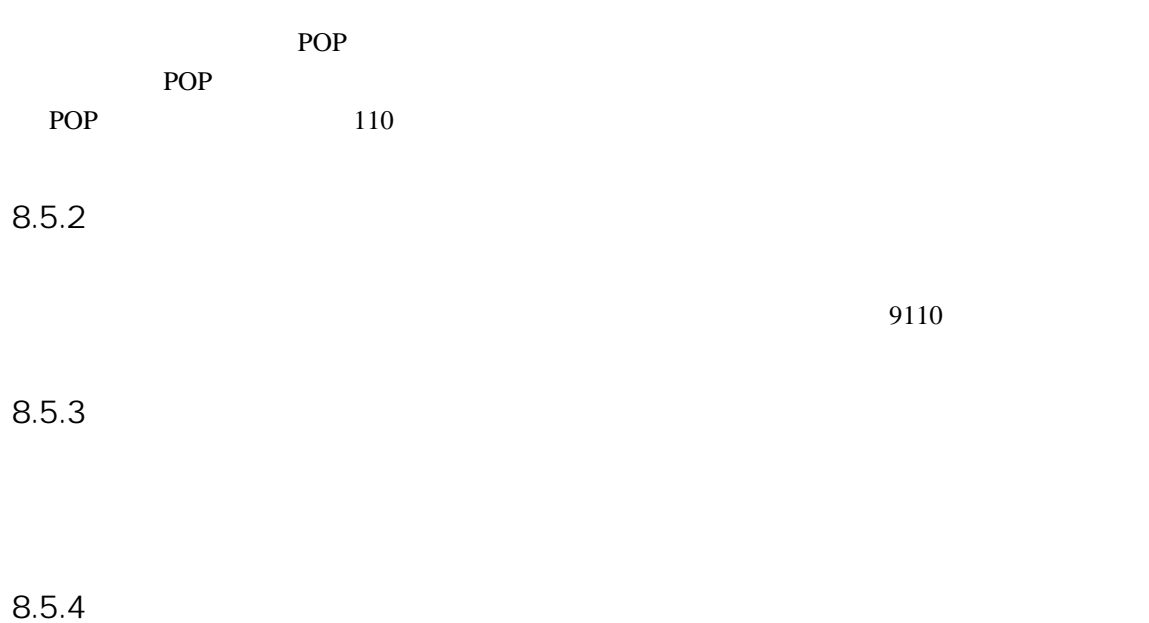

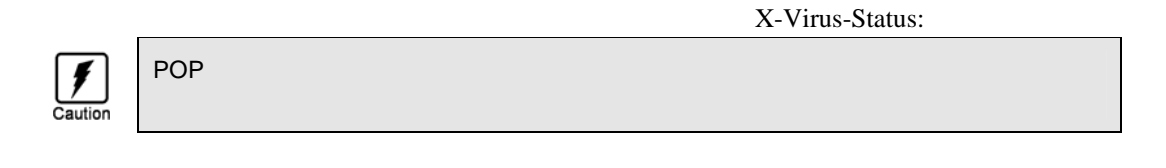

 $8.5.5$  \*

/home/spool/virusgw/quarantine

#### 8.5.6 POP

POP

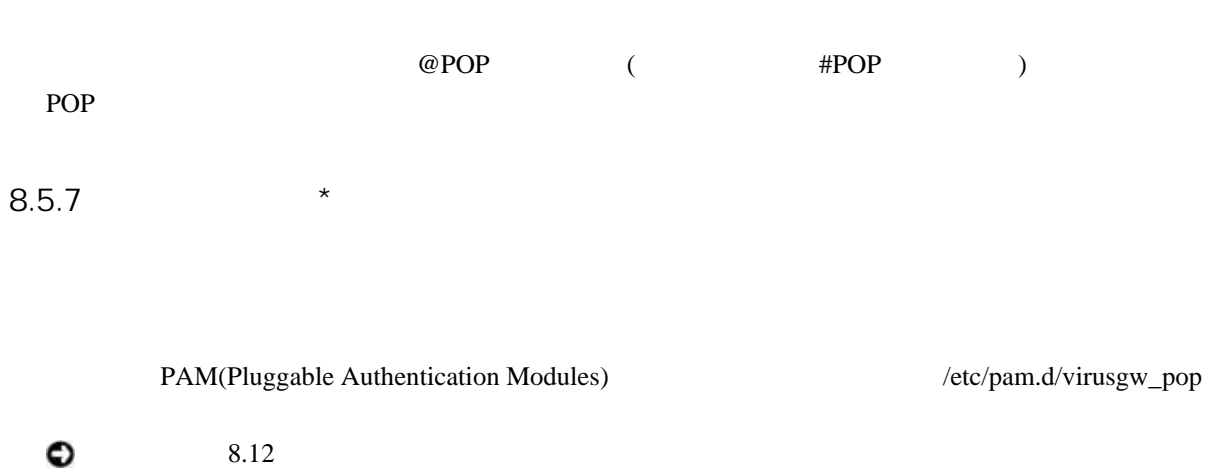

 $8.5.8$ 

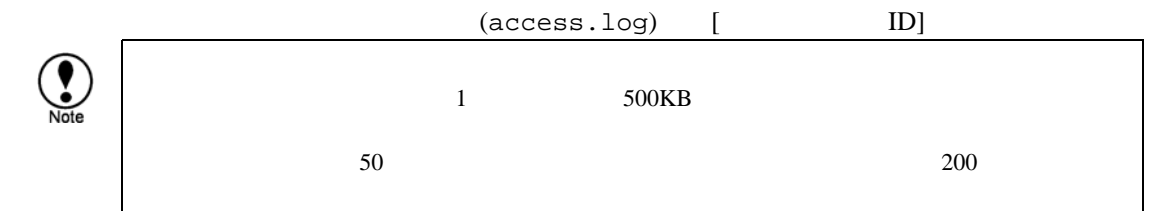

8.5.9

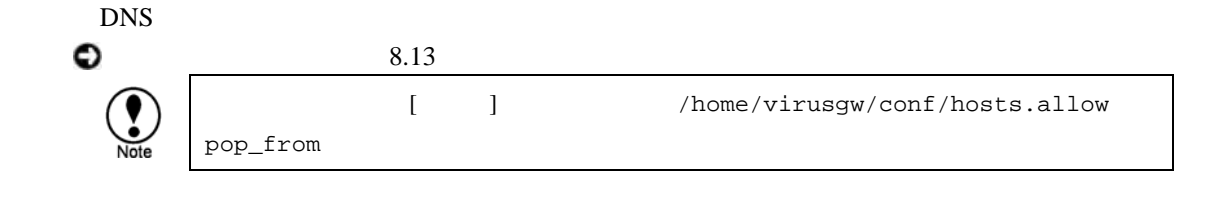

 $8.5.10$  \*

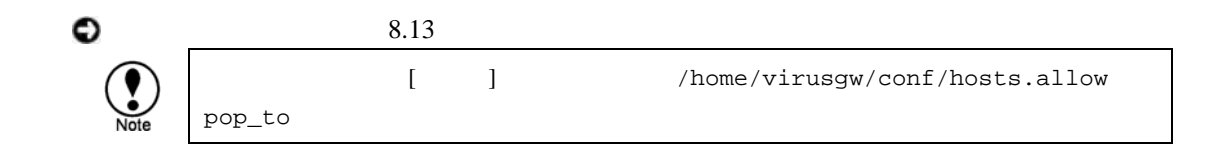

#### 8.5.11 ActiveX  $*$

ActiveX HTML "VIRUSGW/POLICY\_BLOCK\_ACTIVEX"

 $\begin{bmatrix} \cdot & \cdot & \cdot & \cdot \\ \cdot & \cdot & \cdot & \cdot \\ \cdot & \cdot & \cdot & \cdot \end{bmatrix}$ 

 $8.5.12$  \*

(JavaScript, VBScript ) HTML "VIRUSGW/POLICY\_BLOCK\_SCRIPT"

 $8.5.13$  \*

Content-Type message/partial "VIRUSGW/POLICY\_BLOCK\_PARTIAL\_MESSAGE" もちゃんスターの動作にはなり、その動作もウィルスの意味を見ることを見える。

 $\lceil$ 

8.5.14 ZIP/RAR \*

 $(ZIP, RAR)$ "VIRUSGW/POLICY\_BLOCK\_ENCRYPTED"

もちゃんスターの動作もウィルスの動作もウィルスの意味を使用しています。

 $8.5.15$ 

 $"ALL"$ 

 $1999$  $1999$  $1999$   $9$ "VIRUSGW/POLICY\_BLOCK\_EXT" 検出時はウィルス検出と同様の動作になり、検出時の動作もウィルスの[検出時の動作]に従います

設定例:.COM,.PIF,.EXE,.BAT

 $8.5.16$  \*

<span id="page-54-0"></span> $\overline{a}$ 9

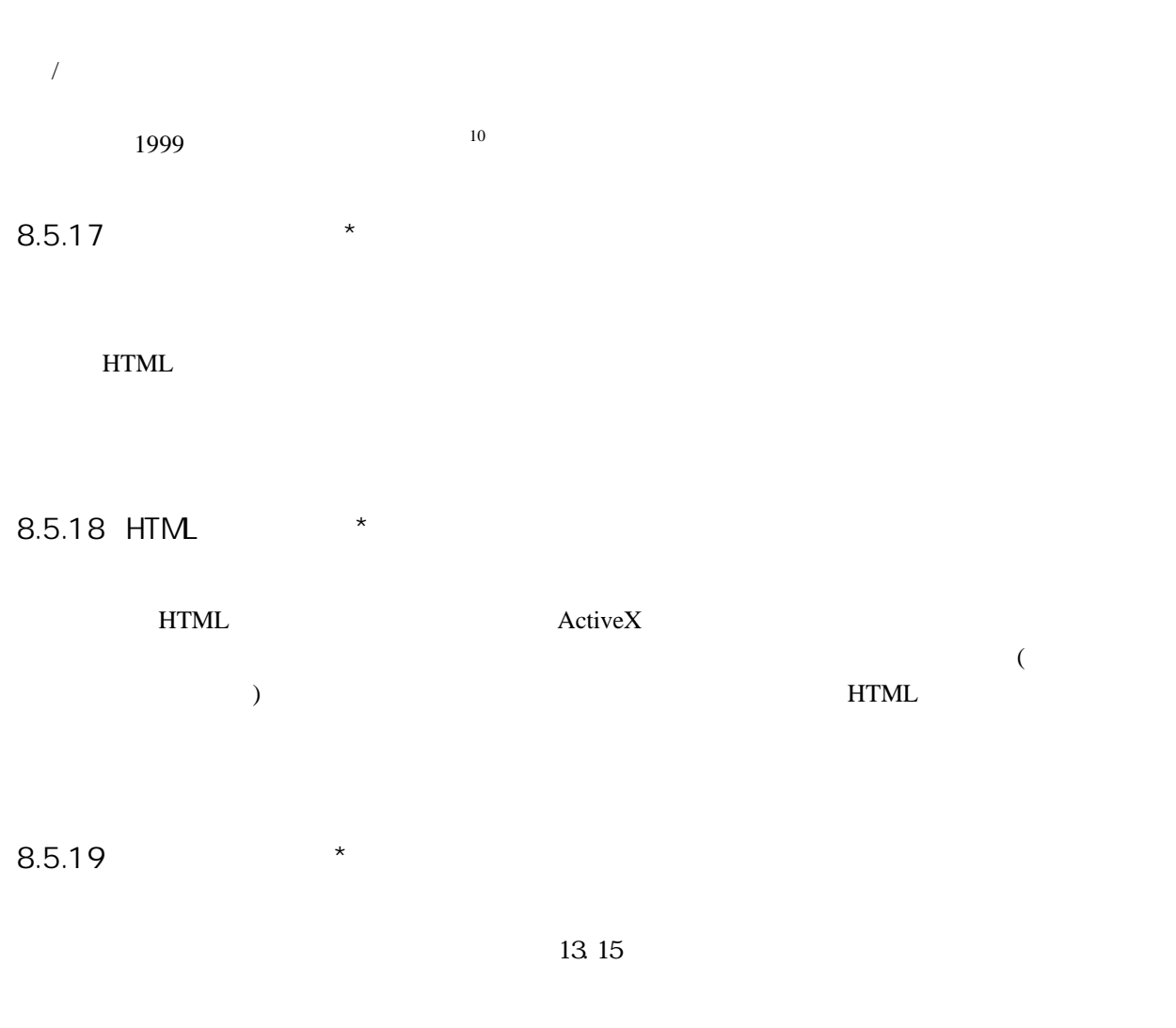

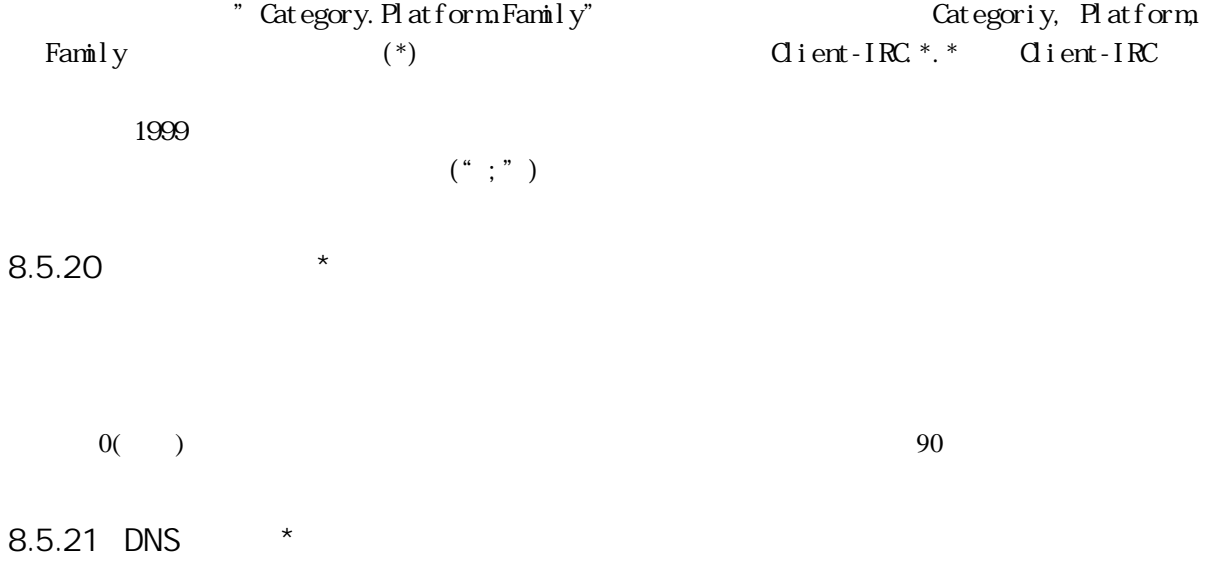

<span id="page-55-0"></span> $10$  $10$ 

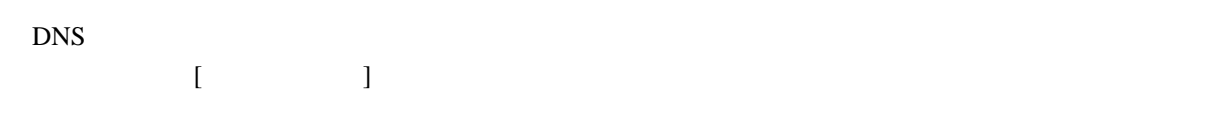

 $8.5.22$ 

# 8.6 FTP Proxy

FTP

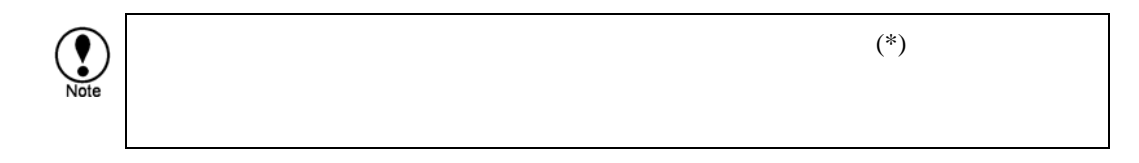

### 8.6.1 FTP

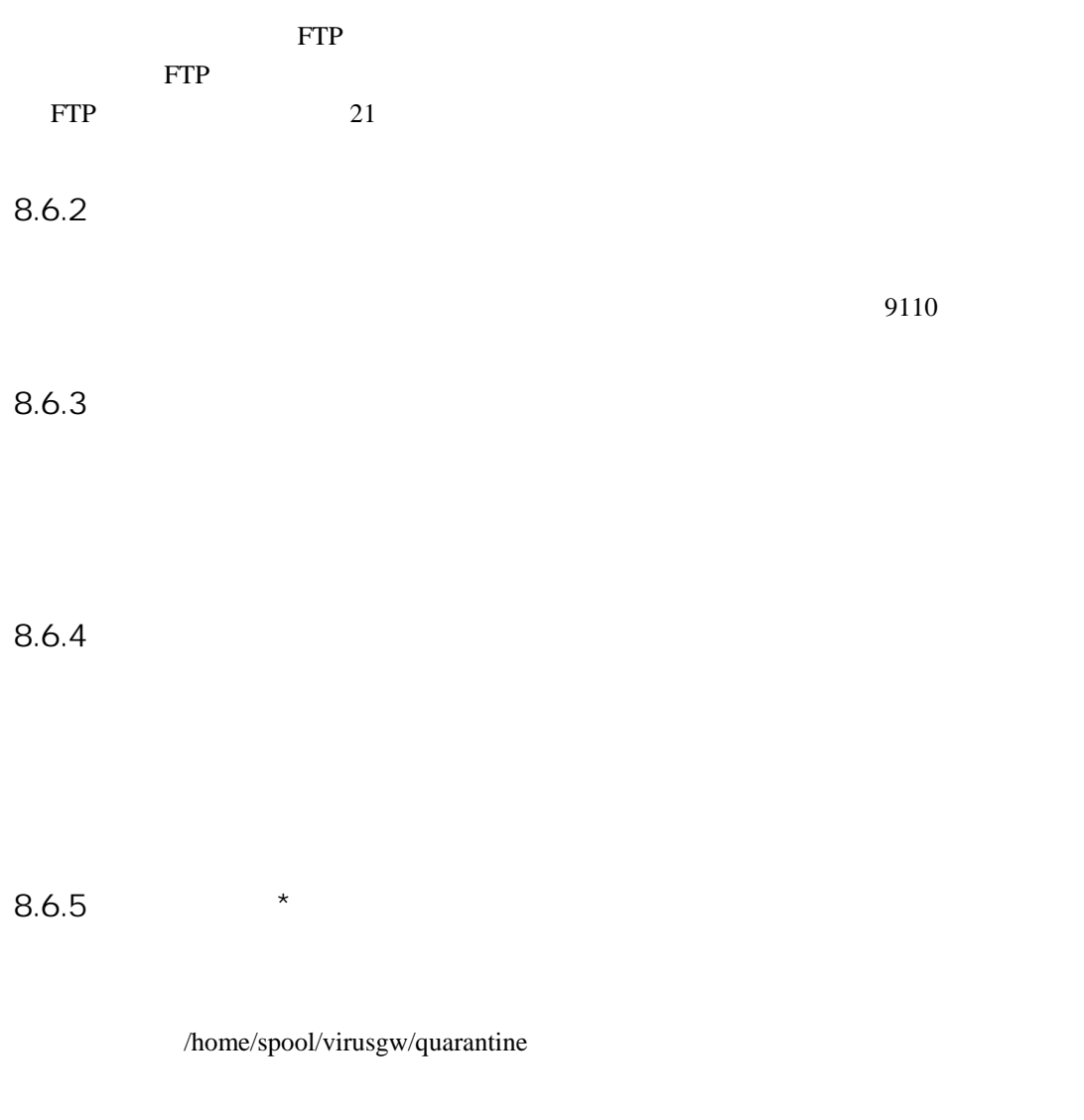

## 8.6.6 FTP

FTP **FTP** 

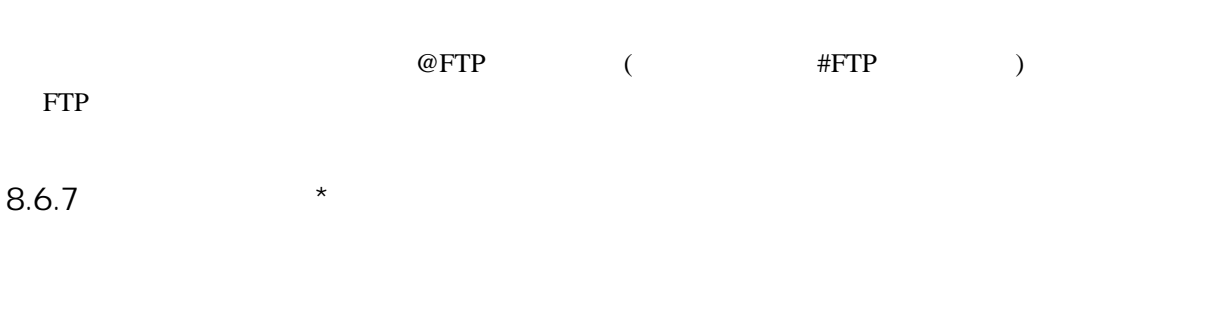

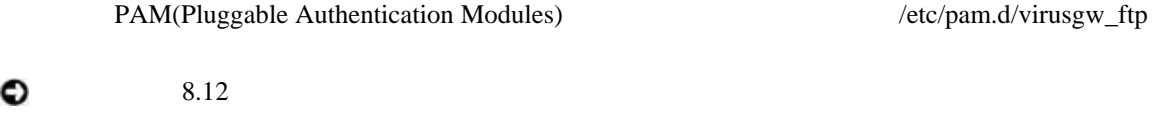

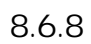

 $\bullet$ 

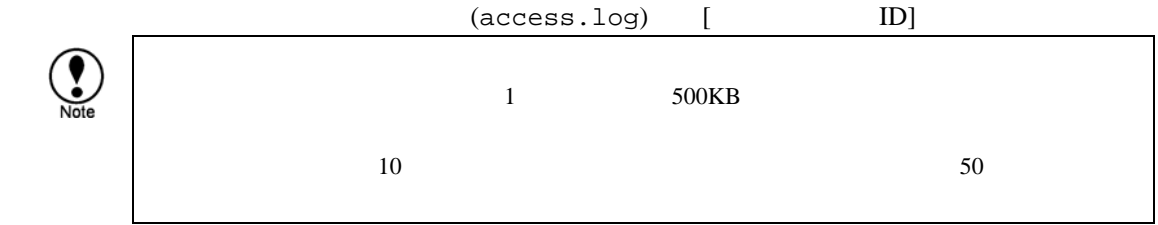

#### $8.6.9$

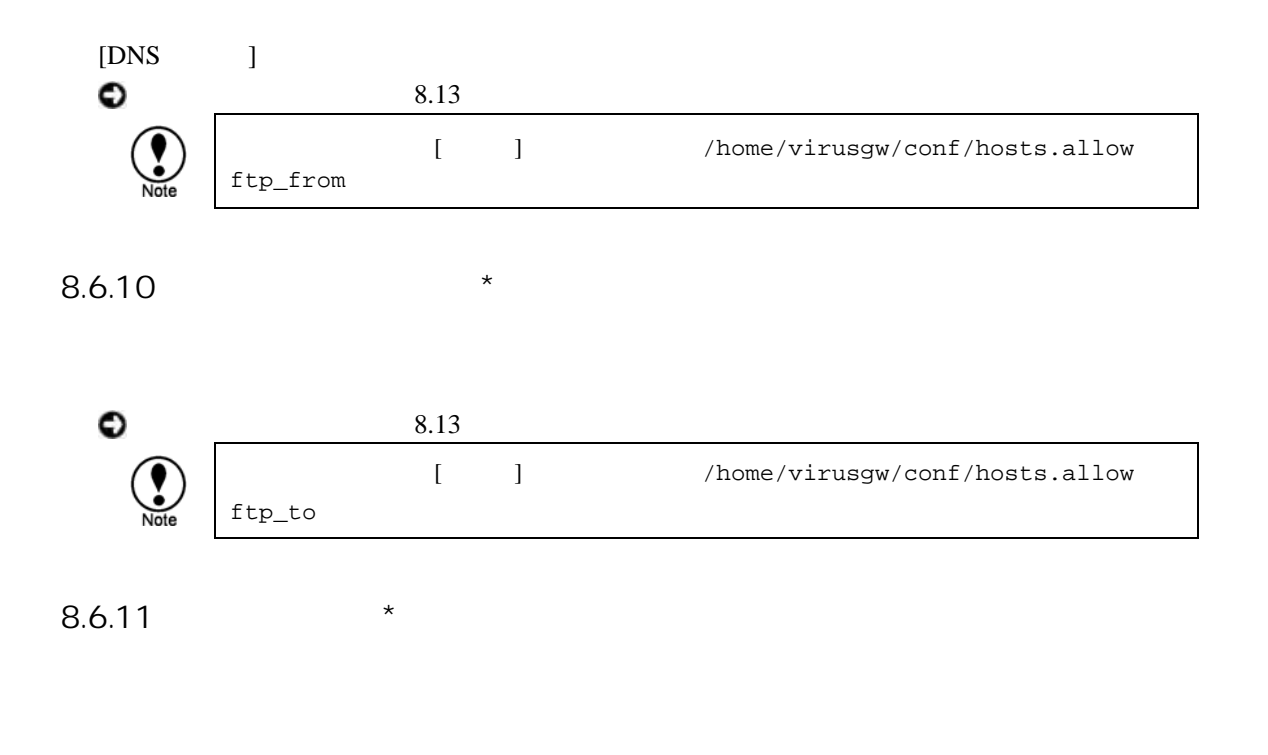

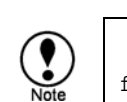

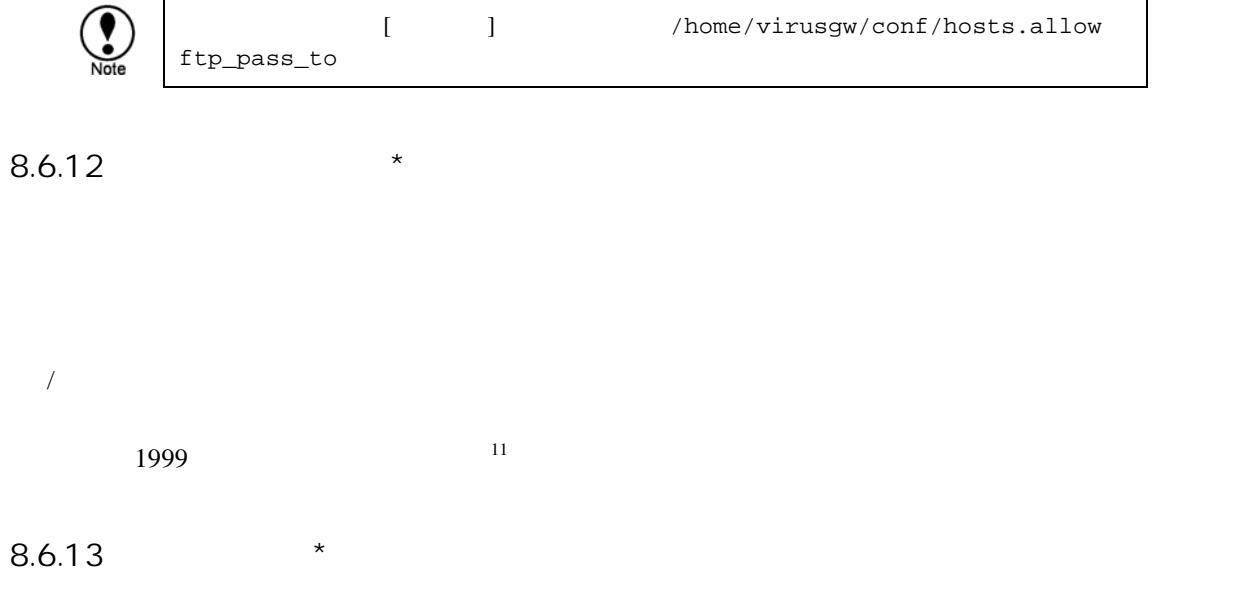

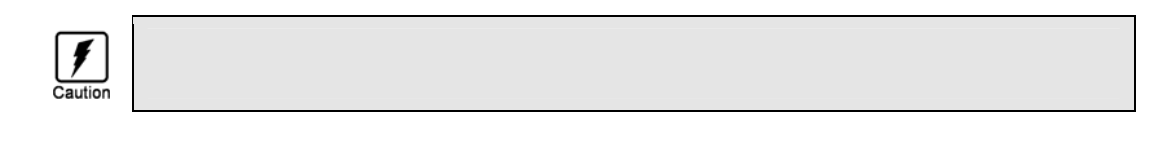

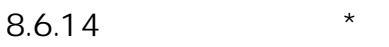

 $13.15$ 

<span id="page-59-0"></span>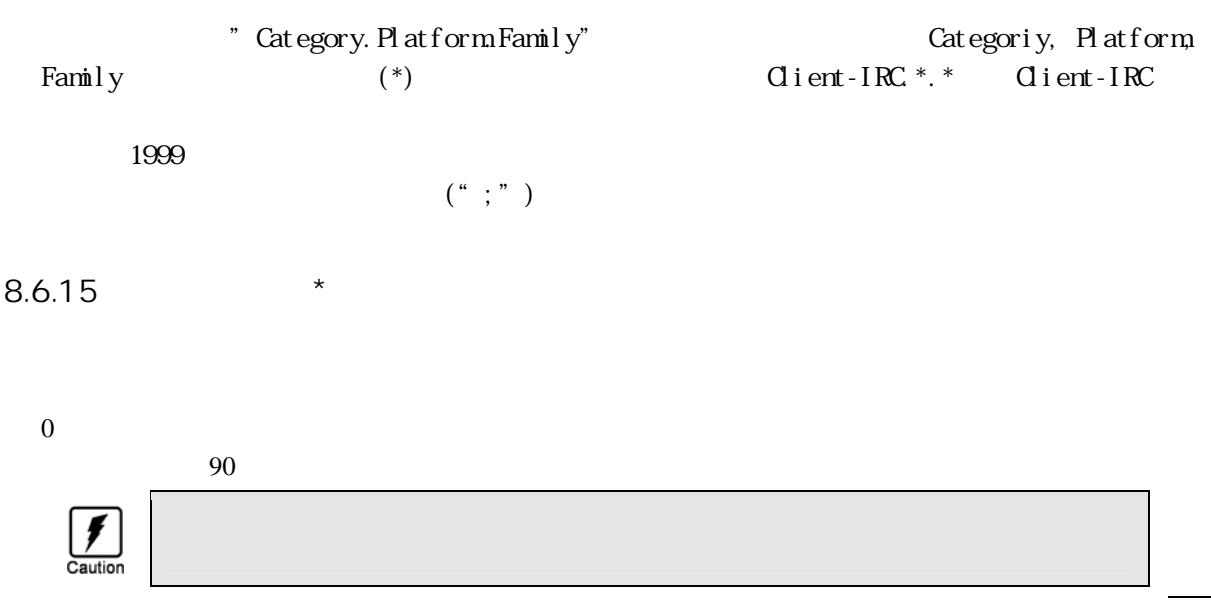

 $8.6.16$  DNS  $*$ 

 $DNS$ for  $\Gamma$  and  $\Gamma$  and  $\Gamma$ 

 $8.6.17$ 

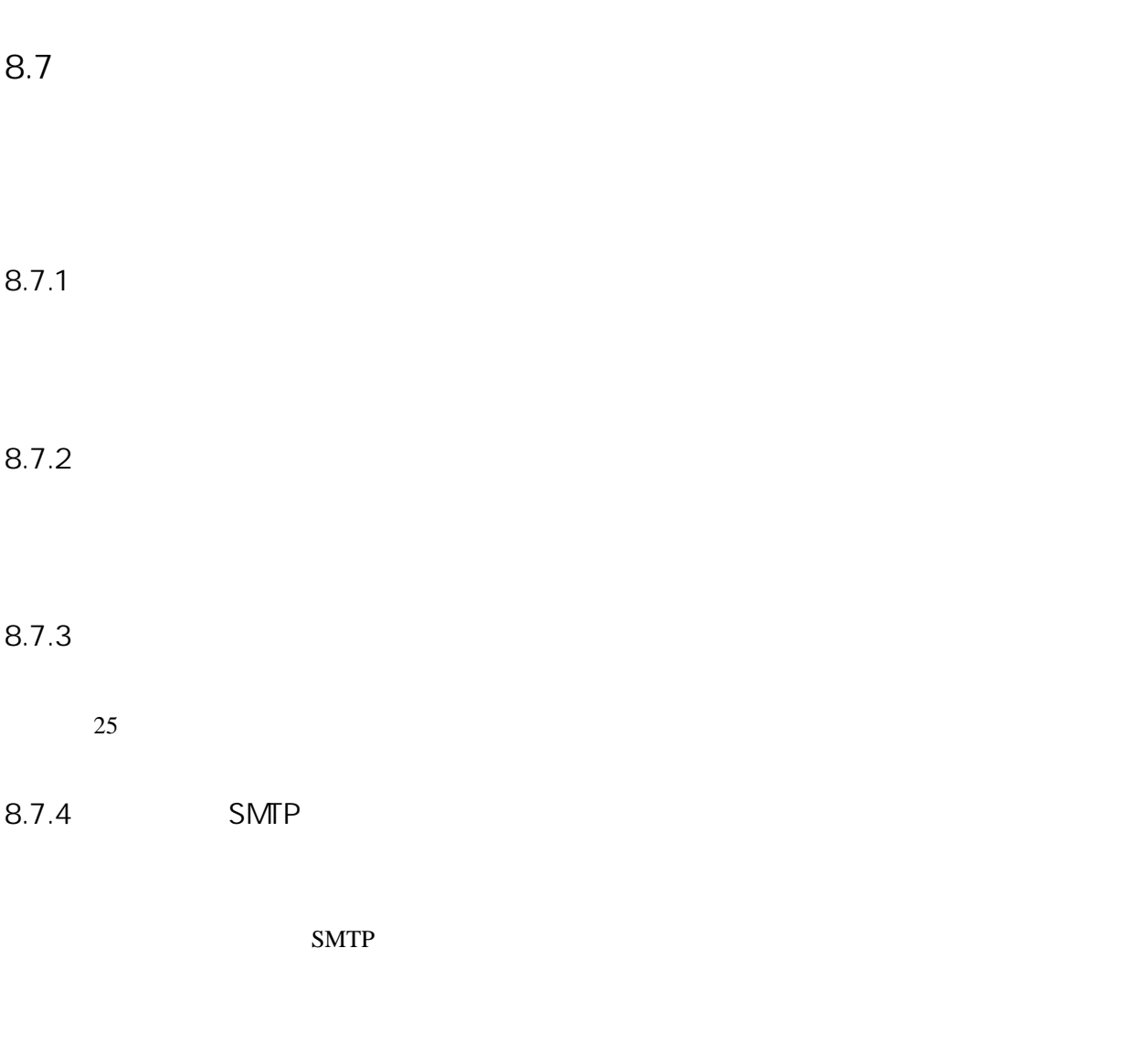

 $9025$ 

 $\text{SMTP}$ 

 $TLAS$  and  $25$  $25$ 

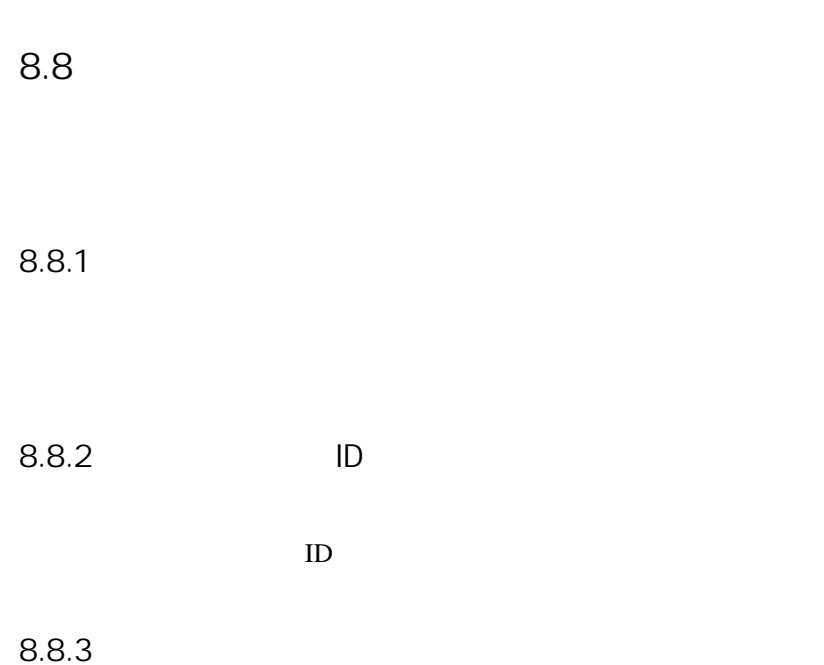

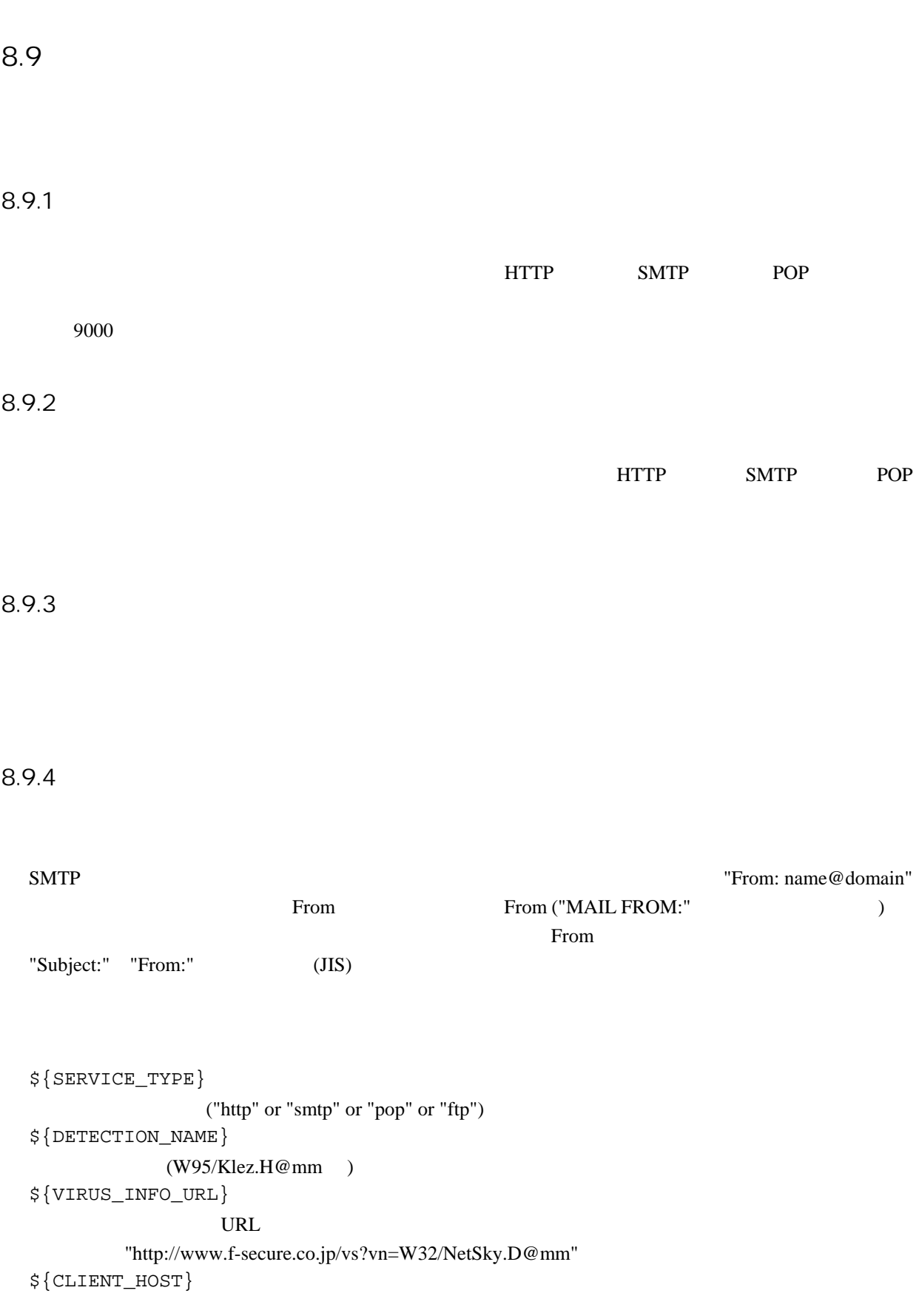

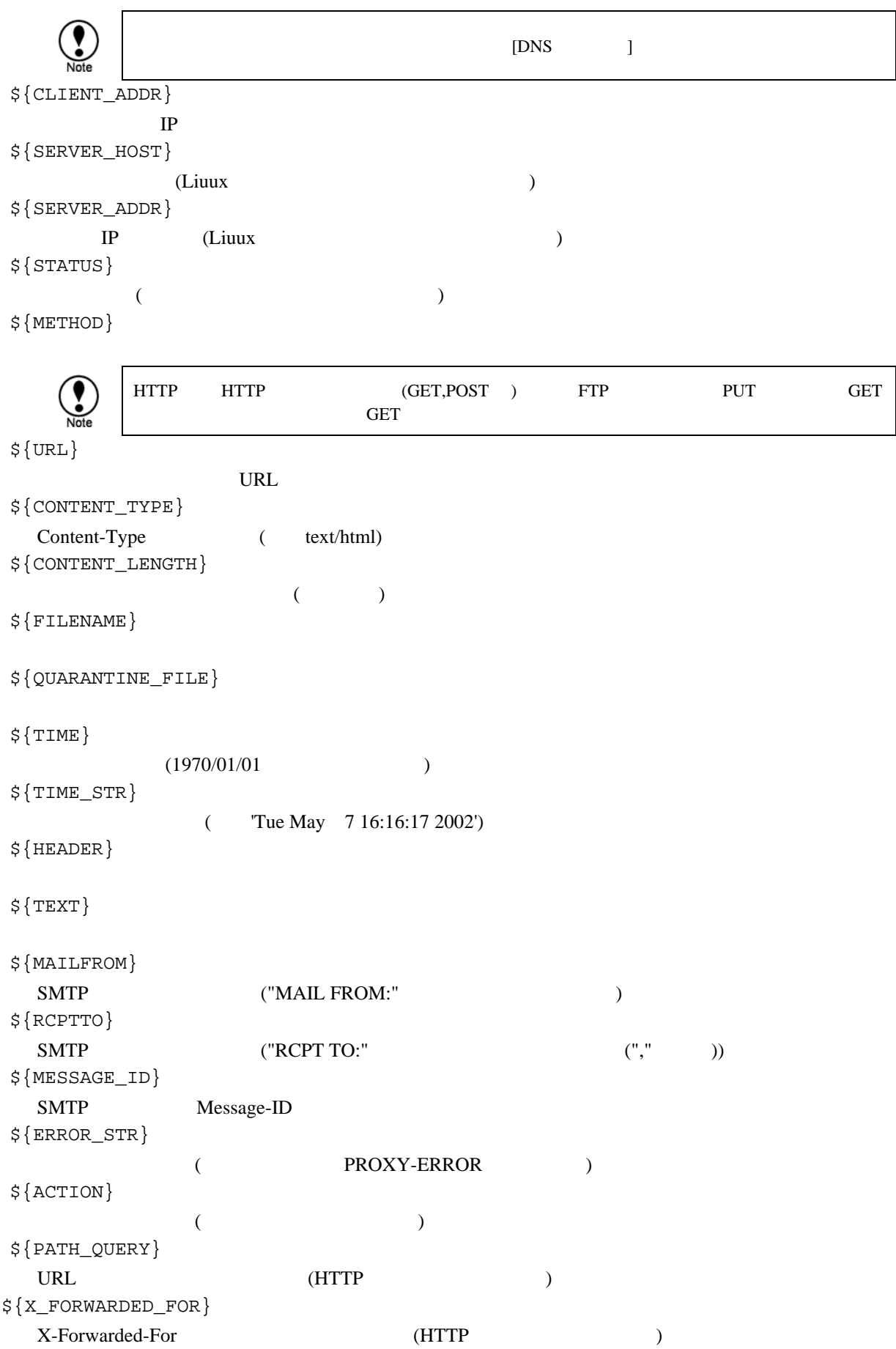

<span id="page-65-0"></span>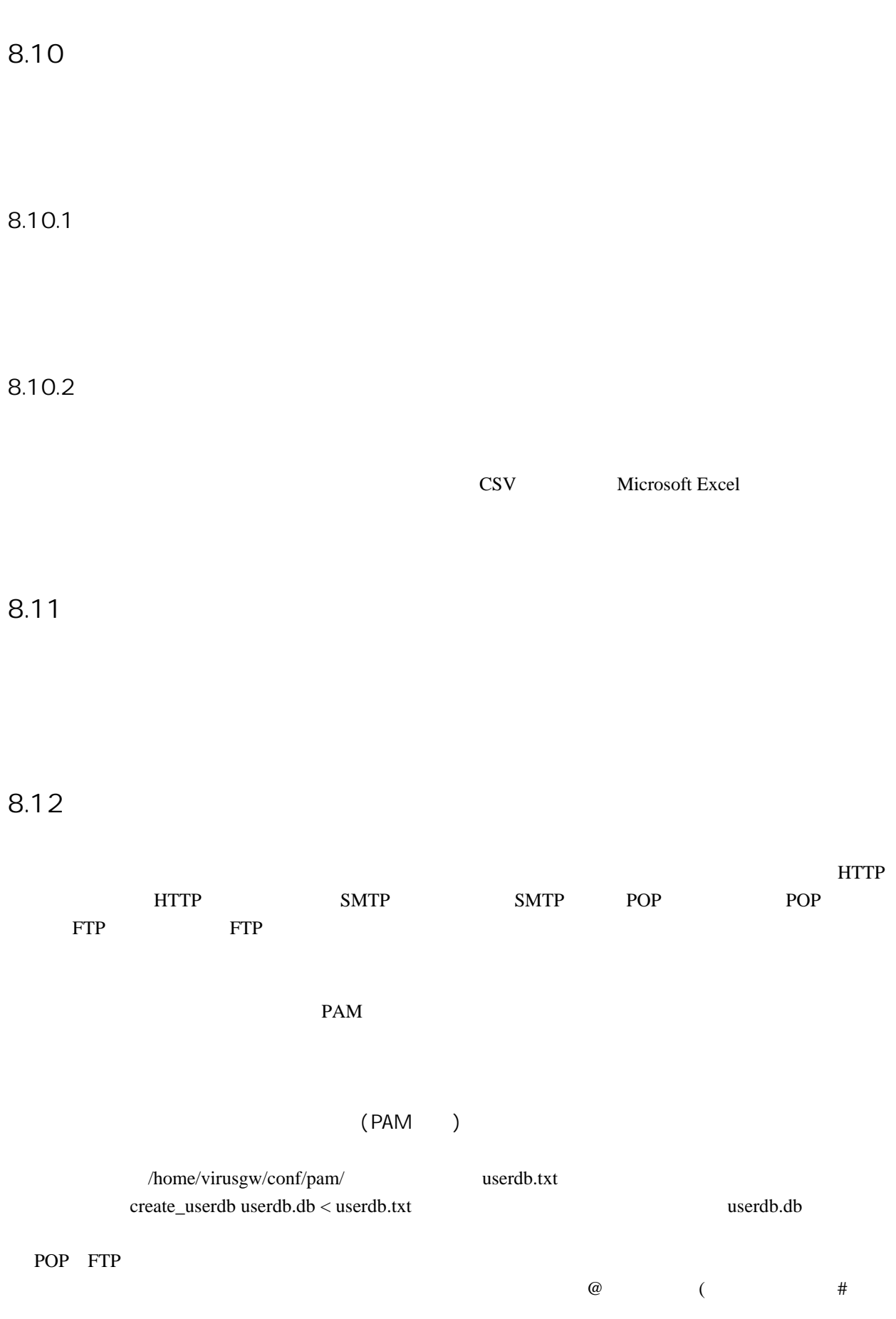

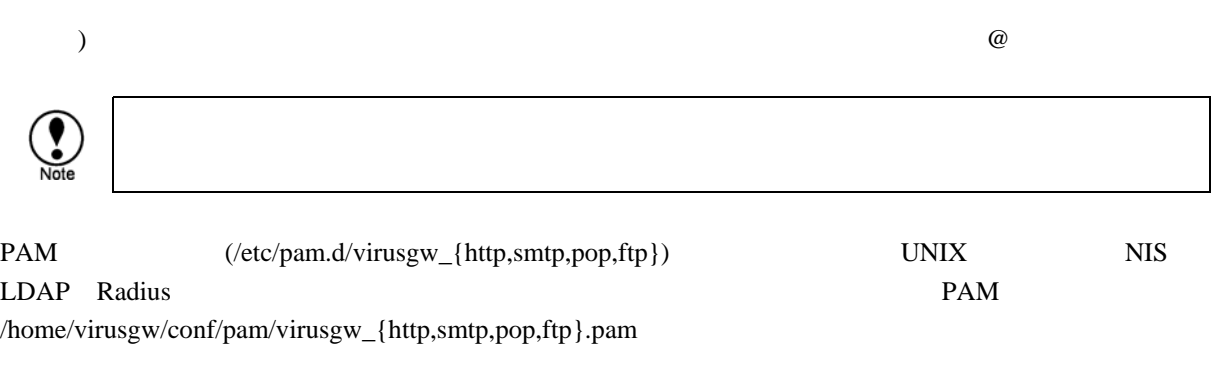

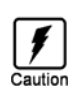

### <span id="page-67-0"></span>8.13

```
tcpwrapper tcpwrapper tcpwrapper "man 5
       hosts_access"
123.456.789.123 999.999.999.999 
  IP "123.456.789.123" "999.999.999.999"host.domain.jp 
          host.domain.jp
  xxx.host.domain.jp
.domain.jp 
          .domain.jp
  "xxx.domain.jp" 

"domain.jp"
192.168. 
192.168.0.0/255.255.0.0 
  IP 192.168.3.4
              "255.255.255.255"
ALL 
ALL EXCEPT 1.2.3.4 4.5.6.7 
  IP "1.2.3.4" "4.5.6.7"ALL EXCEPT 192.168.0.0/255.255.0.0 
             192.168.0.0/255.255.0.0
.domain.jp EXCEPT 999.999.999.999 987.654.321.123 
          ホスト名 .domain.jp で終わり、 IP アドレス 999.999.999.999 でも 987.654.321.123 もない
/etc/virusgw_allow_list.txt 
            ((etc/virusgw\_allow\_list.txt)\bf 1ALL EXCEPT /etc/virusgw_deny_list.txt 
            (/etc/virusgw_deny_list.txt)
  1
```
1 2047

#### $($ /home/virusqw/conf/hosts.allow)  $1$  2047

( /etc/virusgw\_smtp\_rcpt\_allow\_list.txt)

 aaa.com bbb.com ccc.com

(/etc/virusgw\_smtp\_rcpt\_allow\_list.txt)

 $( / home / virusgw / conf / hosts.allow)$ 

smtp\_rcpt: /etc/virusgw\_smtp\_rcpt\_allow\_list.txt

(/home/virusgw/conf/hosts.allow)

 $\mathbf 1$ 

smtp\_rcpt: aaa.com bbb.com ccc.com smtp\_rcpt: ddd.com eee.com fff.com

# 9. 定義ファイル更新

**HTTP** http://fsbwserver.f-secure.com/

 $HTTP$ 

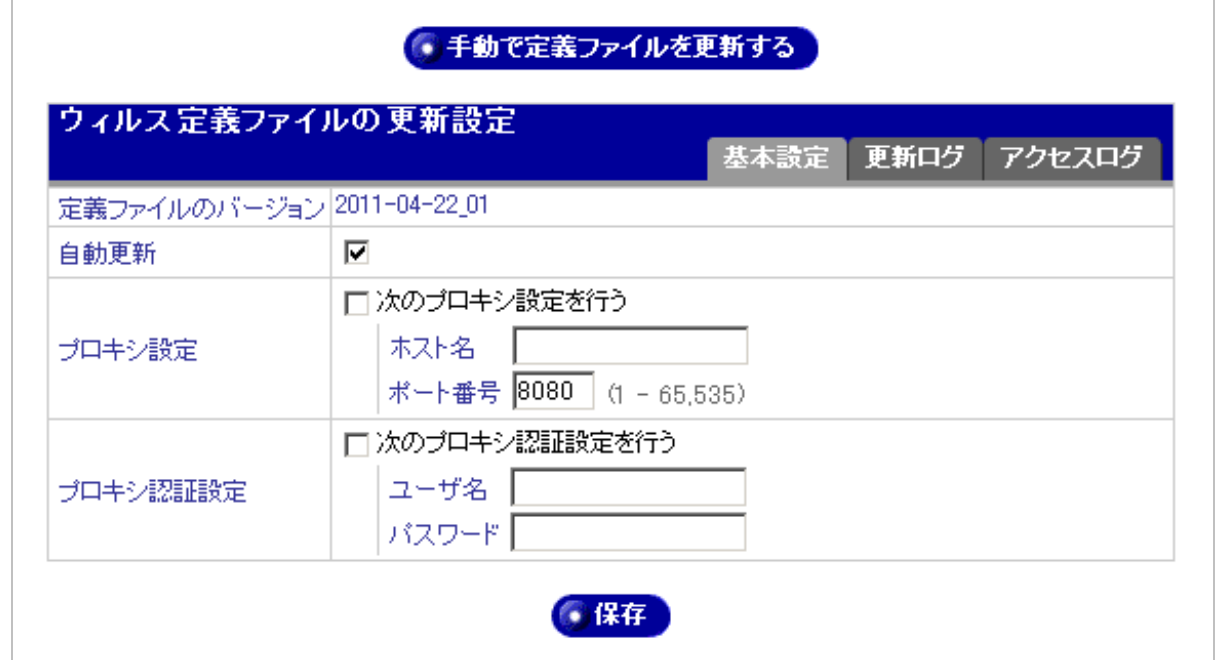

9.1

9.2

dbupdate [12](#page-69-0)

<span id="page-69-0"></span> $12$  dbupdate 12 AUA(Automatic Update Agent(
a), Sissua http://fsbwserver.f-secure.com/ databases

9.3

## 9.4

HTTP THE TREE EXECUTIVE EXECUTIVE EXECUTIVE EXECUTIVE EXECUTIVE EXECUTIVE EXECUTIVE EXECUTIVE EXECUTIVE EXECUTIVE

# 10.

 $10.1$ "X-Spam-Status: Yes(  $)$ with  $[$   $]$ " (Spam detection engine) RBL SURBL

10.1.1

custom.txt

 $100 \qquad \qquad 1$ [ $\qquad$ ]  $\qquad \qquad$  /home/virusgw/conf/spam/files.txt "CUSTOM < >custom.txt"

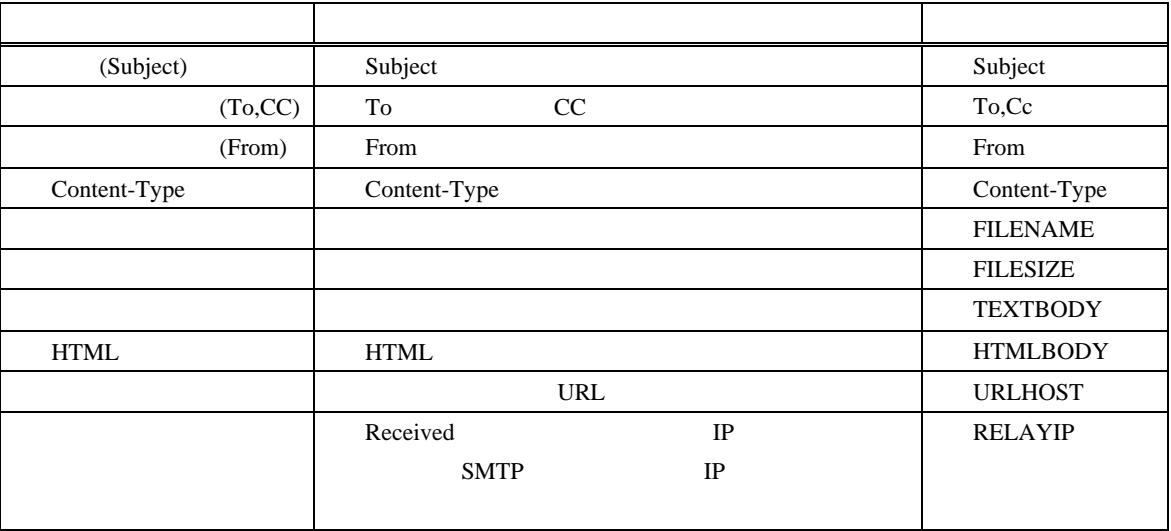
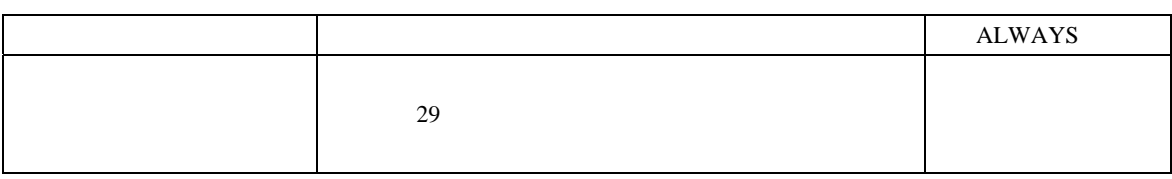

 $13$  (UTF-8)  $16$  "¥xFF" "¥" "¥¥"

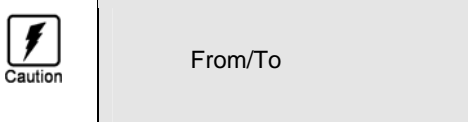

From/To  $V$  Xxx Yyy <aaa@example.com>"

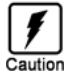

UTF-8 From() UTF-8 UTF-8 UTF-8 (Shift-JIS, Unicode ) 26 16 進数で直接指定しています。 discharge Shift-JIS です。これは「完全無料」ということによって、以下のように指定しています。 ¥x8a¥xae¥x91¥x53¥x96¥xb3¥x97¥xbf Linux : iconv # echo -n ' | iconv -f Linux +t  $\frac{1}{2}$  $\vert$  od -t x 1 # echo -n ' | iconv -f EUC-JP -t SJIS | od -t x1 0000000 8a ae 91 53 96 b3 97 bf 0000010  $\frac{4}{x}$  16  $\frac{4}{x}$  ( : ¥x8a¥xae¥x91¥x53¥x96¥xb3¥x97¥xbf) Windows : StrHex(http://www.pleasuresky.co.jp/strhex.php3)

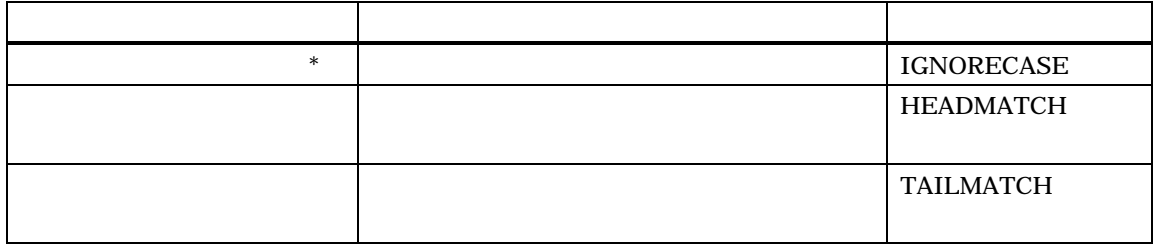

 $\text{custom.txt}$  (",")

<span id="page-72-0"></span> $13$ 

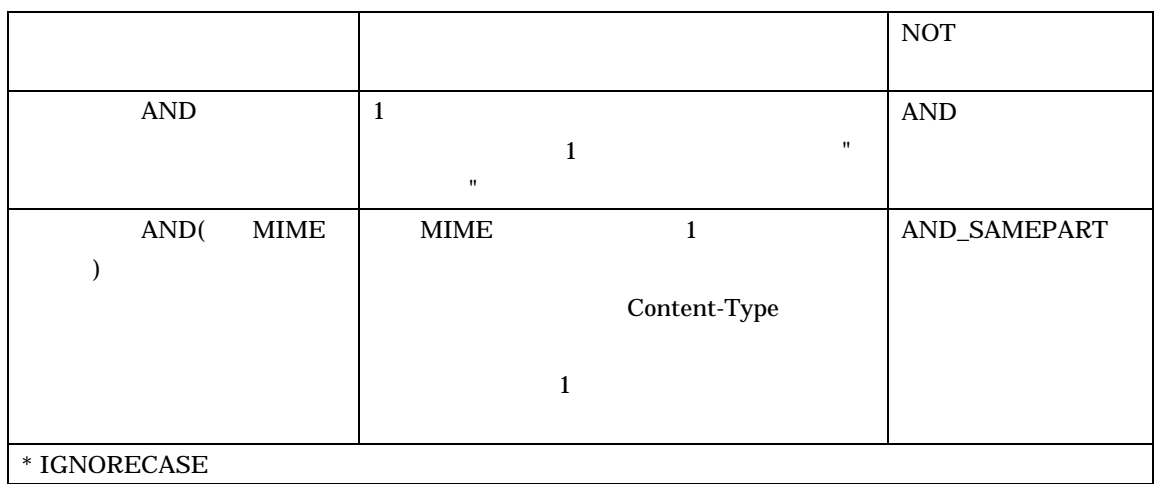

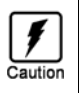

From/To  $\sim$  "Xxx Yyy <aaa@example.com>"

 $\mathbf{R}^{\mathcal{A}} = \mathbf{R}^{\mathcal{A}} \mathbf{R}^{\mathcal{A}} + \mathbf{R}^{\mathcal{A}} \mathbf{R}^{\mathcal{A}} + \mathbf{R}^{\mathcal{A}} \mathbf{R}^{\mathcal{A}} + \mathbf{R}^{\mathcal{A}} \mathbf{R}^{\mathcal{A}} + \mathbf{R}^{\mathcal{A}} \mathbf{R}^{\mathcal{A}} + \mathbf{R}^{\mathcal{A}} \mathbf{R}^{\mathcal{A}} + \mathbf{R}^{\mathcal{A}} \mathbf{R}^{\mathcal{A}} + \mathbf{R}^{\mathcal{A}} \mathbf{$ 

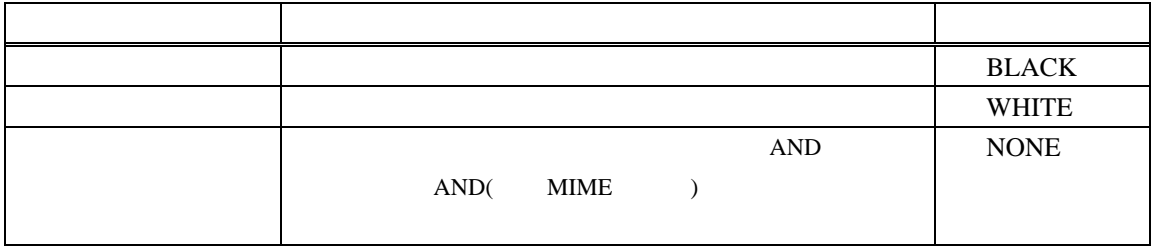

10.1.2 (Spam detection engine)

Spam detection engine Spam detection engine SMTP,POP

 $(t)$  : ct-cache%d.f-secure.com (%d: 1 9 )  $(2)$  : TCP/80

 $(3)$  : HTTP

#### SMTP/POP

#### VIRUSGW/SPAM\_CT/[Class]/[ThreatLevel]/RefID

Class:

- $0:$ 1:  $1:$  $2:$
- $3:$ 
	- 4:  $($

#### ThreatLevel:

 $\overline{\phantom{a}}$  0:

- $1:$   $1:$
- $2:$
- $3:$

#### RefID:

RefID Spam detection engine TD

#### 10.1.3 RBL

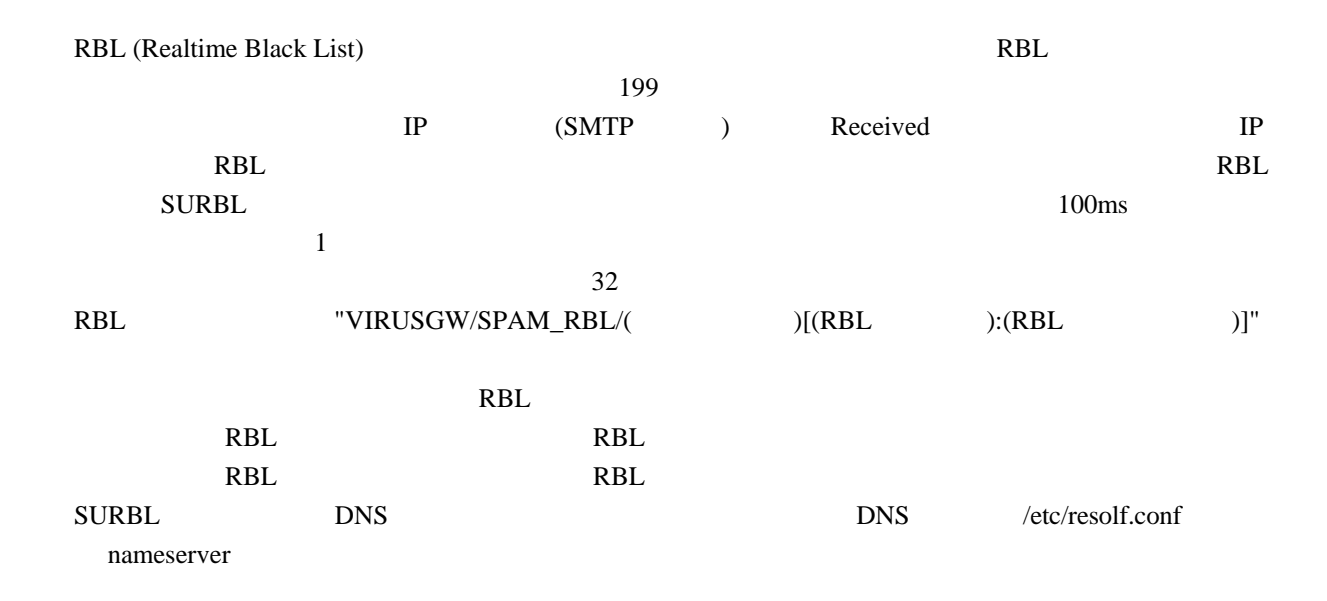

RBL  $R$ RBL  $\sim$ 

(初期設定: bl.spamcop.net, sbl-xbl.spamhaus.org, list.dsbl.org)

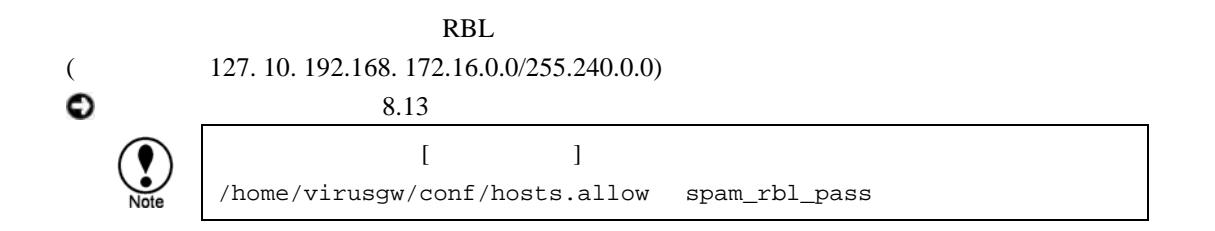

### 10.1.4 SURBL

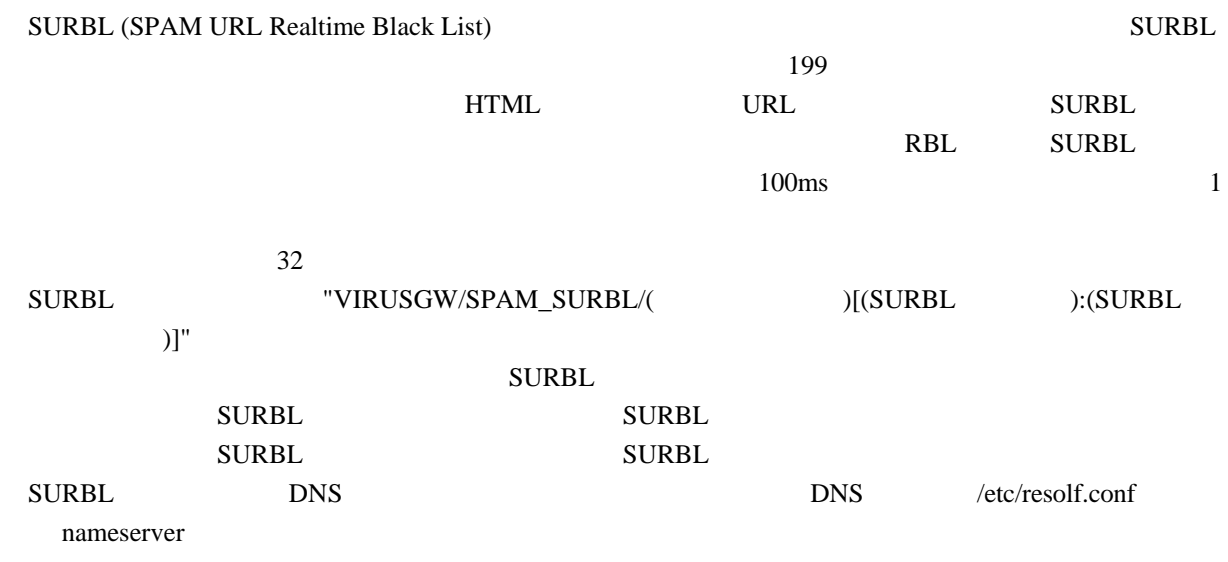

 $[$   $]$  $\texttt{SUBBL}$ (multi.surbl.org)

## 10.2 SMTP

 $[\qquad \qquad ]$ 

"X-Spam-Status:" RBL/SURBL RBL/SURBL  $100$ ms  $\rm LAN$  $[$   $]$ **[**何もしない**]**  "X-Spam-Staus:" "X-Spam-Status:" "Yes" **[**件名変更**]**   $99$  $UTF-8$   $ISO-2022-JP$ 

**Cutlook** example to the set of  $\alpha$ 

## **[**削除する**]**   $($  $[$   $]$ "X-Admin-Notification-Id: [ ]"  $\begin{bmatrix} 1 \end{bmatrix}$ admin\_notification\_id  $[$   $]$ 10.3 POP  $[$   $]$ "X-Spam-Status:" RBL/SURBL RBL/SURBL  $100$ ms  $\rm LAN$  $[$   $]$ **[**何もしない**]**  "X-Spam-Staus:" "X-Spam-Status:" "Yes" **[**件名変更**]**   $99$  $UTF-8$   $ISO-2022-JP$ **Cutlook** example and the set of  $\alpha$ **[**削除する**]**   $($

**78**

 $[$ "X-Admin-Notification-Id: [ ]"  $[$  and  $[$  and  $[$  and  $]$   $[$  and  $]$   $[$   $[$   $]$   $[$   $[$   $]$   $[$   $[$   $]$   $[$   $[$   $]$   $[$   $[$   $]$   $[$   $[$   $]$   $[$   $[$   $]$   $[$   $[$   $]$   $[$   $[$   $]$   $[$   $[$   $]$   $[$   $[$   $]$   $[$   $[$   $]$   $[$   $[$   $]$   $[$   $[$   $]$   $[$   $[$   $]$  admin\_notification\_id  $[$   $]$ 

 $10.4$ 

(X-Spam-Status: Yes)

OutlookExpress

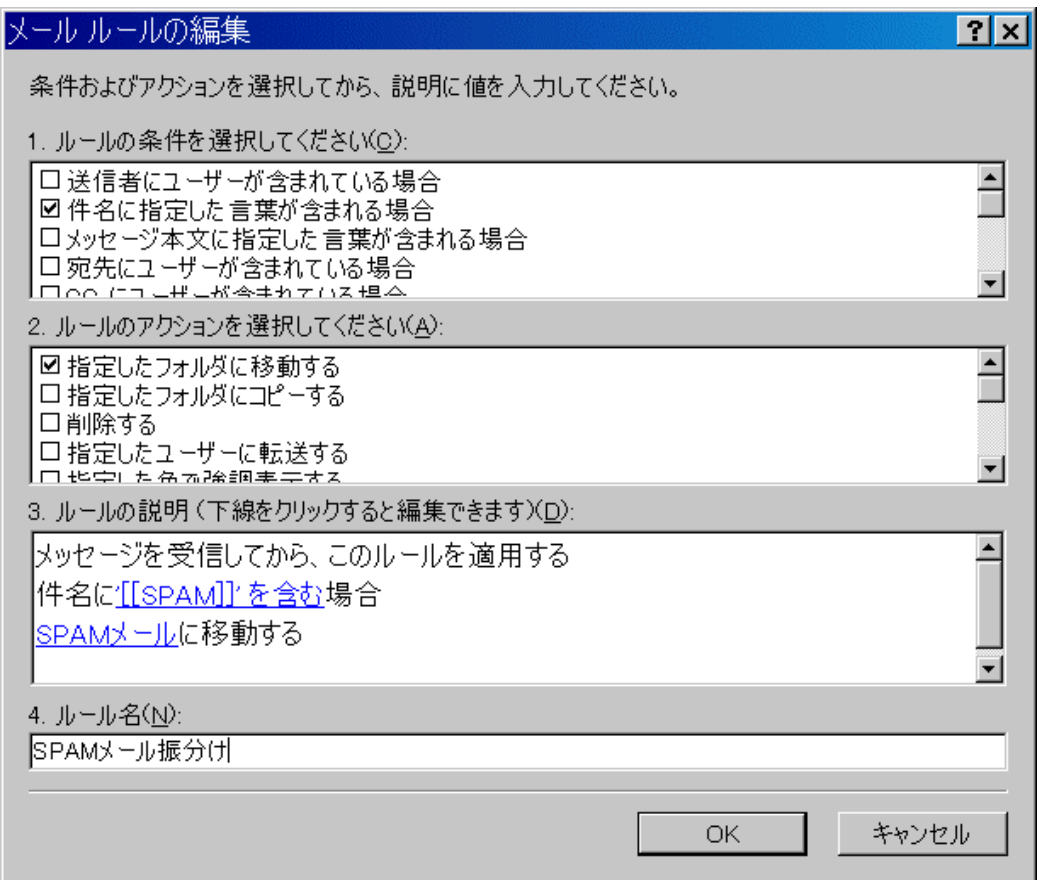

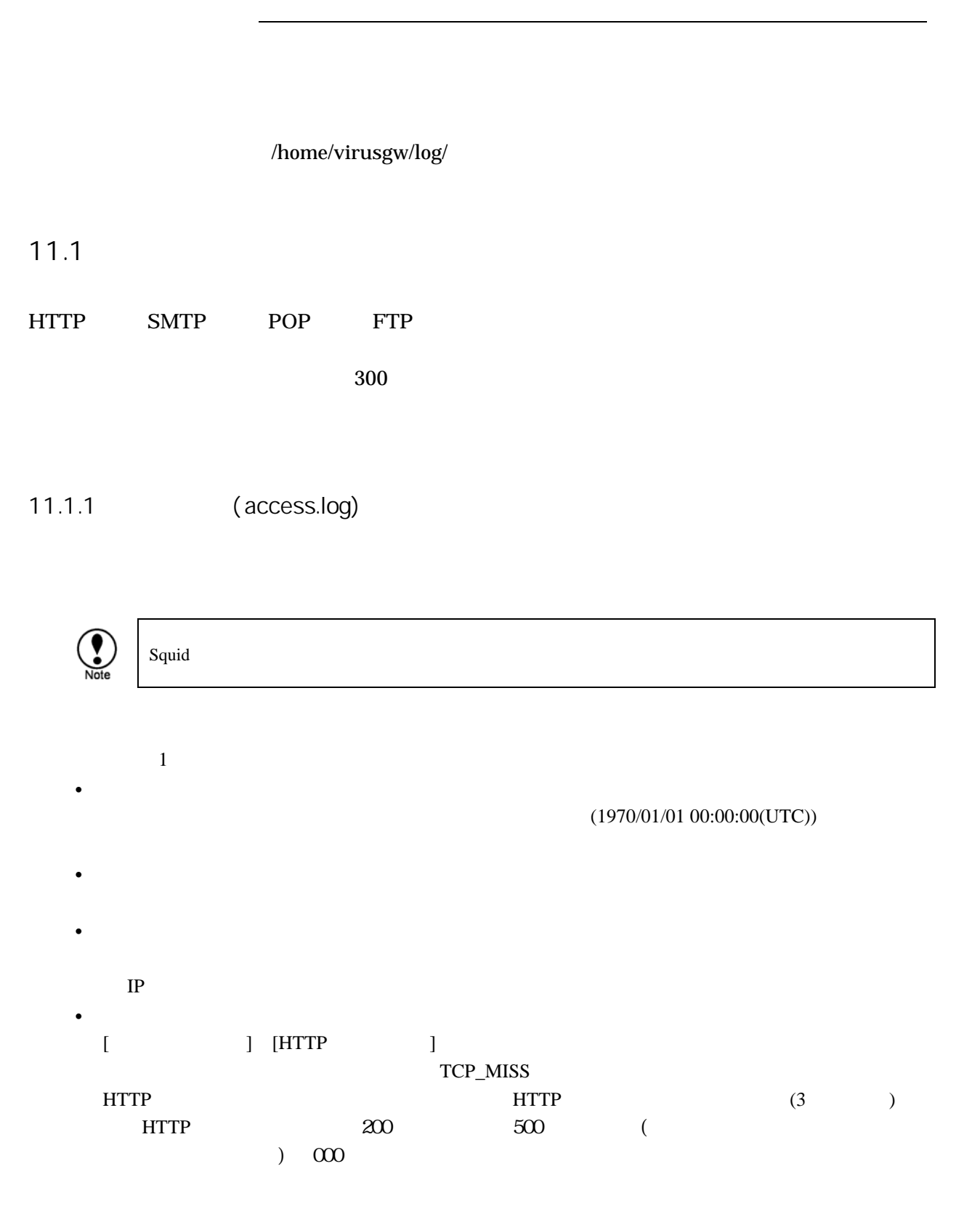

## $\bullet$

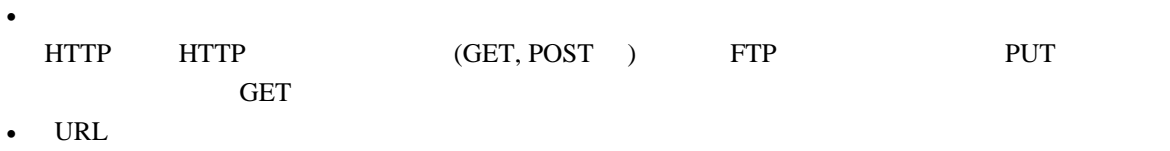

- URL pop "pop://POP @POP : " smtp "mail:
- ユーザ名  $C = C \cdot \frac{1}{2}$  (  $C = C \cdot \frac{1}{2}$  )  $C = C \cdot \frac{1}{2}$
- hierarchy code "[Hierarchy  $J/$  IP " [Hierarchy ] "DIRECT" • Content-Type
- Content-Type  $\blacksquare$

#### $\bullet$ "DETECT-STAT:[ ]:[ ]:[ ]:[ ]::"

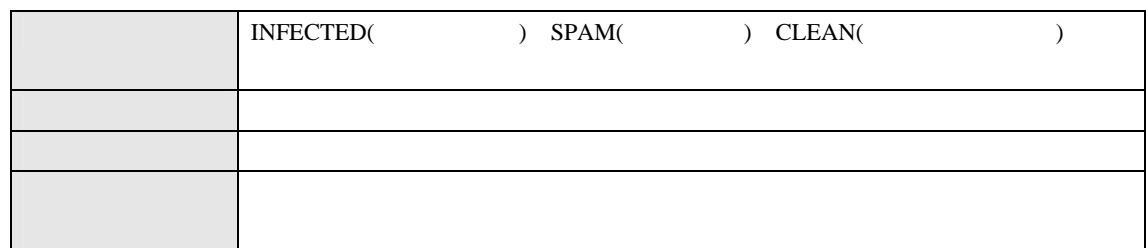

## "ACTION:[ ]:"

• プロキシ情報

• 動作

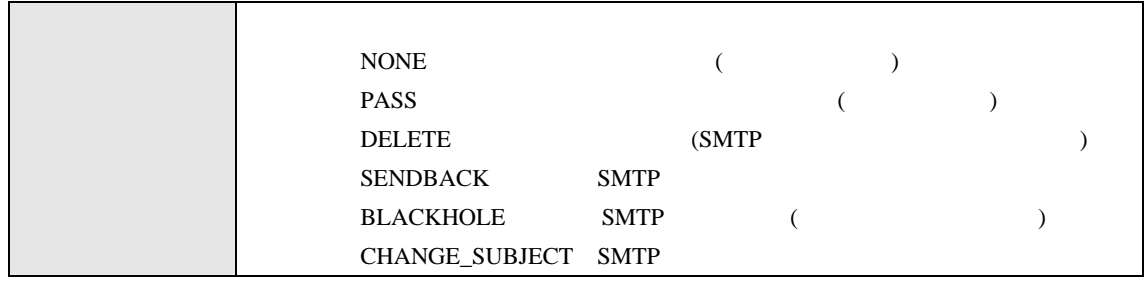

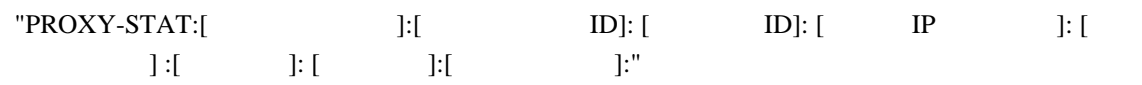

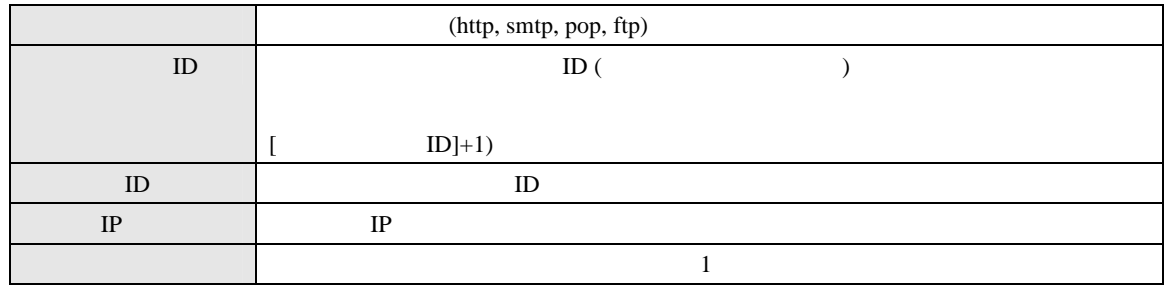

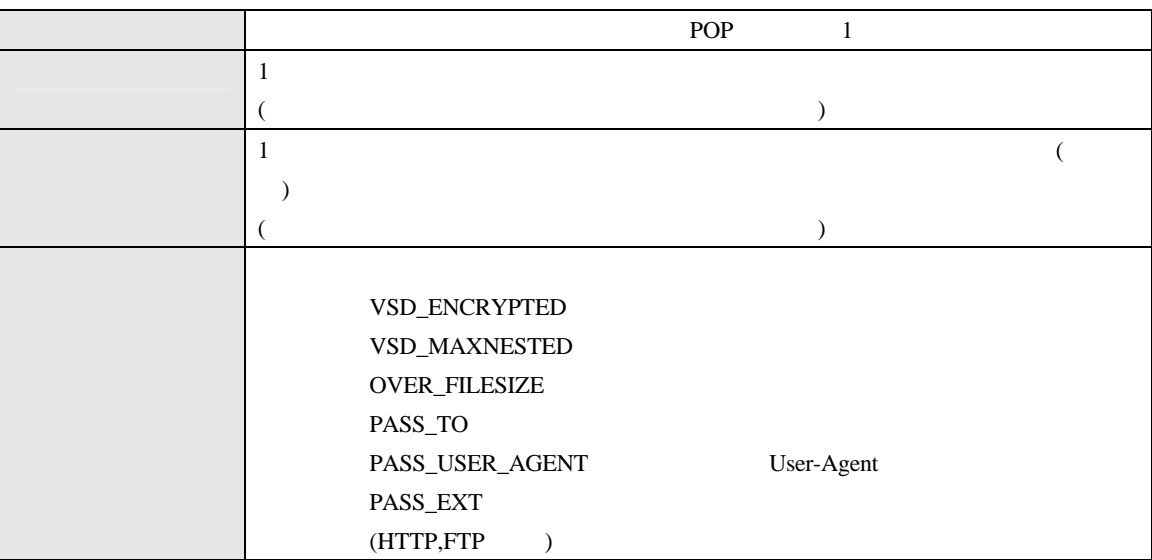

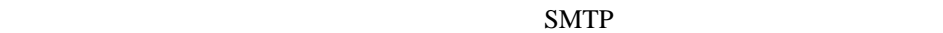

SMTP "PROTOCOL-STAT:[
[
lessage-ID]:"
<br>
[Message-ID]:"
<br>
[

 $\bullet$ 

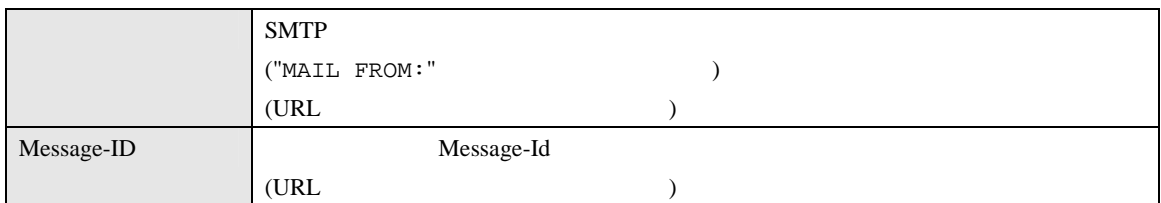

HTTP

 $\bullet$ 

"PROTOCOL-STAT:[ $[]$ 

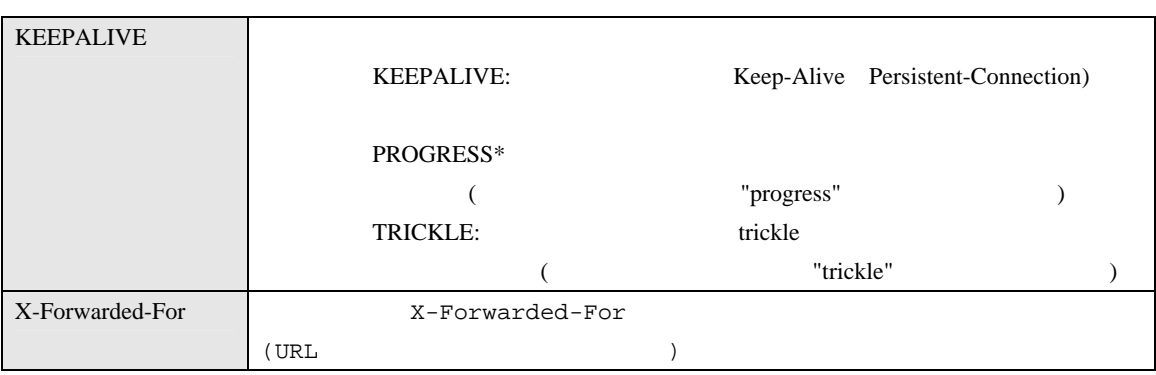

"ERROR-STAT:[
|

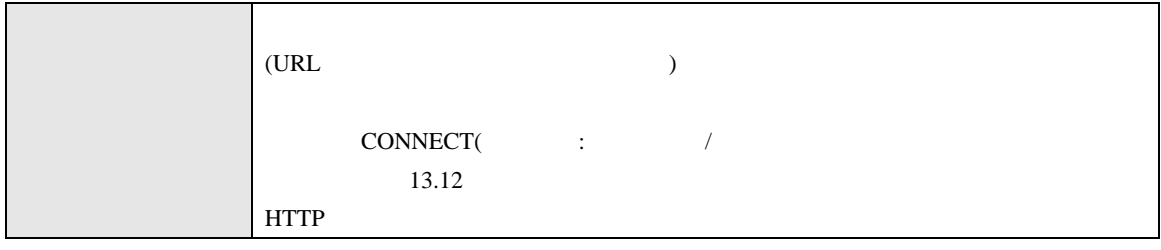

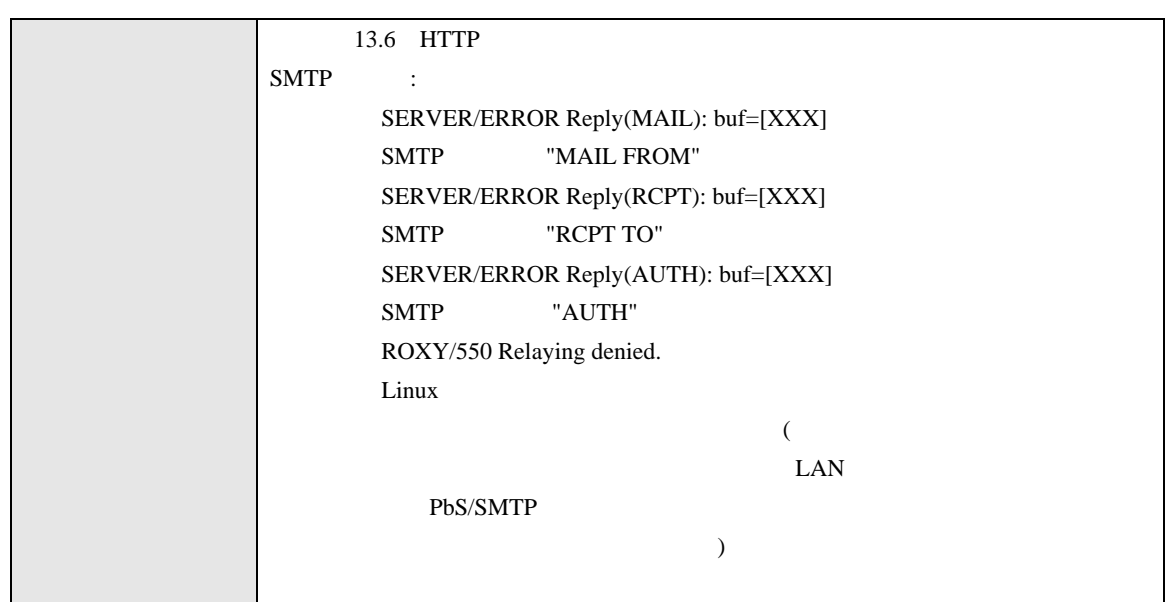

11.1.2 (virus.log)

 $11.1.1$  (access.log)

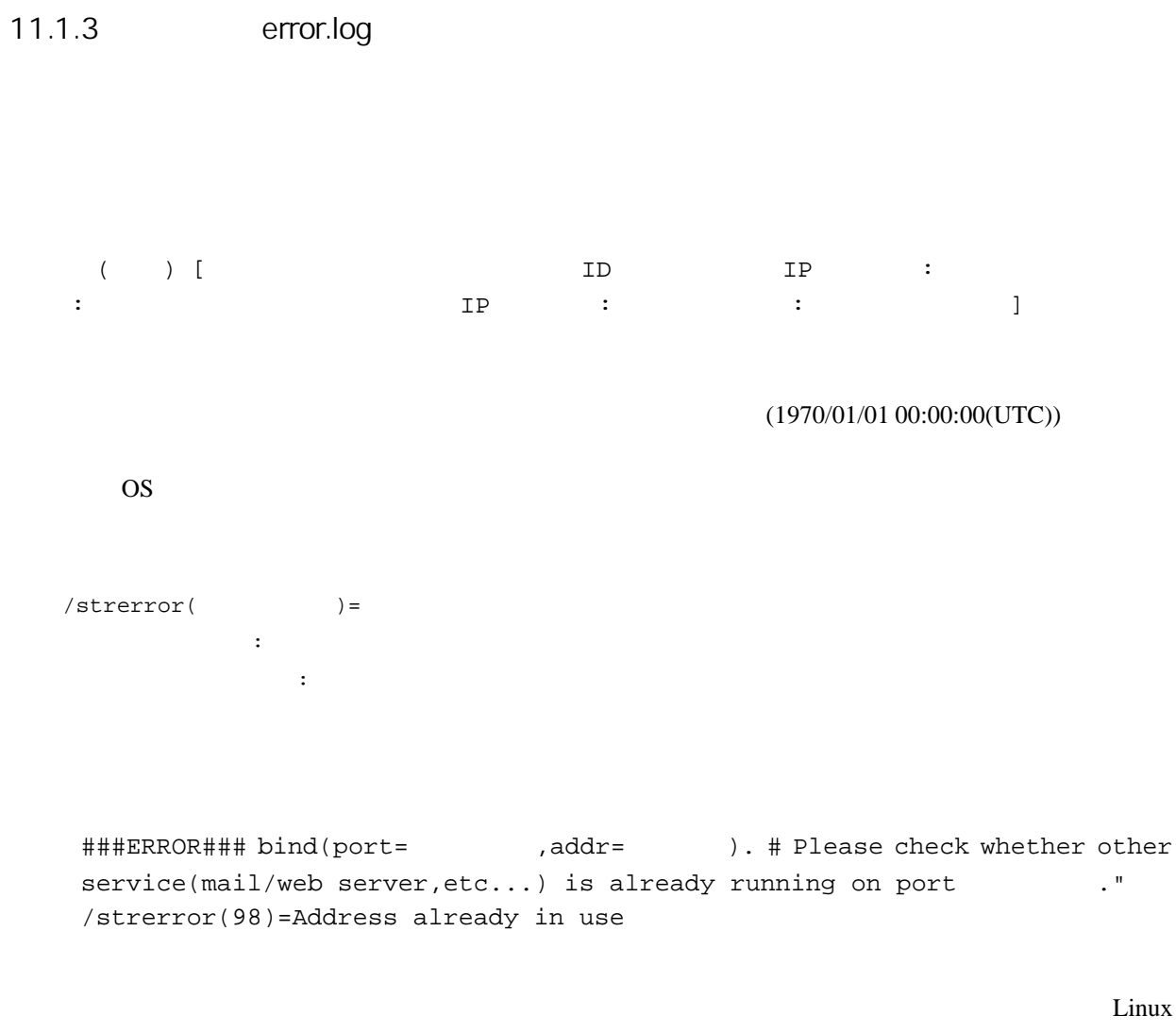

bind()

bind()

"netstat -anp" (

"system/netstat\_anp.txt")

###ERROR### Maximum connections: warning: Client connections reached maximum connections( ). More request will be blocked/rejected. If there is many warnings, please increase 'Maximum Connections' settings(pre\_spawn value of virusgw.ini) of this service. ( Will be good value as start line).

クライアントの同時接続数が、 定した "最大同時接続数" に達した場合に記録されます 大接 (Linux listen() (Dinux listen()  $5 \t\t\t 6 \t\t\t TCP$ "ESTABLISHD" TCP "SYN\_RECV" TCP Linux PROXY-STAT:[  $]$ :[  $]$ ID]:..  $\begin{bmatrix} 1 & 1 & 1 \end{bmatrix}$  $([$  ID]+1)  $netstat$ **ESTABLISH** # netstat -anp | grep :9080 | grep ESTABLISHED | wc -l  $($  9080  $)$  $(1 \t 1 \t 3 \t 1)$  $90 \tag{0}$  $(fsavd)$  $(90)$ 

HTTP 200 SMTP 50 POP 50 FTP 10

 $\sim 2000$ 

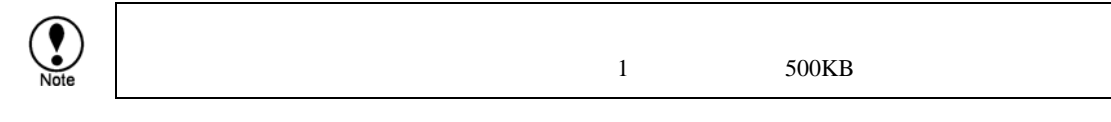

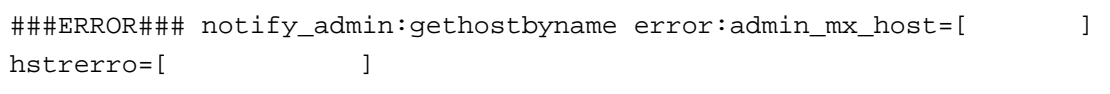

 $\text{SMTP}$  $($ /home/virusgw/conf/virusgw.ini admin\_mx\_host)

#### $\text{SMTP}$

###ERROR### notify\_admin:cannot connect to admin mail server[ $:$  $\int$  / strerror(xxx)=xxx

 $SMTP$  $($ /home/virusgw/conf/virusgw.ini admin\_mx\_host,admin\_mx\_port)

#### $SMTP$

###ERROR### notify\_admin:smtp error:[<br>
| buf=[ /strerror(xxx)=xxx

#### $SMTP$

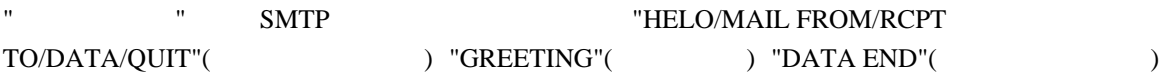

 $[$   $]$   $\blacksquare$ 

###ERROR### semget failure. Childnum(pre\_spawn=[300000000000000000000000000000000 may be large. If needed, maximum semaphore number(SEMMNI) can increase by adding like 'kernel.sem=250 128000 32 512' on '/etc/sysctl.conf' and running 'sysctl -p'./strerror(28)=No space left on device

サービスプロセス(virusgw\_xxx)を、"kill -KILL"コマンドなどにより強制終了したさせた場合、セ

 $(OS)$ "/proc/sysvipc/sem"

 $\sim 2000$   $\sim 2000$ 

 $\overline{\text{OS}}$ 

1 /etc/sysctl.conf

kernel.sem=250 128000 32 512

 $2 \nightharpoonup$ 

# **sysctl -p**

 $3$ 

# **cat /proc/sys/kernel/sem**  250 128000 32 512

###ERROR### sendfile timeout: No data can send while 120 sec. There maybe temporary network trouble between receiver.) / URL=[...] ...

 $120$ 

###ERROR### get\_response\_header: Too Large Header

 $HTTP$  (10KB )

URL THE URL THE URL THE URL THE URL THE URL THE URL THE URL THE UPPER STATE OF THE UPPER STATE OF THE UPPER STATE OF THE UPPER STATE OF THE UPPER STATE OF THE UPPER STATE OF THE UPPER STATE OF THE UPPER STATE OF THE UPPER

###ERROR### main:diskspace\_check: not enough diskspace in temporary directory [which is not all interests in the set of  $\mathbf{L}$ 

 $5MB$ 

###ERROR### realtimescan\_check : cannot open [%s]. Realtime virus scan seems be enabled. Please stop realtime virus scan, or exclude scanning for temporary directory [which is not all interests in the set of  $\mathbf{L}$ 

###ERROR### smtp\_data\_cmd\_senddata:[endiata:[interror:[2010]: buf=[応答行] /strerror(xxx)=xxx

 $SMTP$  $[$   $]$   $"$ DENY"(  $)$   $"$ DELETE"( ) "SENDBACK"(
) "BLACKHOLE"(
) [ SMTP 接続の状態をあらわし、"RSET/MAIL FROM/RCPT TO/DATA/QUIT"(各コマンド送信時) "DATA END"(The state of the state of the state of the state of the state of the state of the state of the state of the state of the state of the state of the state of the state of the state of the state of the state of the

 $[$   $]$   $]$  SMTP

###ERROR### smtp\_data\_cmd\_itr:AUTH buf=[ ] /strerror(xxx)=xxx

 $SMTP$   $SMTP$   $(334, 5xx, 235)$  $[\begin{array}{cc} \begin{array}{ccc} \end{array} \end{array}]$  SMTP

 $SMTP$ 

(tcpdump)

###ERROR### ftp\_noop\_callback:NOOP command reply error [ ]/strerror(xxx)=xxx FTP NOOP 200 FTP NOOP **FTP NOOP** ###ERROR### XXXX /strerror(23)=Too many open files in system  $XXX$  "open" /proc/sys/fs/file-nr (  $\qquad \qquad$  ) cat /proc/sys/fs/file-nr  $[$   $]$   $]$   $[$   $]$   $]$   $[$   $]$   $[$   $]$   $[$   $]$   $[$   $]$   $[$   $]$   $[$   $]$   $[$   $]$   $[$   $]$   $[$   $]$   $[$   $]$   $[$   $]$   $[$   $]$   $[$   $]$   $[$   $]$   $[$   $]$   $[$   $]$   $[$   $]$   $[$   $]$   $[$   $]$   $[$   $]$   $[$   $]$   $[$   $]$   $[$   $]$   $[$   $]$   $[$   $\overline{\phantom{a}}$  ( : # cat /proc/sys/fs/file-nr 1864 504 52403) "lsof" "/proc/sys/fs/file-max" 1. sysctl.conf (65535 ) fs.file-max =  $65535$  $2.$  sysctl -p ###ERROR### ###ERROR### XXX cannot open [/var/tmp/virusgw/proxytmp-xxx]/strerror(2)=No such file or directory

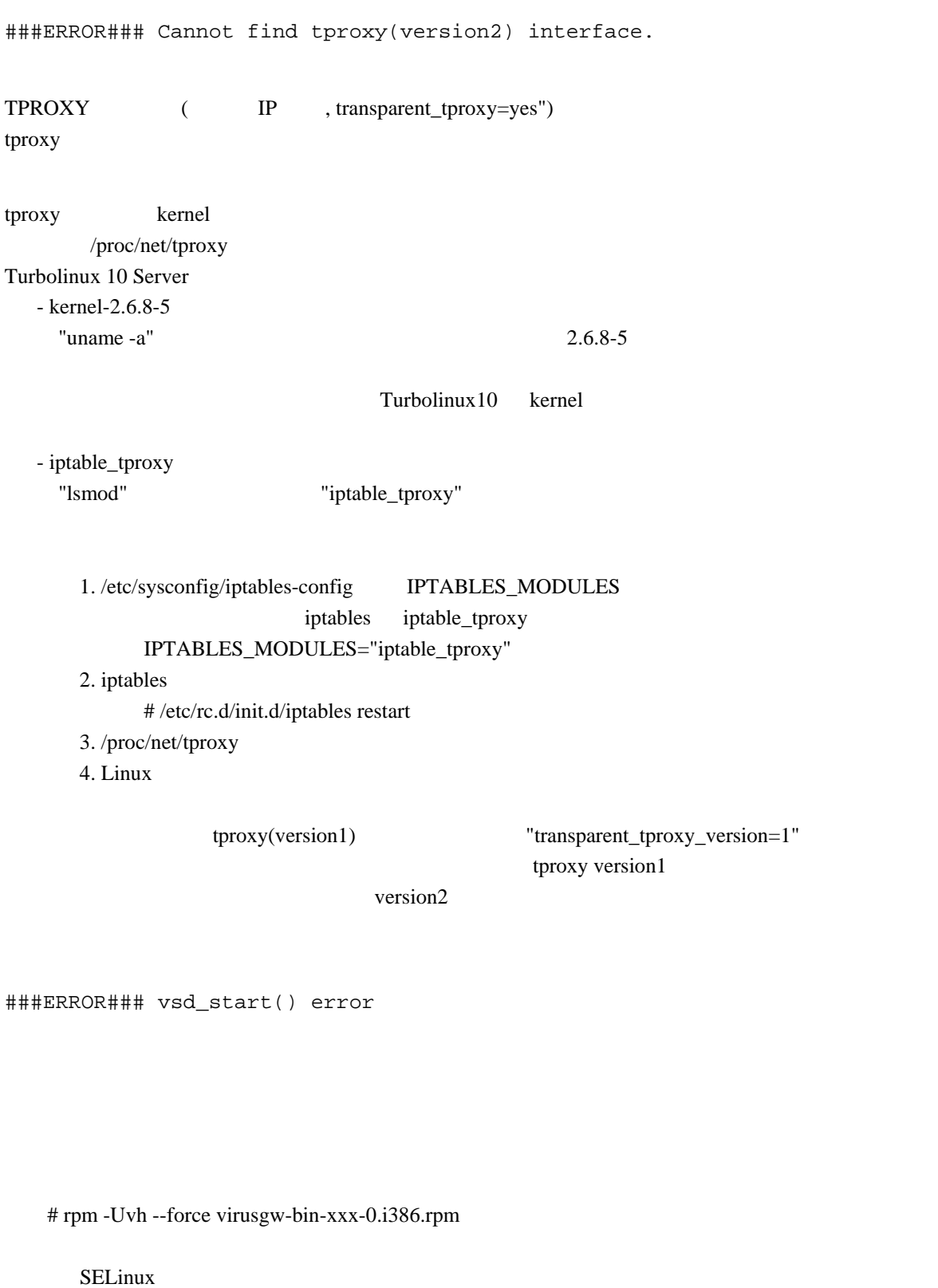

/var/log/messages SELinux

SELinux /etc/sysconfig/selinux

"SELINUX=disabled"

**92**

###ERROR### main:quit\_signal:child(nnn) stopped.(sig=17[SIGCHLD],si\_code=3[CLD\_DUMPED],status=xxx,childid=-1,cur \_pid=xxx,pid=xxx) ###ERROR### main:core dumped(child proxy process). Please send core file(core or core.xxx) on the installation directory and diag.tar.gz to F-Secure. ###ERROR### Error recovery: restarting service...

 $(12.5)$ 

 $\overline{10}$ 

(/home/virusgw/) core

###ERROR### main/accept\_loop/accept(s=x):/strerror(104)=Connection reset by peer

 $k$ ernel2.2  $\epsilon$ 

 $k$ ernel2.2  $\sigma$ 

###ERROR### LICENSE\_ERROR#ret=-1#msg=License Expired

###ERROR### fsav\_open\_session: Cannot connect to fsavd'ssocket(./fsavd-socket-0). fsavd may be not running. Please run'rc.virusgw\_fsavd restart' to restart fsavd.

 $(fsavd)$   $(./fsavd-sockets-0)$ 

 $(fsavd)$ 

 $(fisavd)$ 

 $(r_{\text{savd}})$ 

"/home/virusgw/rc.virusgw\_fsavd restart"

 $($ 

### 11.1.4 **info.log**

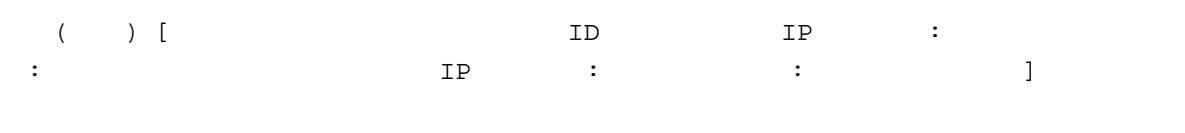

 $(1970/01/01 00:00:00(UTC))$ 

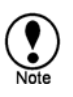

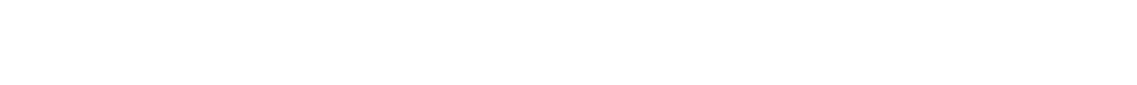

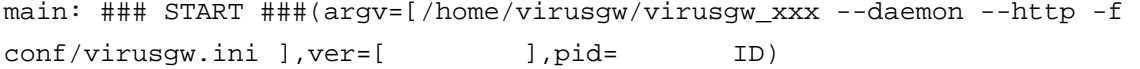

main: entering daemon mode. (daemon pid=4923)

 $(12.20)$ 

main:entering debug mode...

main: accept\_loop(sock=
pid=
,pid=
). Starting to accept connection on each proxy process.

main: ### STOP ### (ver=[
The pide in the sig=15[SIGTERM])

main:signal\_handler(sig=15[SIGTERM], errno=0[Success], code=0[SI\_USER], status=0[], pid=xxxx, uid=0)/cur\_pid=xxxx

**SIGTERM** 

is\_alivesocket:recv=XXX, Client closed connection. Client may be cancel the session. url=[YYY], elasped=TTTms

#### TTT STEEP EXECUTE THE EXECUTIVE STEEP EXECUTIVE STEEP EXECUTIVE STEEP EXECUTIVE STEEP EXECUTIVE STEEP EXECUTIVE

is\_server\_alivesocket: select(s=AAA):ret=BBB,cur\_pid=CCC: Server closed connection while transaction. There may be timeout on the server because of no traffic. (elasped=TTTms)

#### TTT STATE EXECUTIVE EXECUTIVE EXECUTIVE EXECUTIVE EXECUTIVE EXECUTIVE EXECUTIVE EXECUTIVE EXECUTIVE EXECUTIVE

sendfile canceled: n=AAA, written=BBB, filelen=CCC writesize=DDD

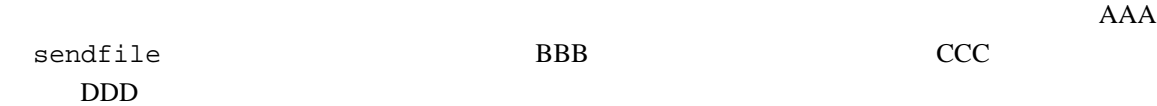

http\_forward\_response\_storeforward\_trickle\_send: sendfile canceled: ret=AAA, tmpfile\_offset=BBB, bytes=CCC: errno=xxx(xxx)

 $\text{trickle}$ AAA sendfile BBB CCC DDD BOO

file uploading is interrupted by client.

HTTP **HTTP** 

From: %s:%d(%s) To: %s:%d(%s) Message-Id: %s Infected: %d VirusName: %s

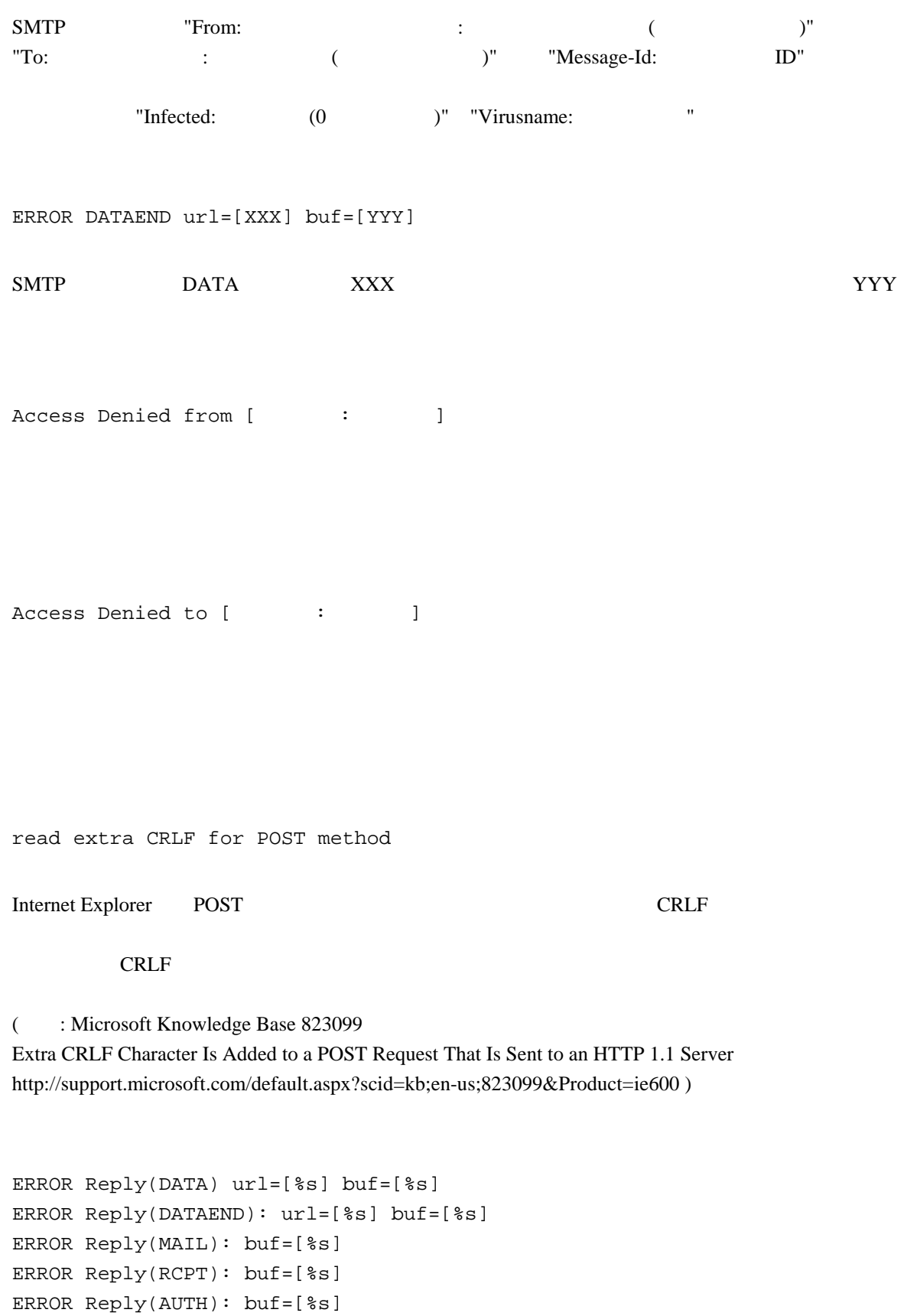

ERROR Reply(QUIT): buf=[%s]

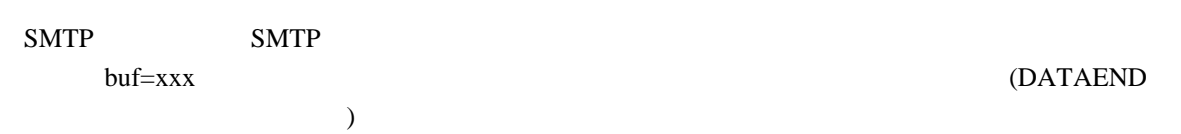

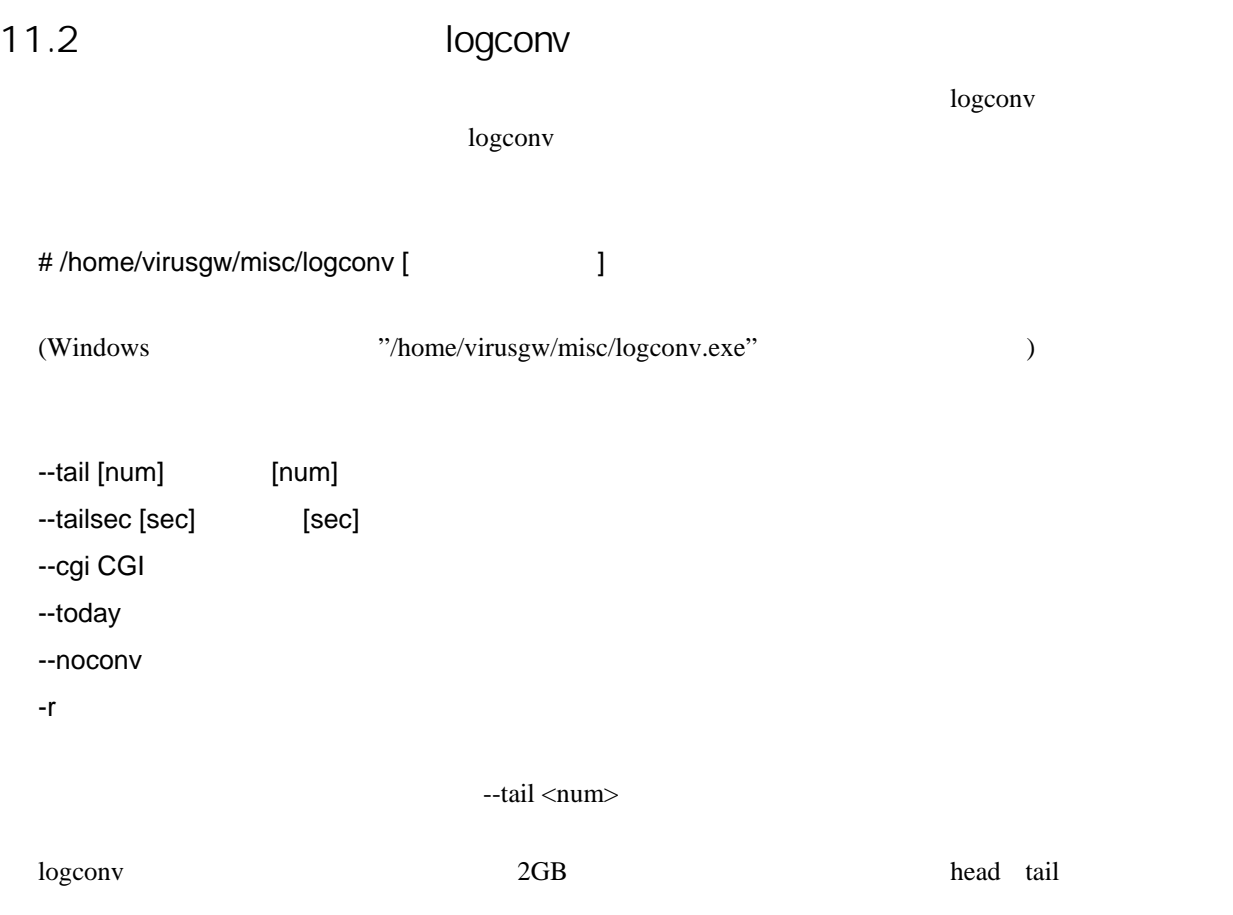

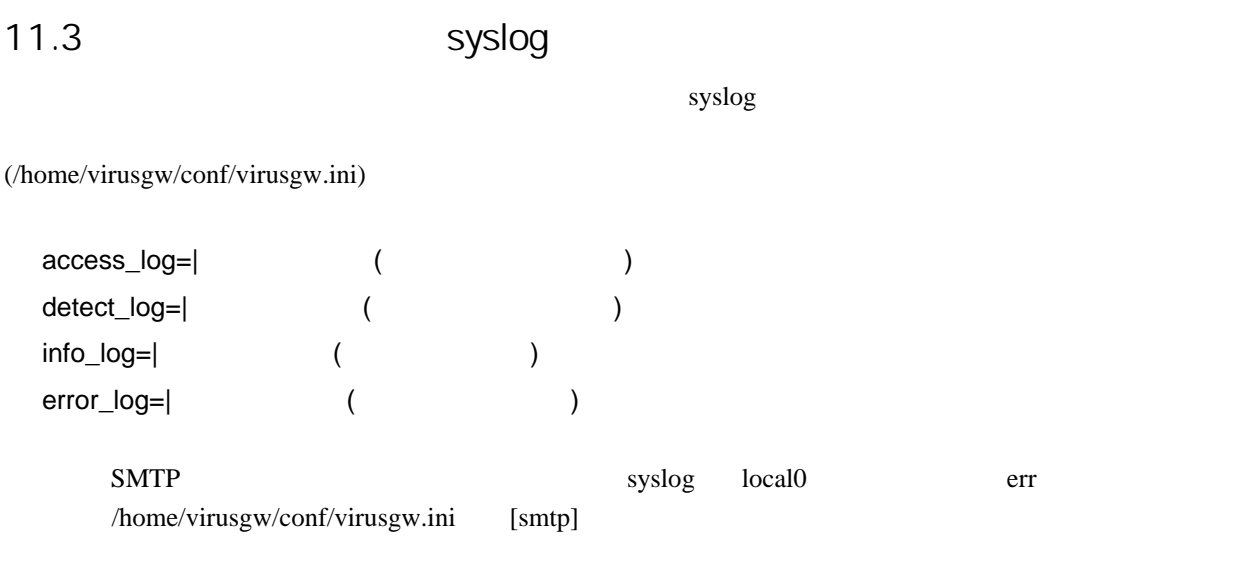

[smtp] detect\_log=|logger -t virusgw -p local0.err error\_log=|logger -t virusgw -p local0.err

[smtp]

detect\_log=|tee -a log/smtp/detect.log | logger -t virusgw -p local0.err error\_log=|tee -a log/smtp/error.log | logger -t virusgw -p local0.err

(rc.virusgw\_smtp)

 $\begin{pmatrix} 1 \end{pmatrix}$  $/ {\rm etc.}$ logrotate.d/virusgw

11.5

 ${\rm webalizer}$  webalizer  ${\rm cron}$  $updateWebalizer.pl \\$ 

cron  $/etc/cron.d/virusgw.cron$ 

/home/spool/virusgw/quarantine

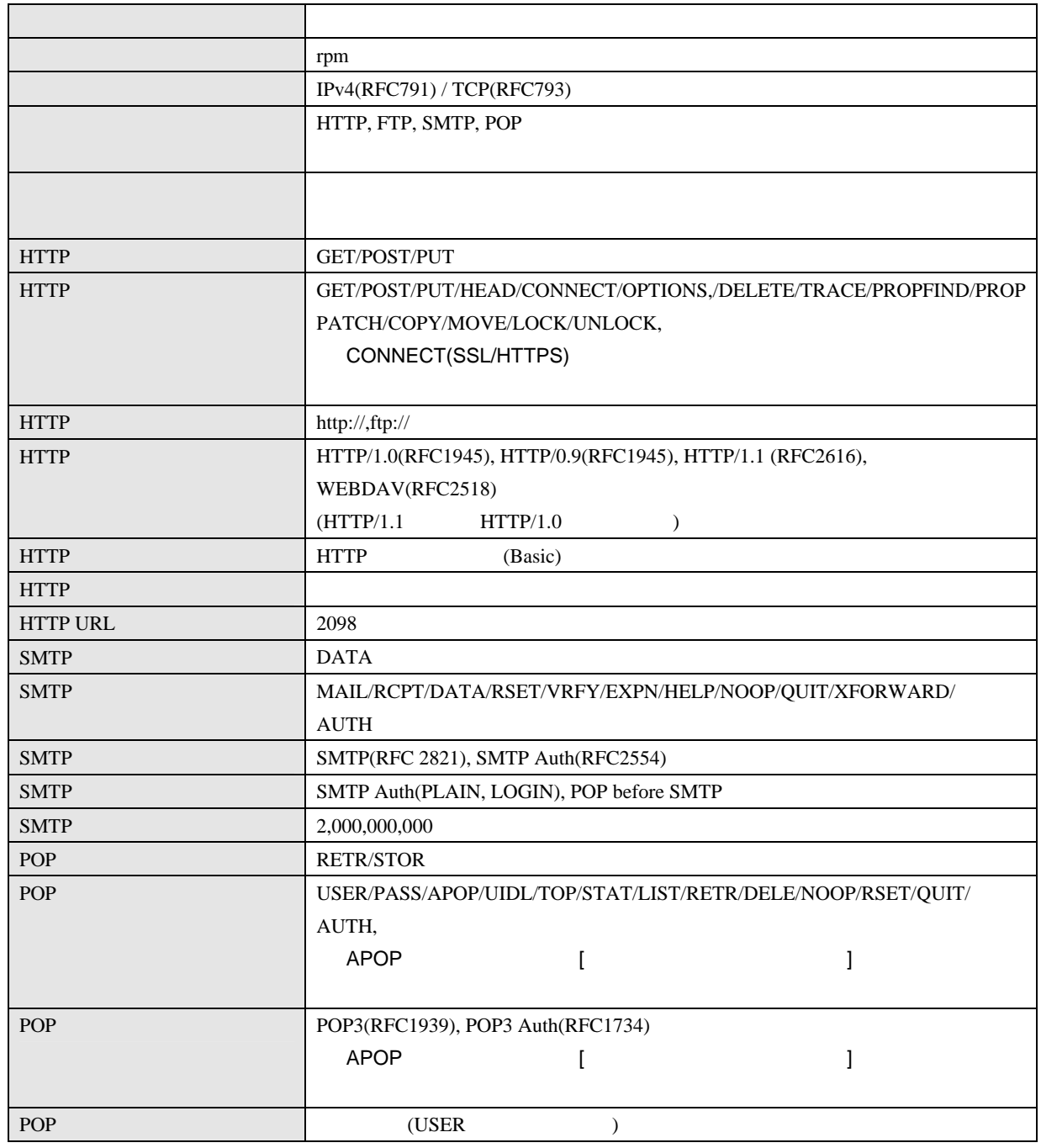

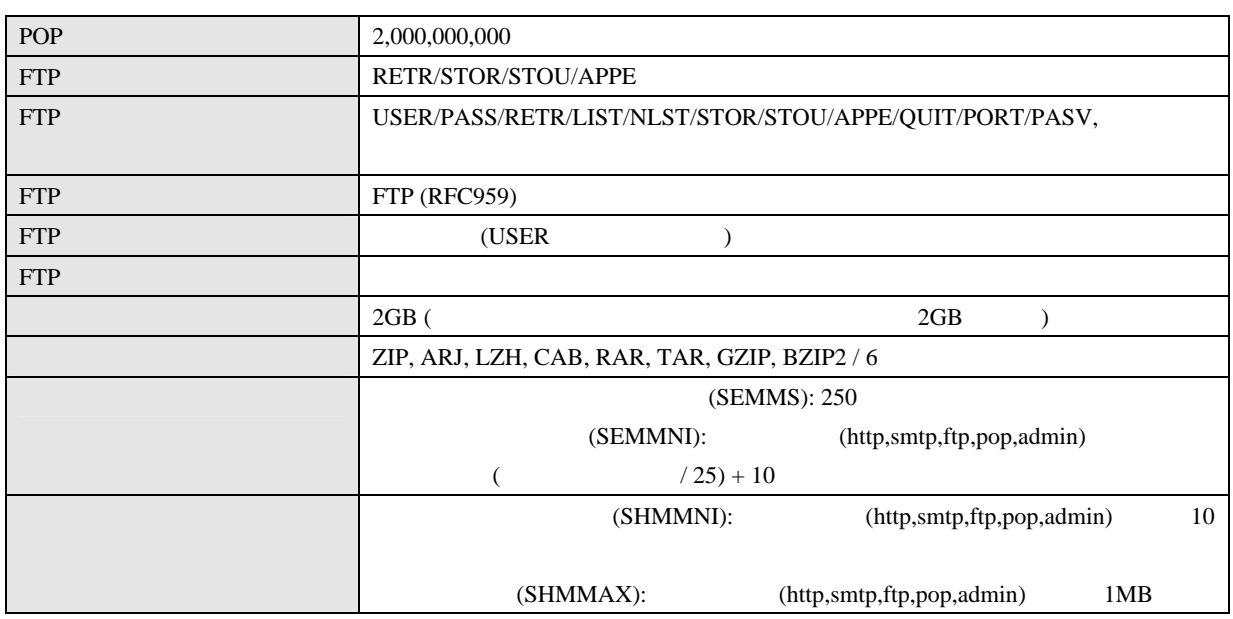

## 13.2 HTTP

#### HTTP THE TREE STATES OF THE TREE STATES OF THE TREE STATES OF THE TREE STATES OF THE TREE STATES OF THE TREE STATES OF THE TREE STATES OF THE TREE STATES OF THE TREE STATES OF THE TREE STATES OF THE TREE STATES OF THE TREE

■プロキシ型、GET メソッドの場合

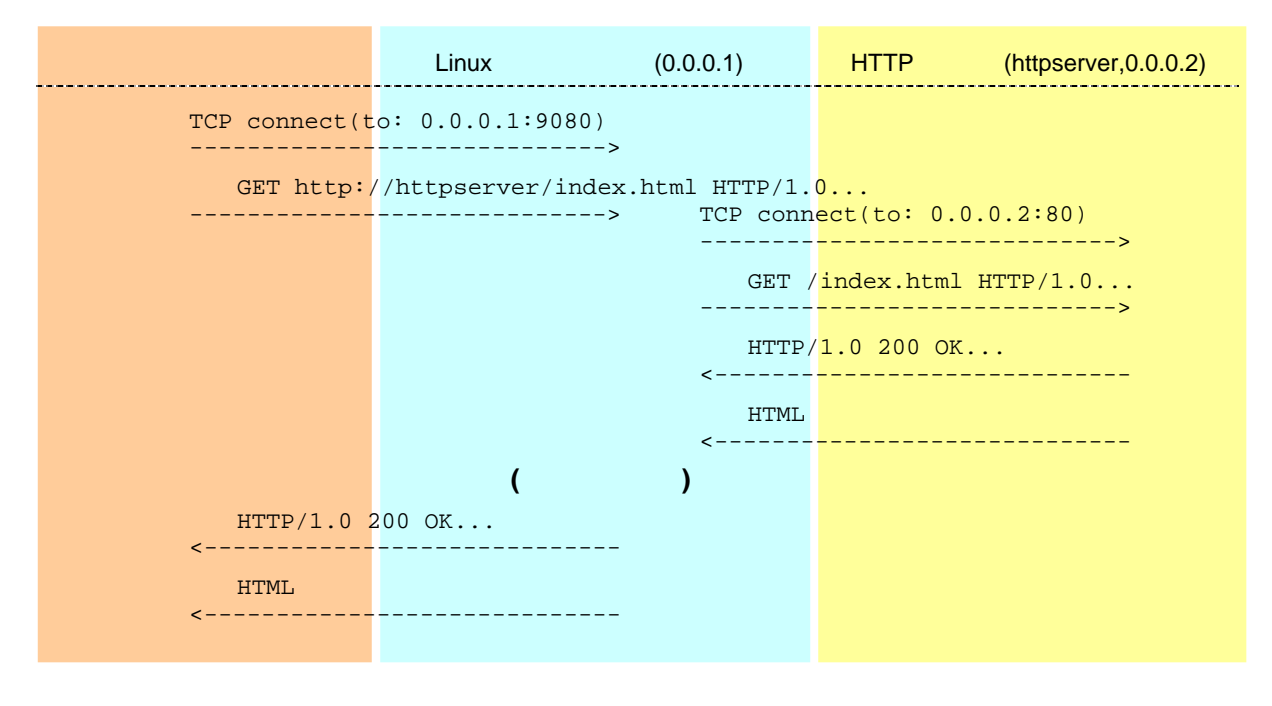

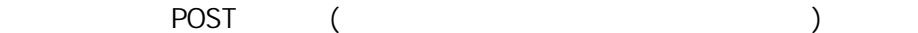

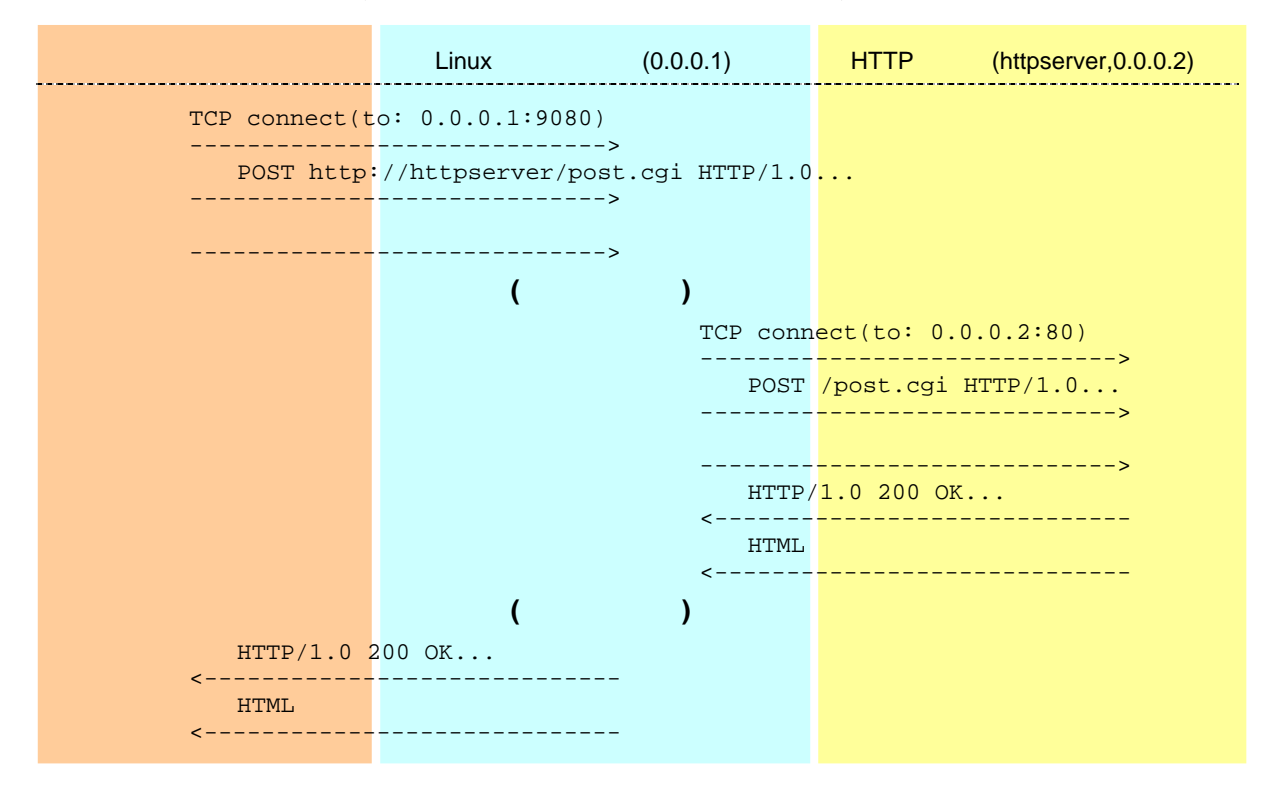

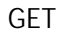

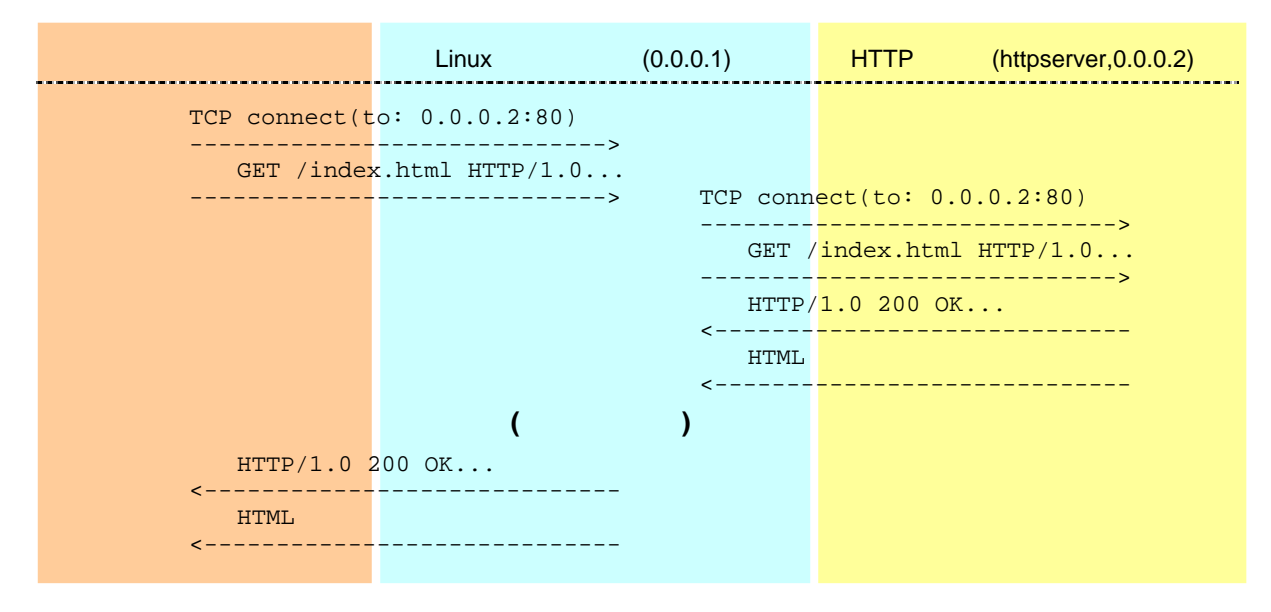

### 13.3 SMTP

#### $SMTP$

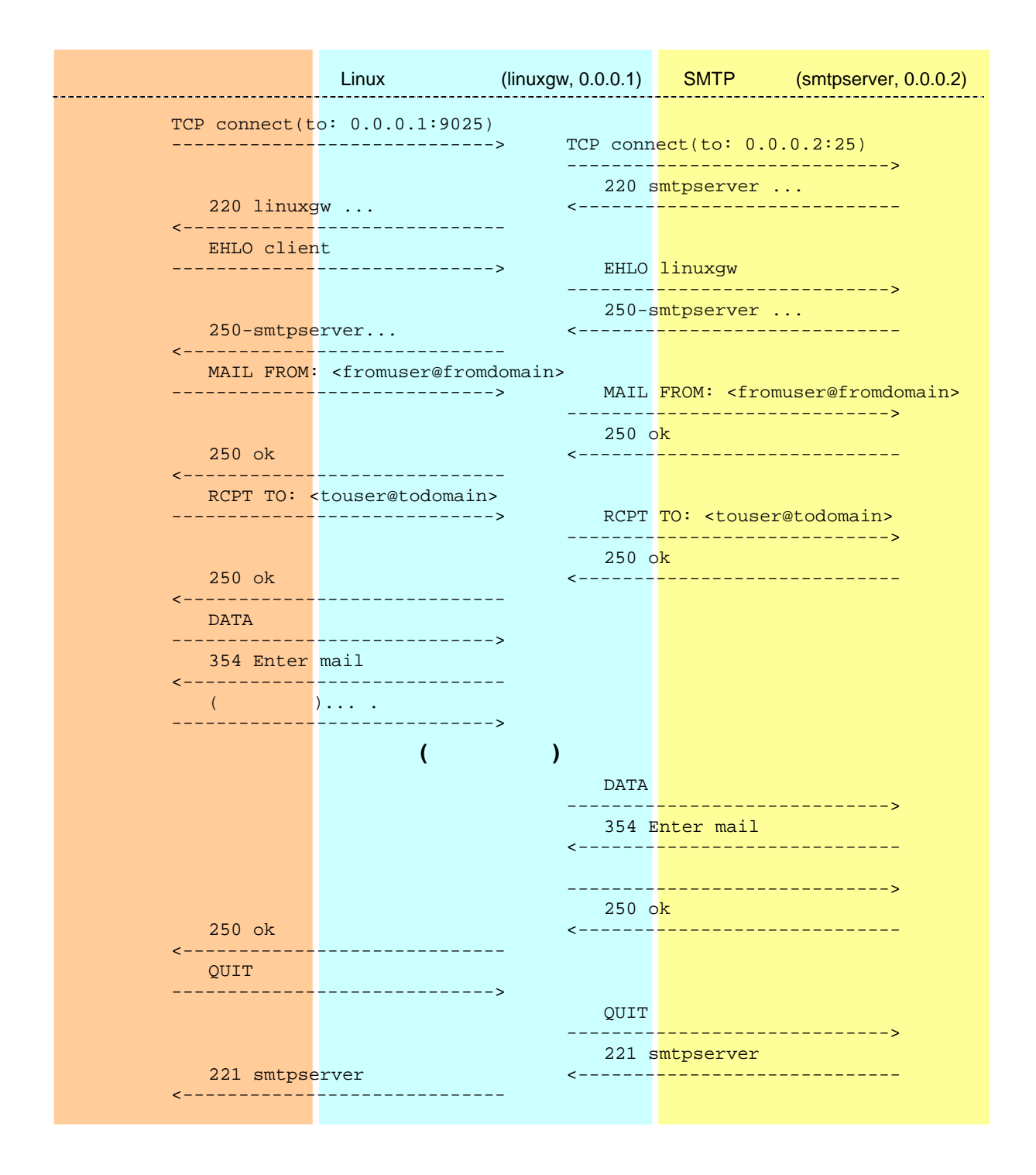
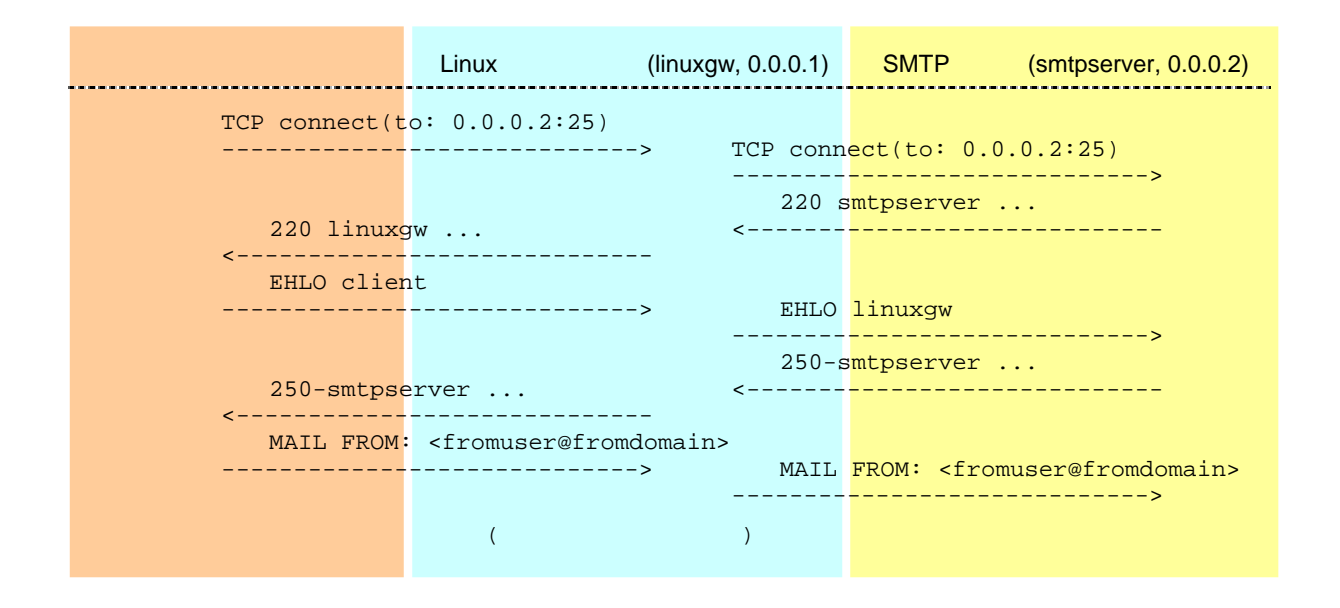

# 13.4 POP

POP

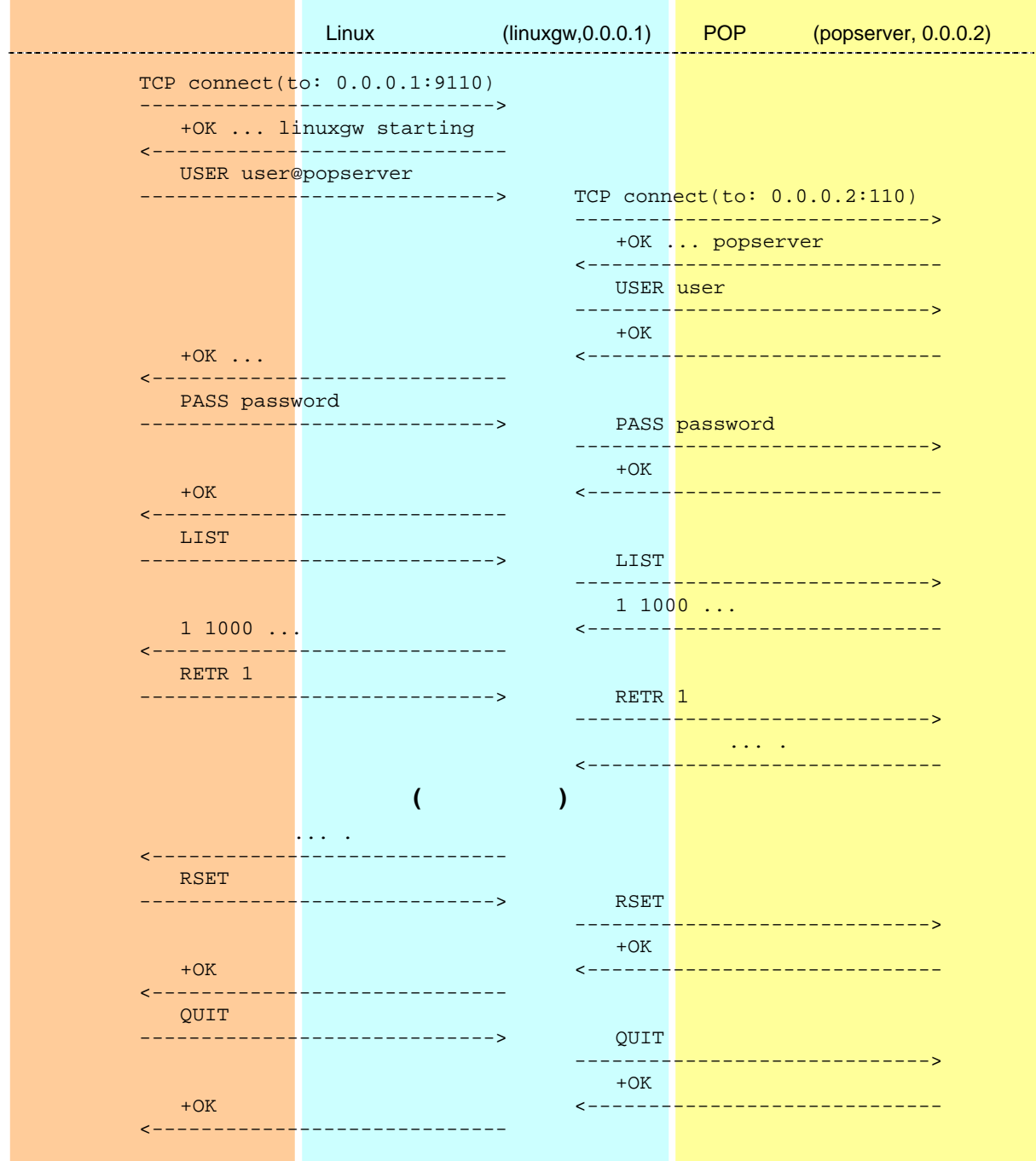

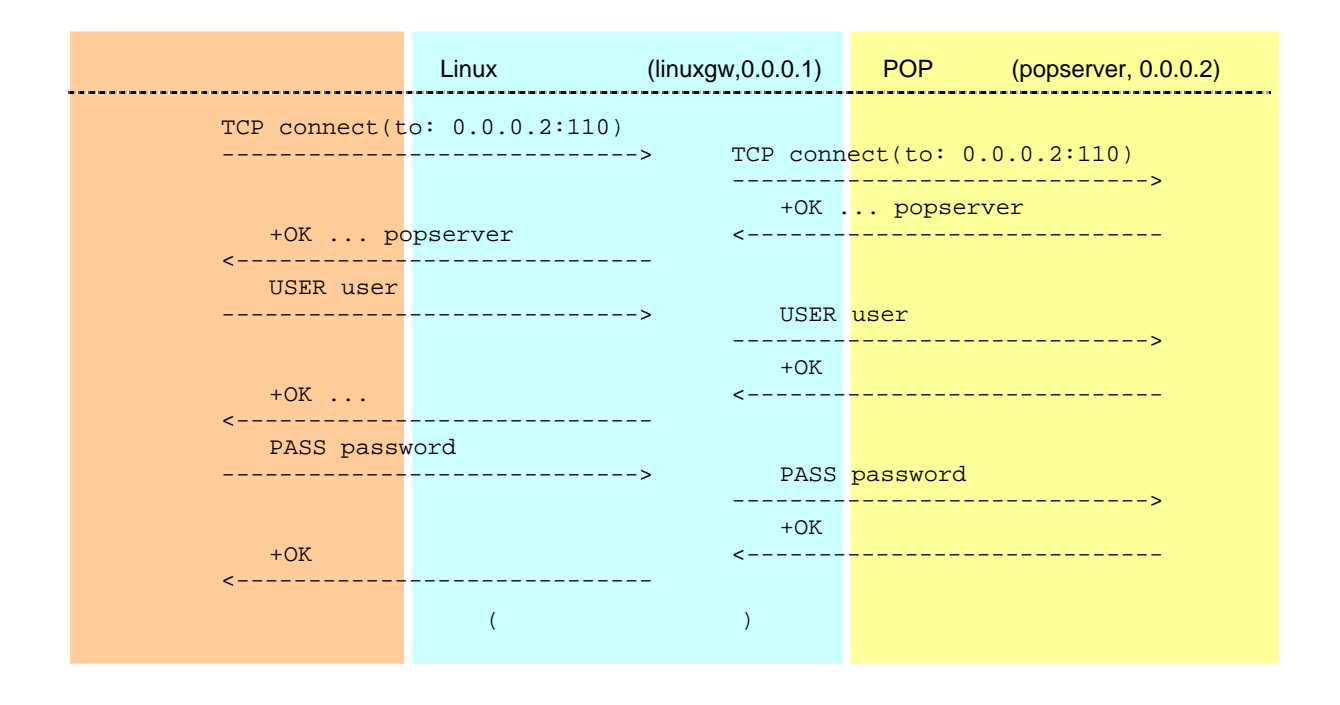

### 13.5 FTP

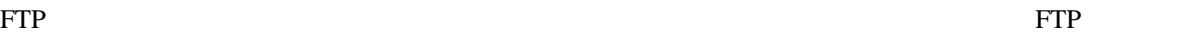

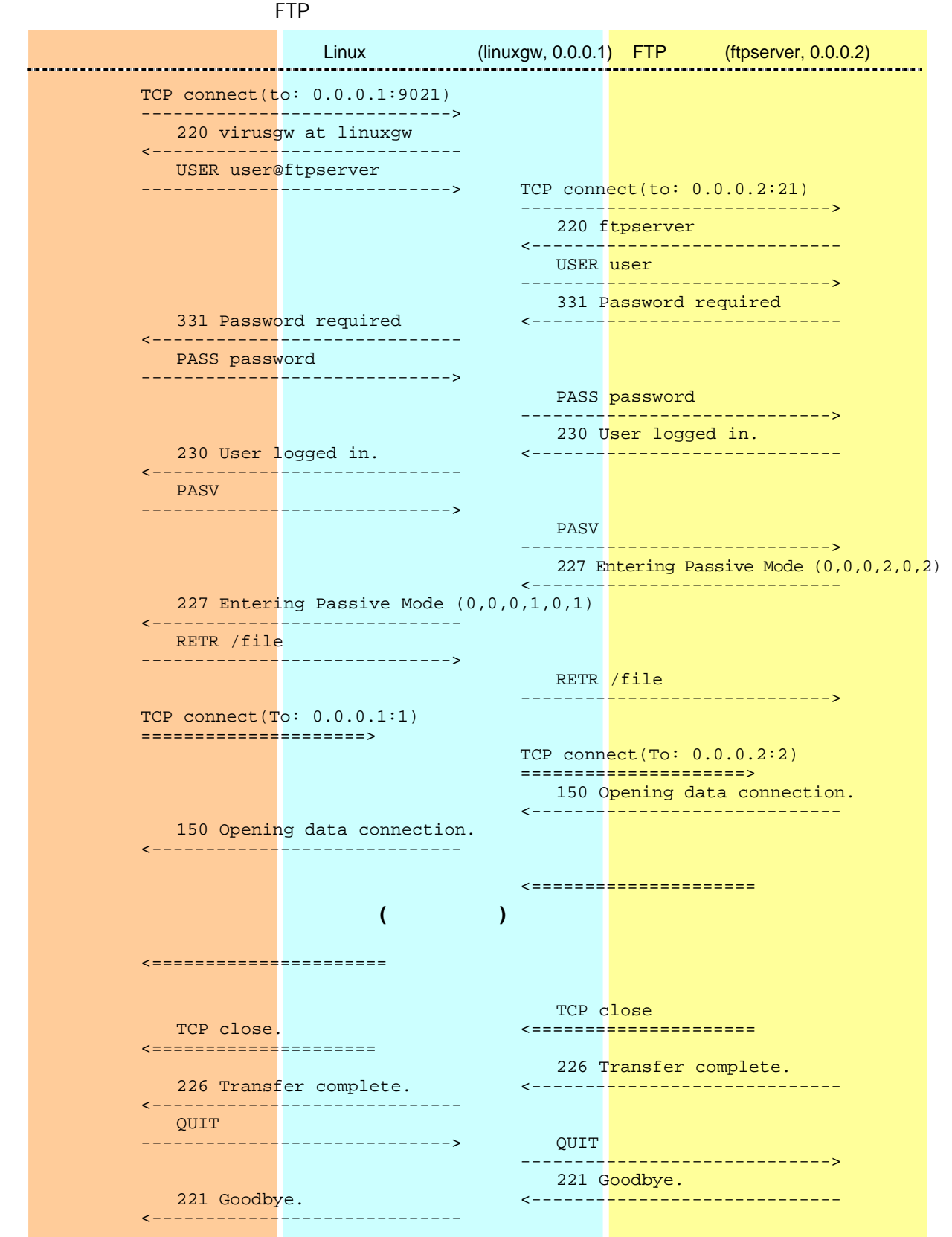

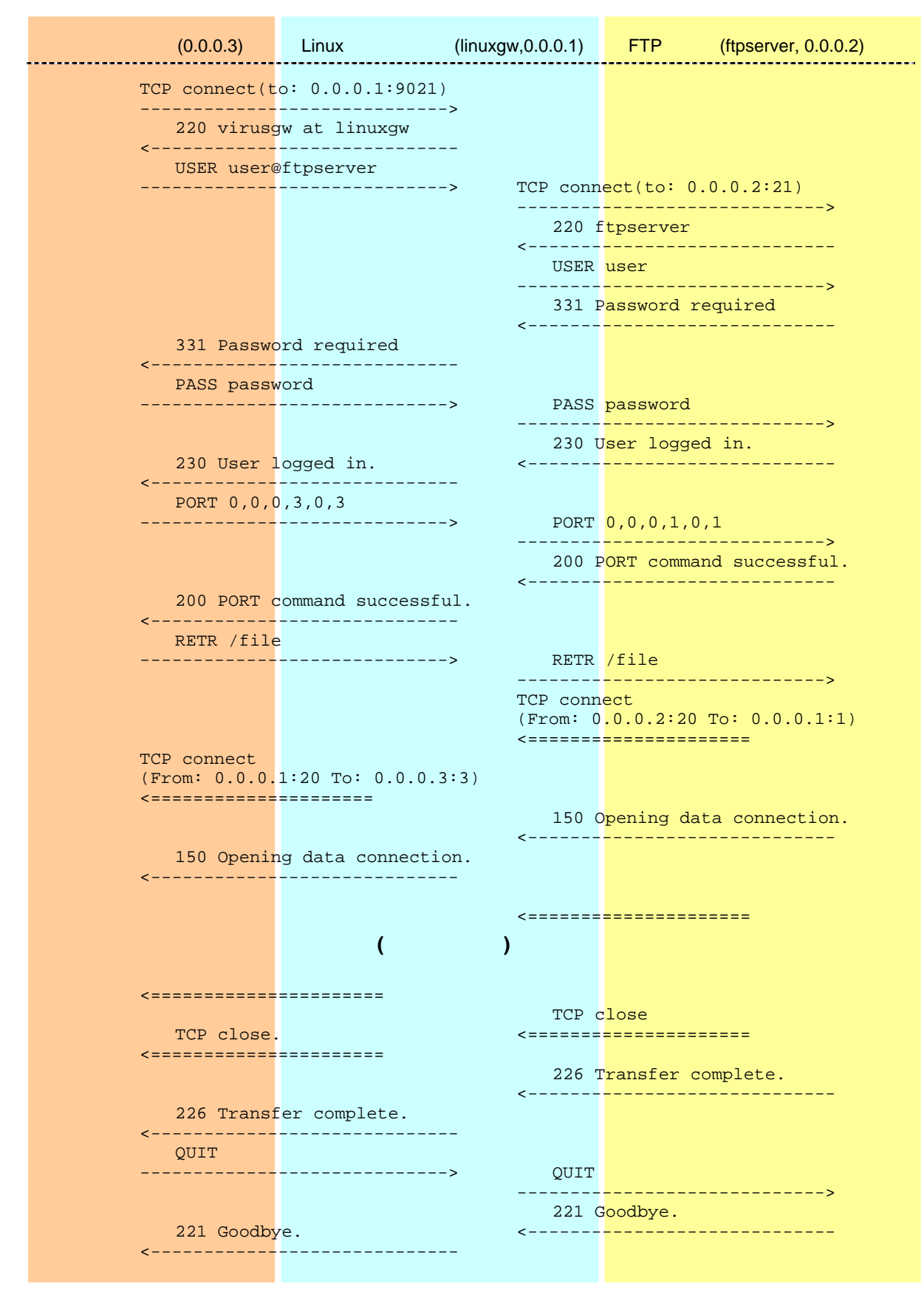

■プロキシ型、アクティブ FTP 場合

FTP

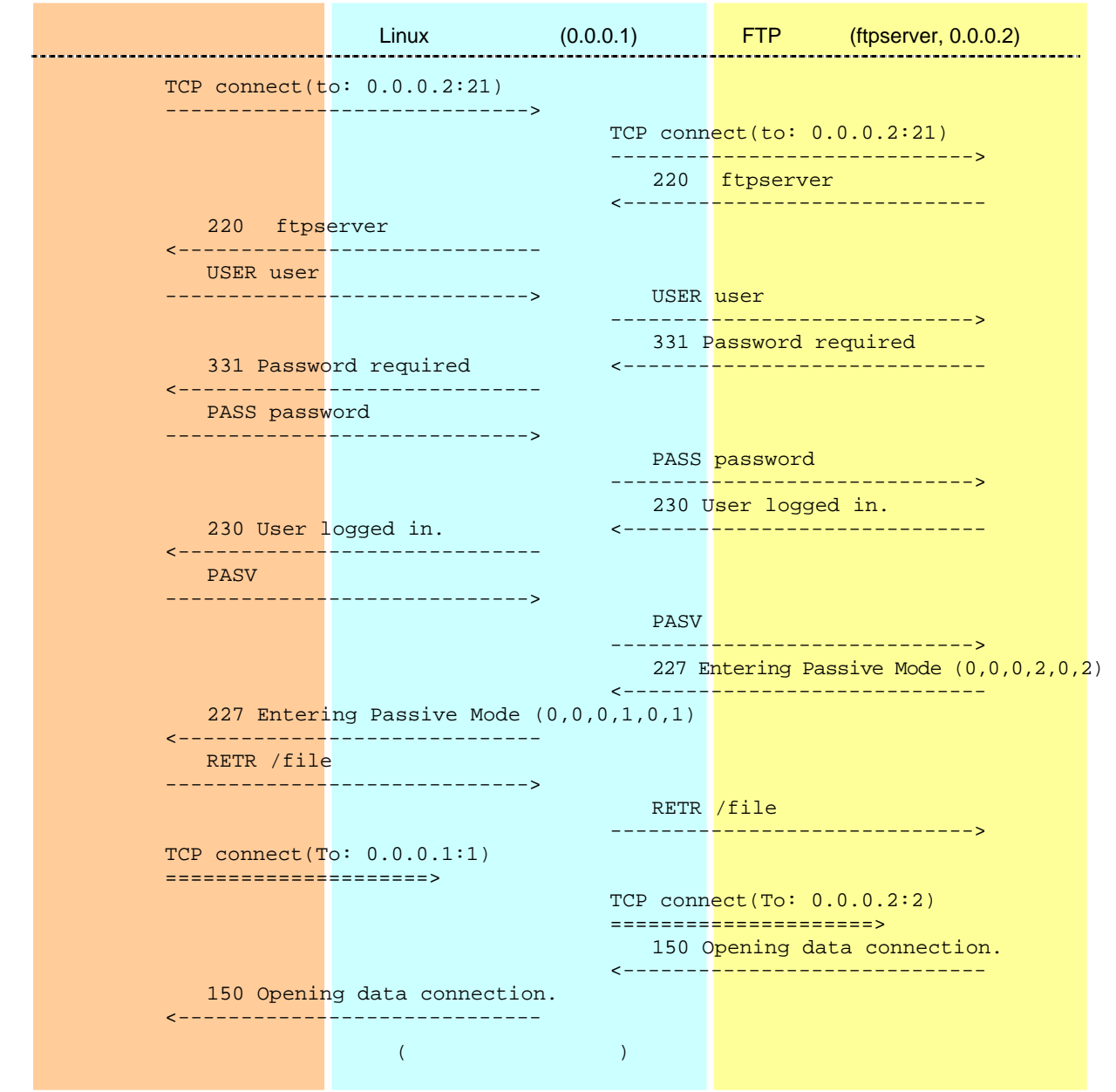

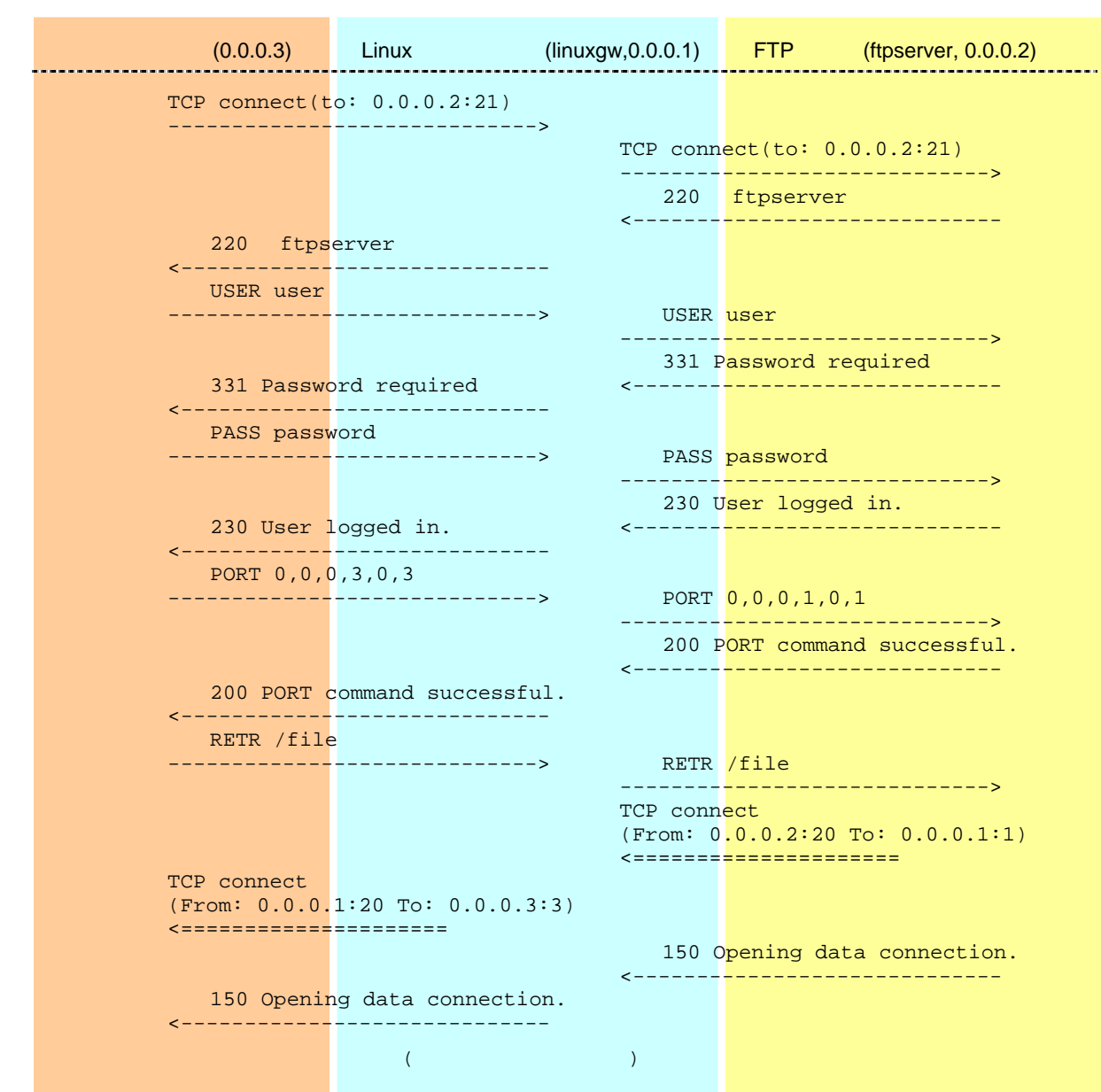

FTP

# 13.6 HTTP

#### HTTP 接続時にエラーが発生した場合の、応答内容一覧は以下のとおりです。クライアントに表示さ

 $($ /home/virusgw/conf/template\_http\_error.html)

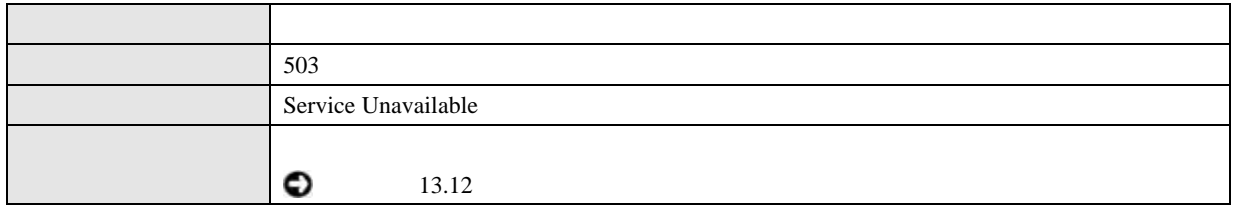

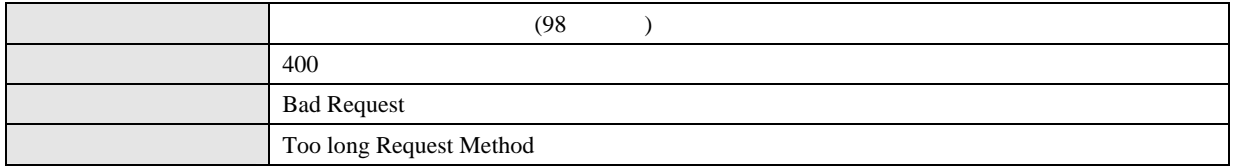

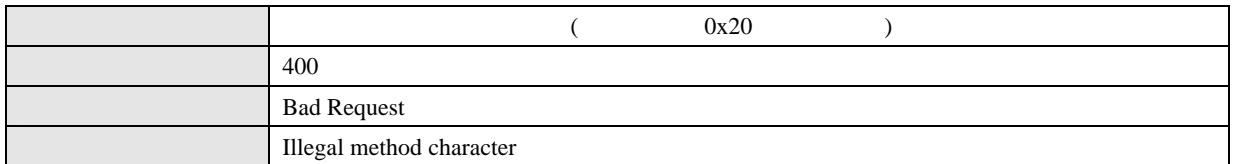

URL

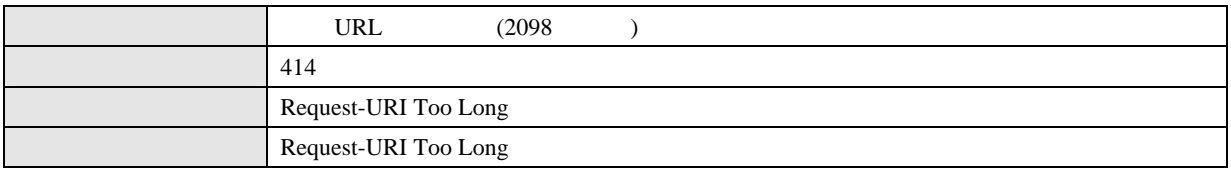

URL

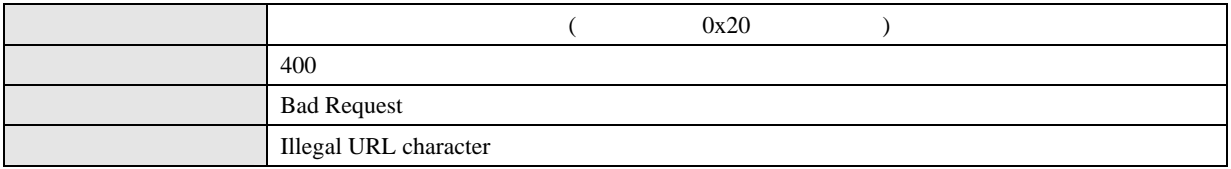

URL

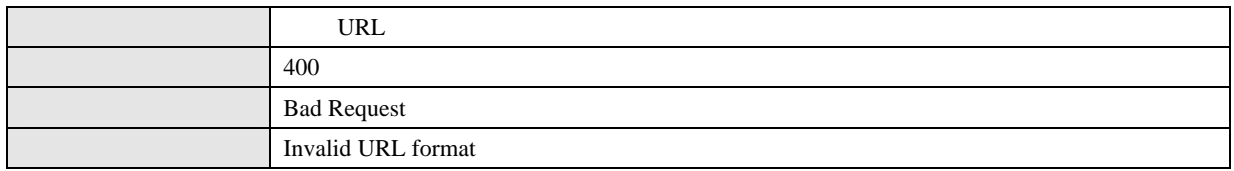

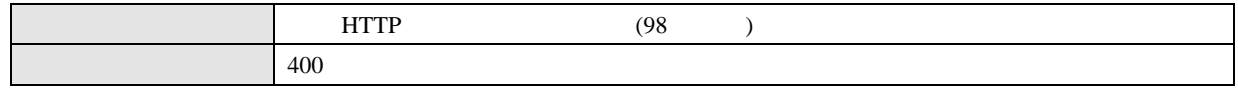

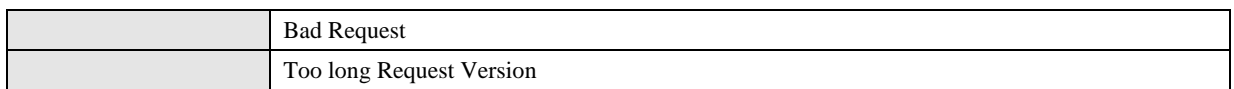

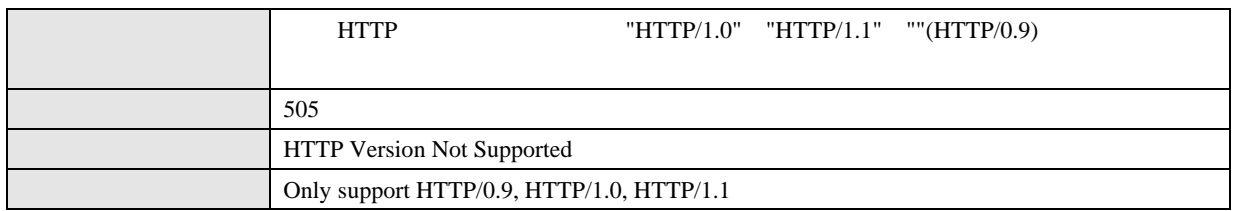

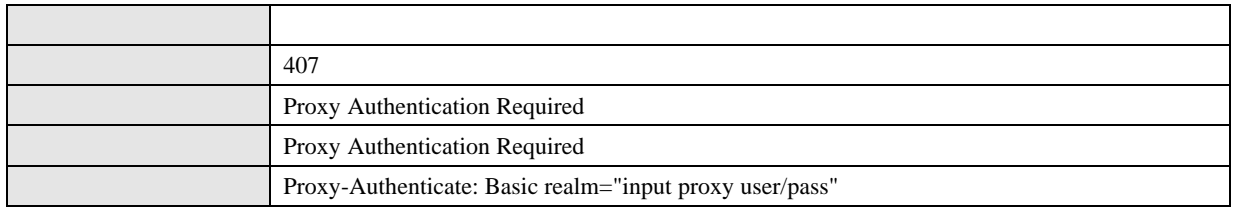

# 13.7 HTTP

 $\bullet$ 

HTTP **O** 

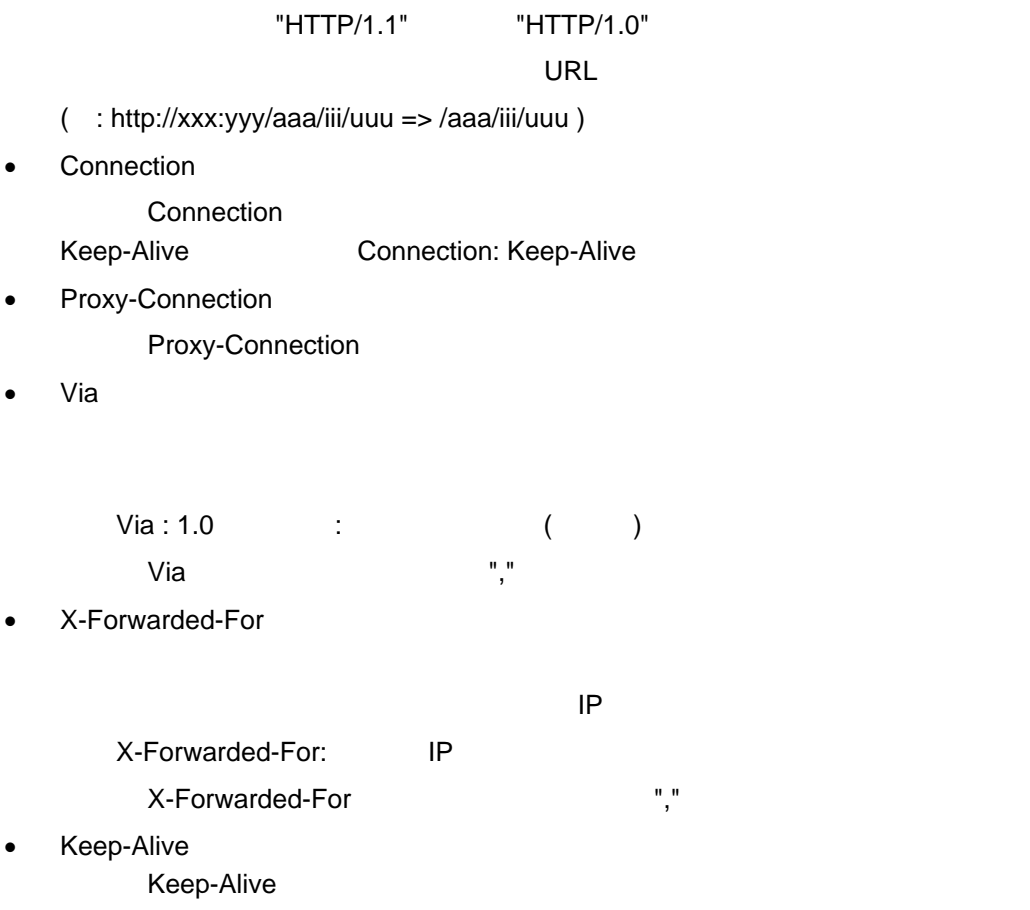

• Trailer

Trailer

• Proxy-Authorization

"HTTP/1.1" "HTTP/1.0" • Connection Connection Keep-Alive Connection : Keep-Alive • Proxy-Connection Proxy-Connection • Proxy-Support "WWW-Authenticate" Proxy-Support : Session-Based-Authentication ("Proxy-Support: Session-Based-Authentication " NTLM

RFC-4559 **(RFC-4559** 

 $\bullet$  contracts to  $\bullet$ 

**119**

### 13.8 SMTP

 $SMTP$  Linux  $L$ 

 $Linux$ 

 $[$   $]($   $)]$ 

( : 500 Unknown Command: "TEST" (F-Secure/virusgw\_smtp/230/gwdev.gw.f-secure.co.jp))

DATA

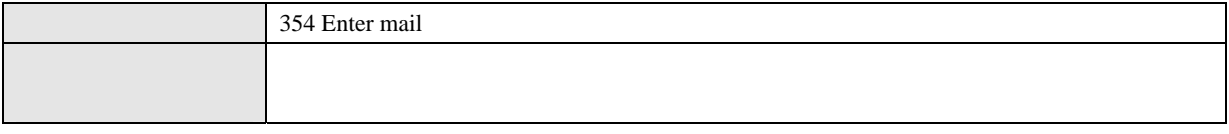

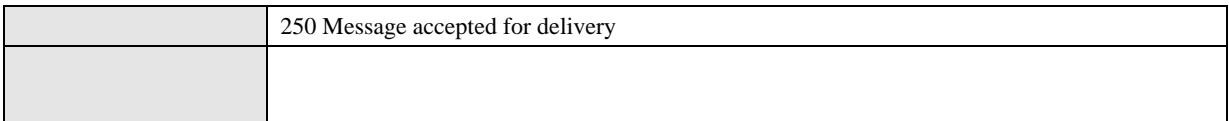

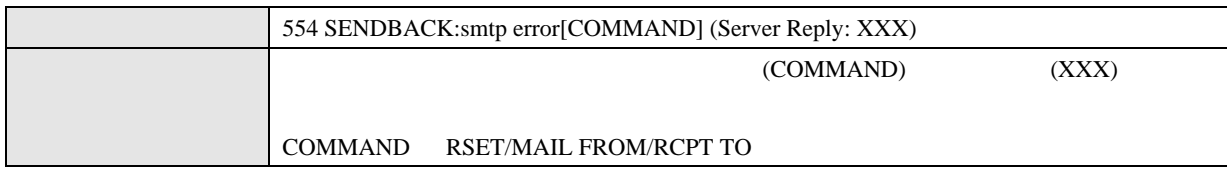

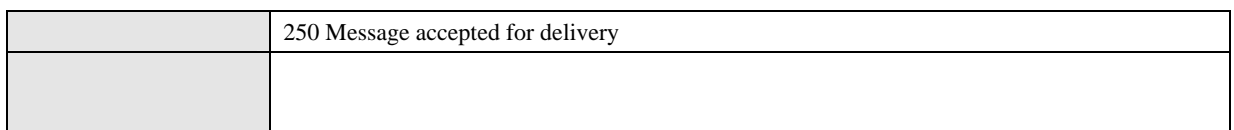

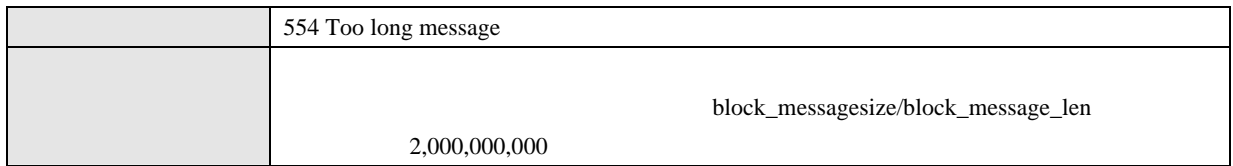

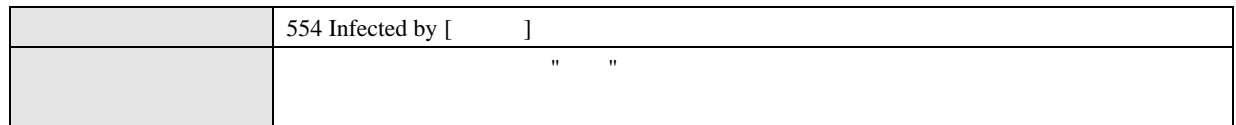

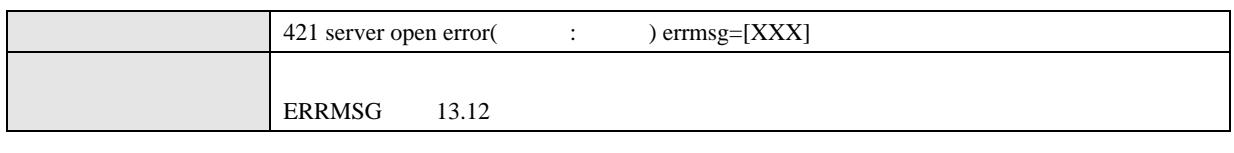

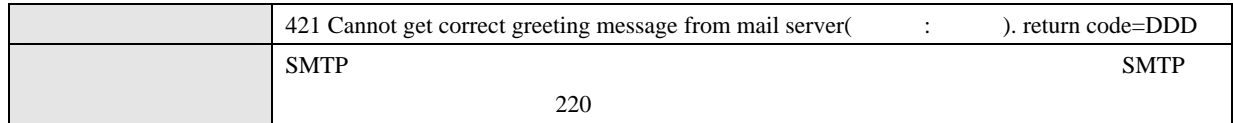

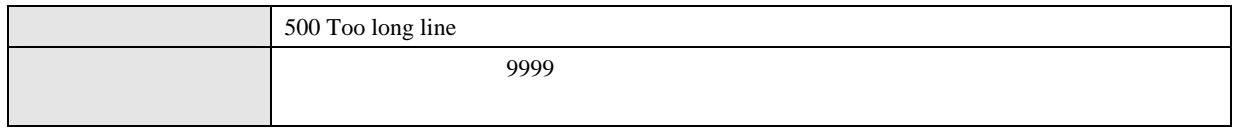

#### HELO, EHLO, AUTH, QUIT, RSET

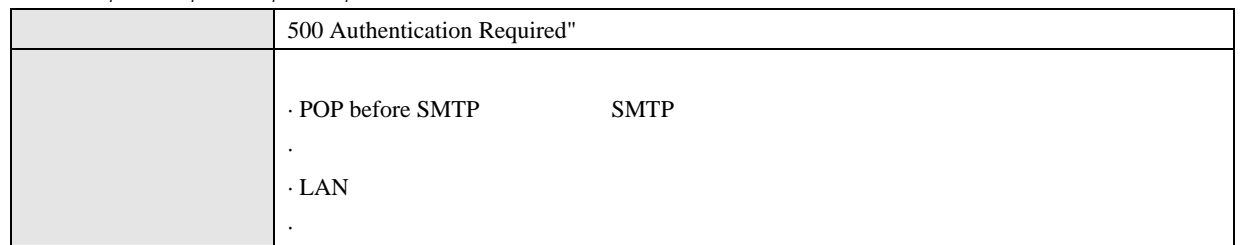

#### HELO/EHLO

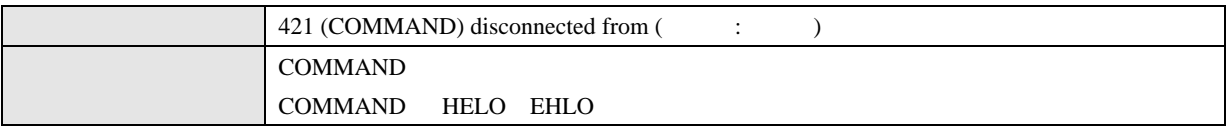

#### **MAIL**

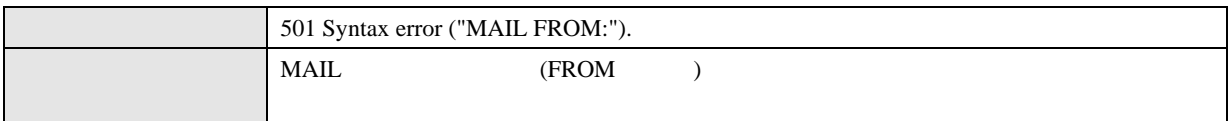

#### **RCPT**

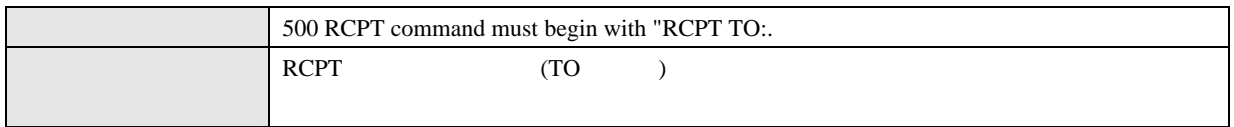

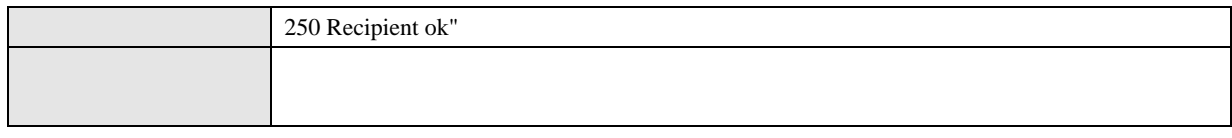

#### **AUTH**

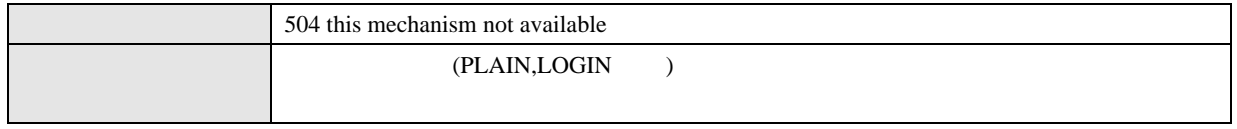

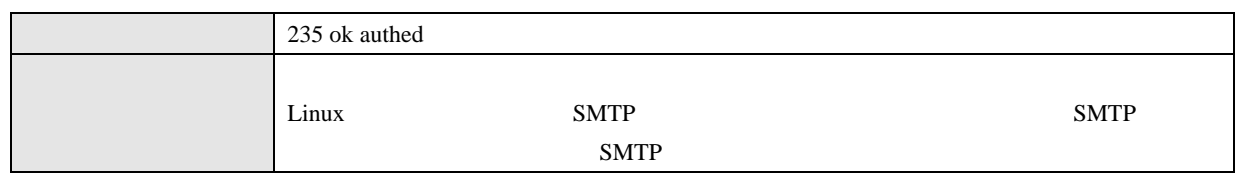

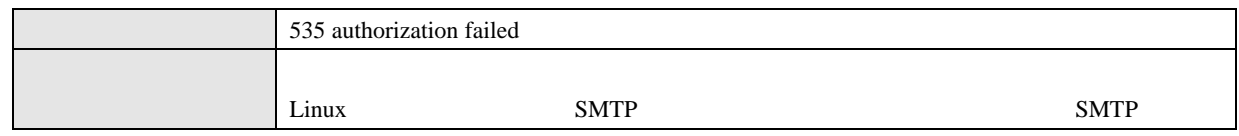

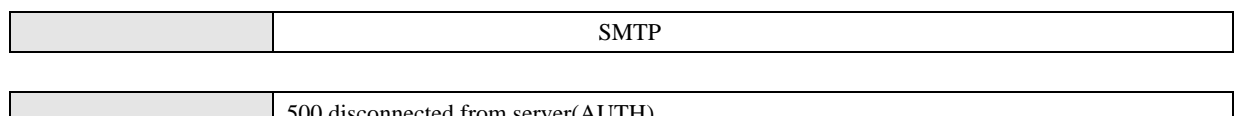

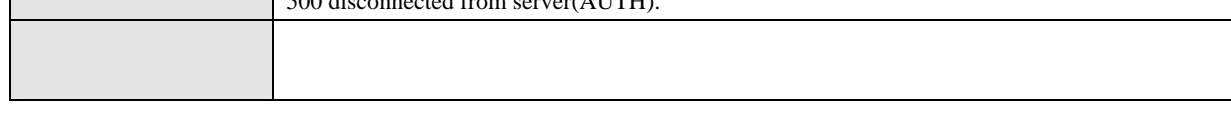

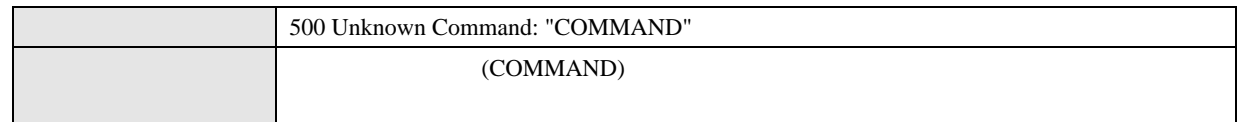

## 13.9 SMTP

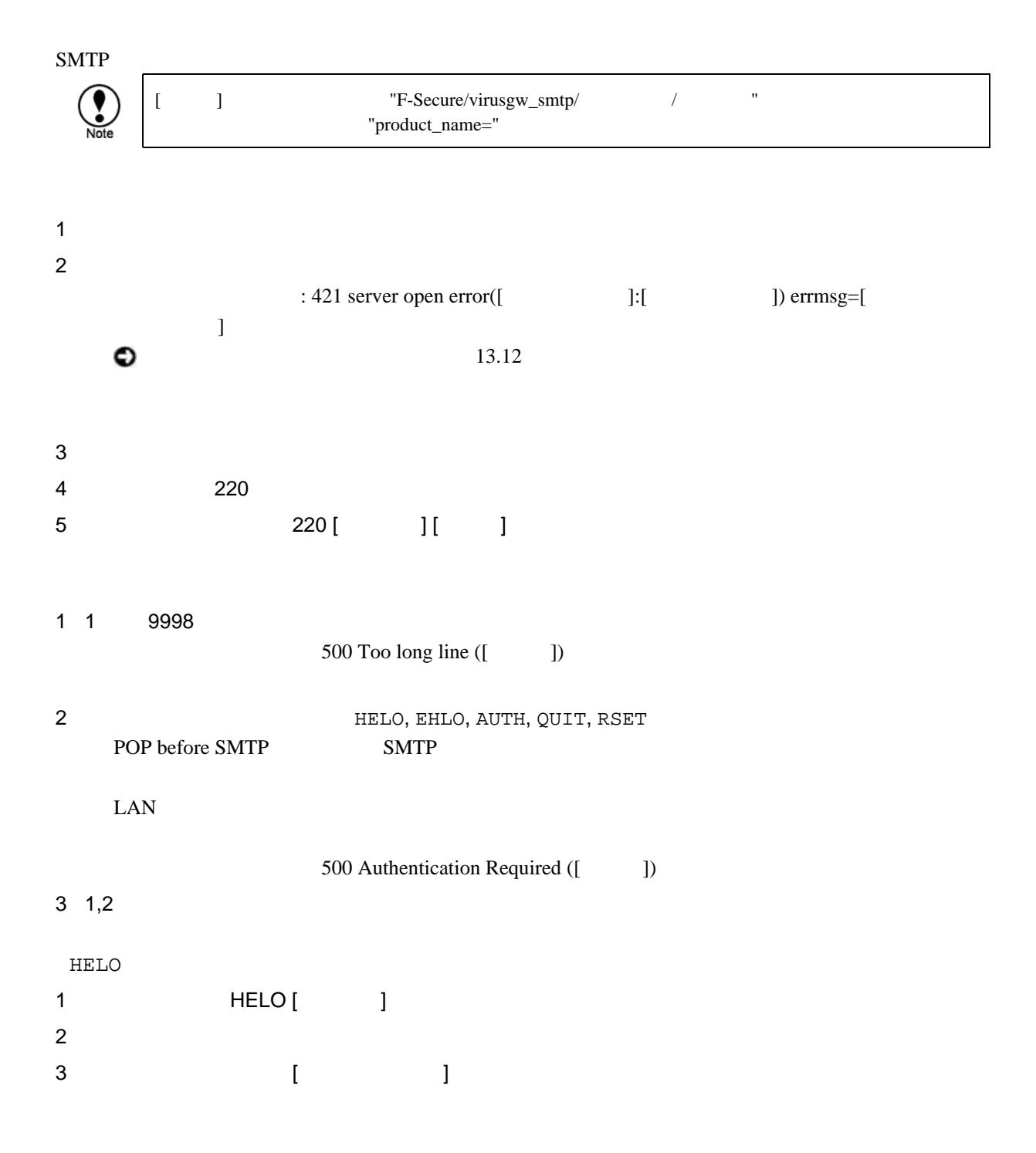

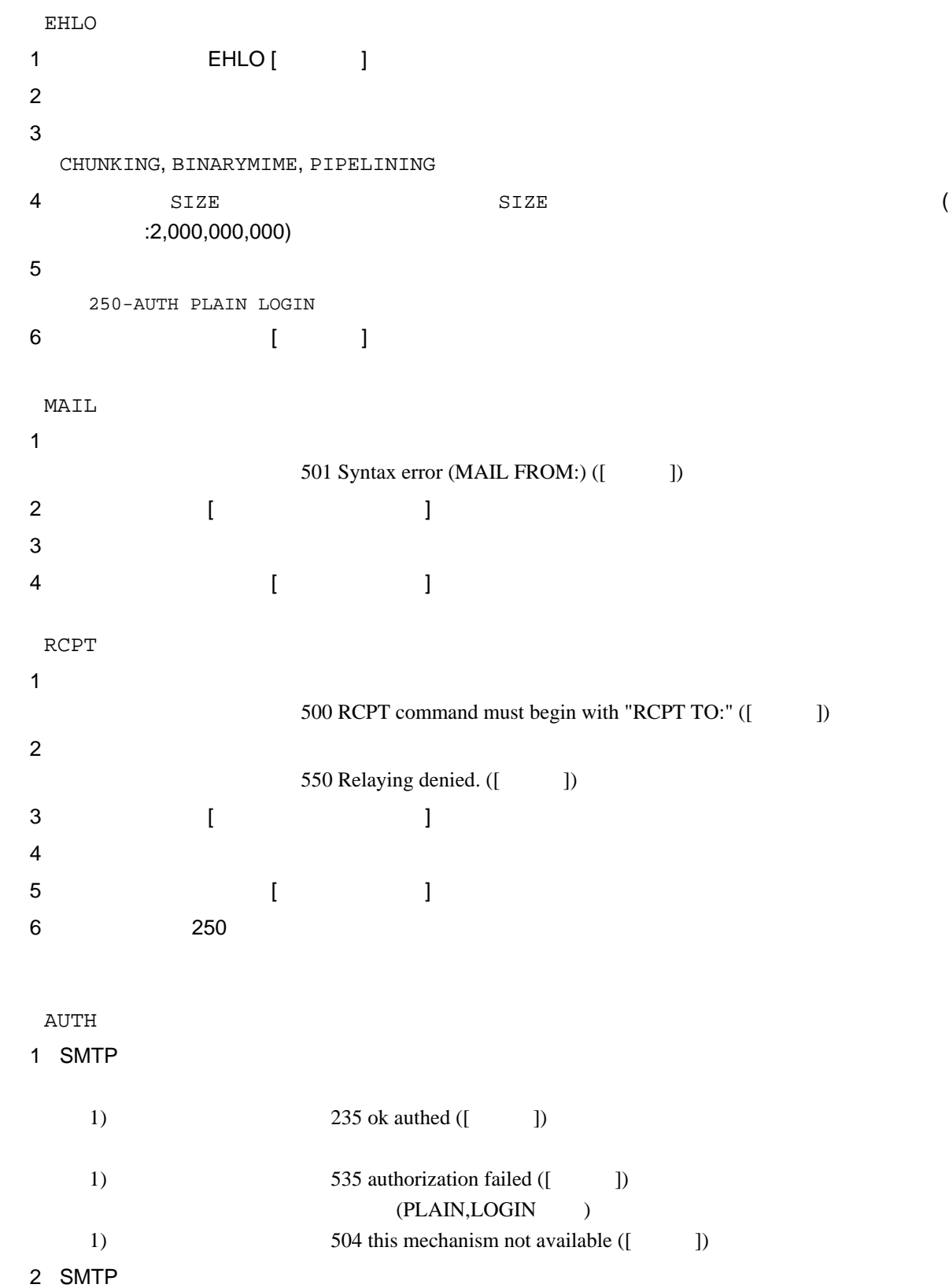

DATA 1 354 Enter mail ([ ])  $2 \left( \frac{1}{2} \right)$  $3 \overline{\phantom{a}}$  $4$  $($  $5$  $554$  Too long message ([ $\qquad$ ]) 6 ウィルス パム検出した場合で、検出時の動作 "駆除" "何もしない" "件名変更"以外の場合 1) RSET 2)  $3)$  250 4)  $554$  Infected by [ ] ([ ]) 1) RSET  $2)$  250 a) 554 :SENDBACK:smtp error[RSET]: (Server Reply: [  $\qquad$  ])  $(I \t I)$ 3) MAIL FROM: [FROM: [FROM: ] 4) 250 a) 554 SENDBACK:smtp error[MAIL FROM] (Server Reply: [  $D([$   $]$ 5) RCPT TO:  $<$ 6)  $250$ a) 554 SENDBACK:smtp error[RCPT TO] (Server Reply: [  $\n **D**$  ([  $\qquad$  ])  $[$   $[$ 1) DATA  $(2)$  354 : a) コマンド処理終了  $3)$ Received: from [  $\qquad \qquad$  ] ([ IP ]) by  $[$   $]$   $($   $]$  $[$  (RFC822 )]  $4)$ a)  $X-Spam-Status: Yes($  ) with [  $(5)$ a)  $X-Virus-Status: infected($  ) with [ 6) Data: [ Date J  $7)$ a)  $\text{To: } [$  $8)$ a) To: [ To To ] b) Cc: [ Cc ]

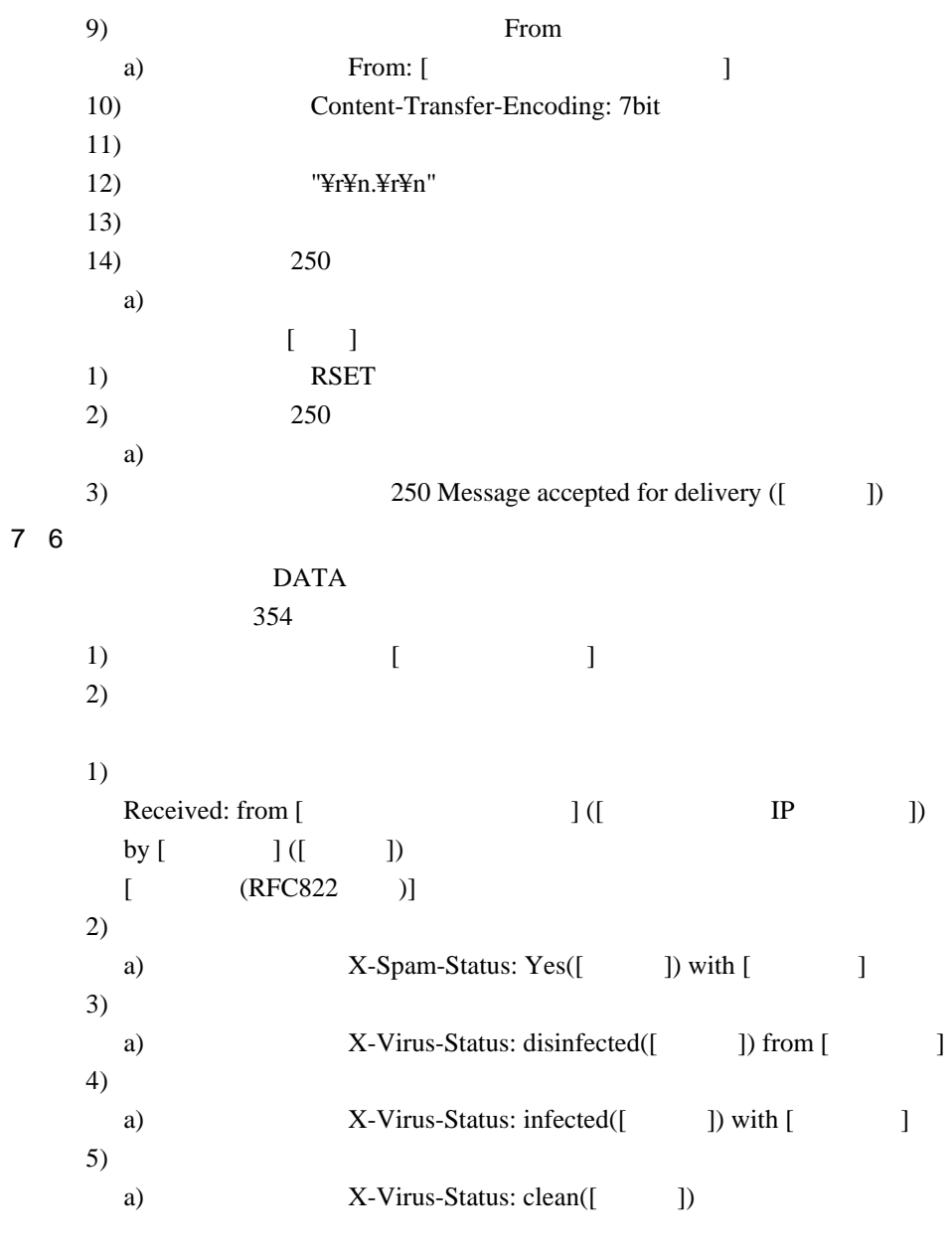

8 Participation in the set of the set of the set of the set of the set of the set of the set of the set of the set of the set of the set of the set of the set of the set of the set of the set of the set of the set of the s

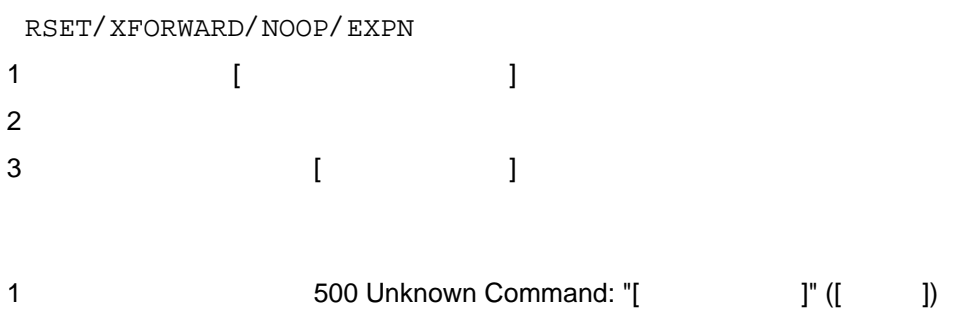

# 13.10 POP POP 接続時に、クライアントから送信されたコマンドに対する動作概要は以下のとおりです。 [ ] TF-Secure/virusgw\_pop/  $\blacksquare$ "product\_name=" 1 " 1) **-ERR Can't Connect to** (  $\cdot$  :  $\cdot$  ) errmsg=[  $\left.\begin{array}{c} \end{array}\right]$  $\bullet$  $13.12$  $2)$  $\begin{bmatrix} 1 & 0 & 0 \\ 0 & 0 & 0 \\ 0 & 0 & 0 \\ 0 & 0 & 0 \\ 0 & 0 & 0 \\ 0 & 0 & 0 \\ 0 & 0 & 0 \\ 0 & 0 & 0 \\ 0 & 0 & 0 \\ 0 & 0 & 0 \\ 0 & 0 & 0 \\ 0 & 0 & 0 \\ 0 & 0 & 0 \\ 0 & 0 & 0 & 0 \\ 0 & 0 & 0 & 0 \\ 0 & 0 & 0 & 0 \\ 0 & 0 & 0 & 0 & 0 \\ 0 & 0 & 0 & 0 & 0 \\ 0 & 0 & 0 & 0 & 0 \\ 0 & 0 & 0 & 0 & 0 \\$  $2$ +OK [ ] starting. 1 1 998 -ERR Too long line 2 **USER/QUIT** -ERR please use USER command at first.  $3 \quad 1,2$ USER 1 "  $2 \quad 1$  $1)$ a) **-ERR Invalid Account Auth.**  $\overline{\phantom{a}}\@{\phantom{a}}\@{\$ 1)  $"@"$   $"#"$  $1)$ a) *BRR USER format is USER username@hostname or* username#hostname b)  $\Box$ 2)

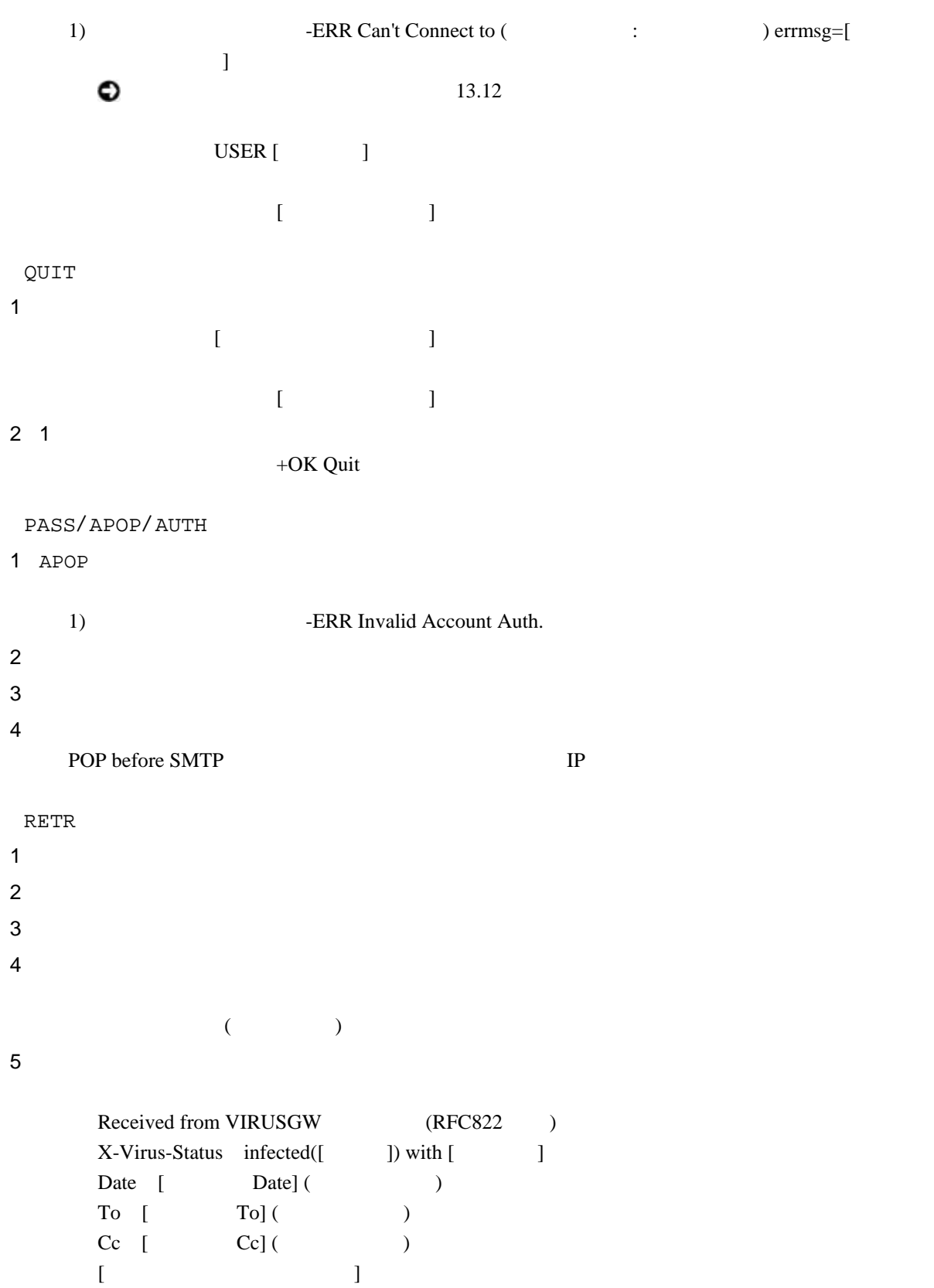

#### 6 5

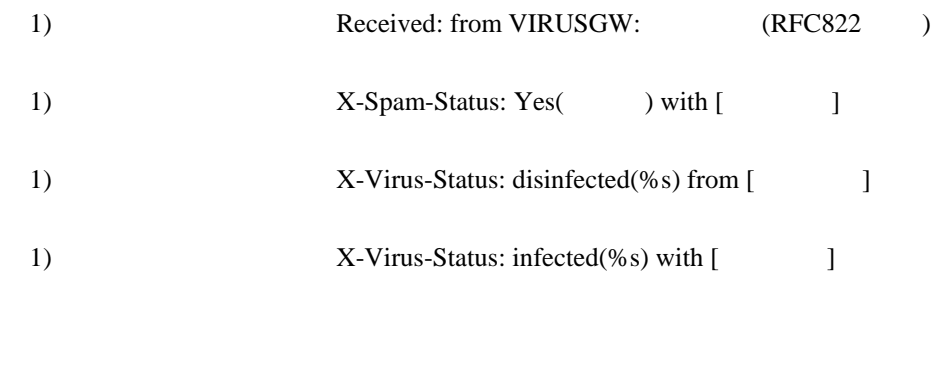

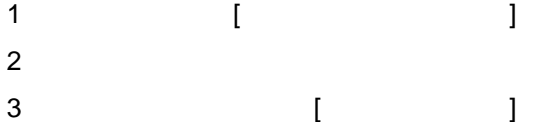

## 13.11 FTP

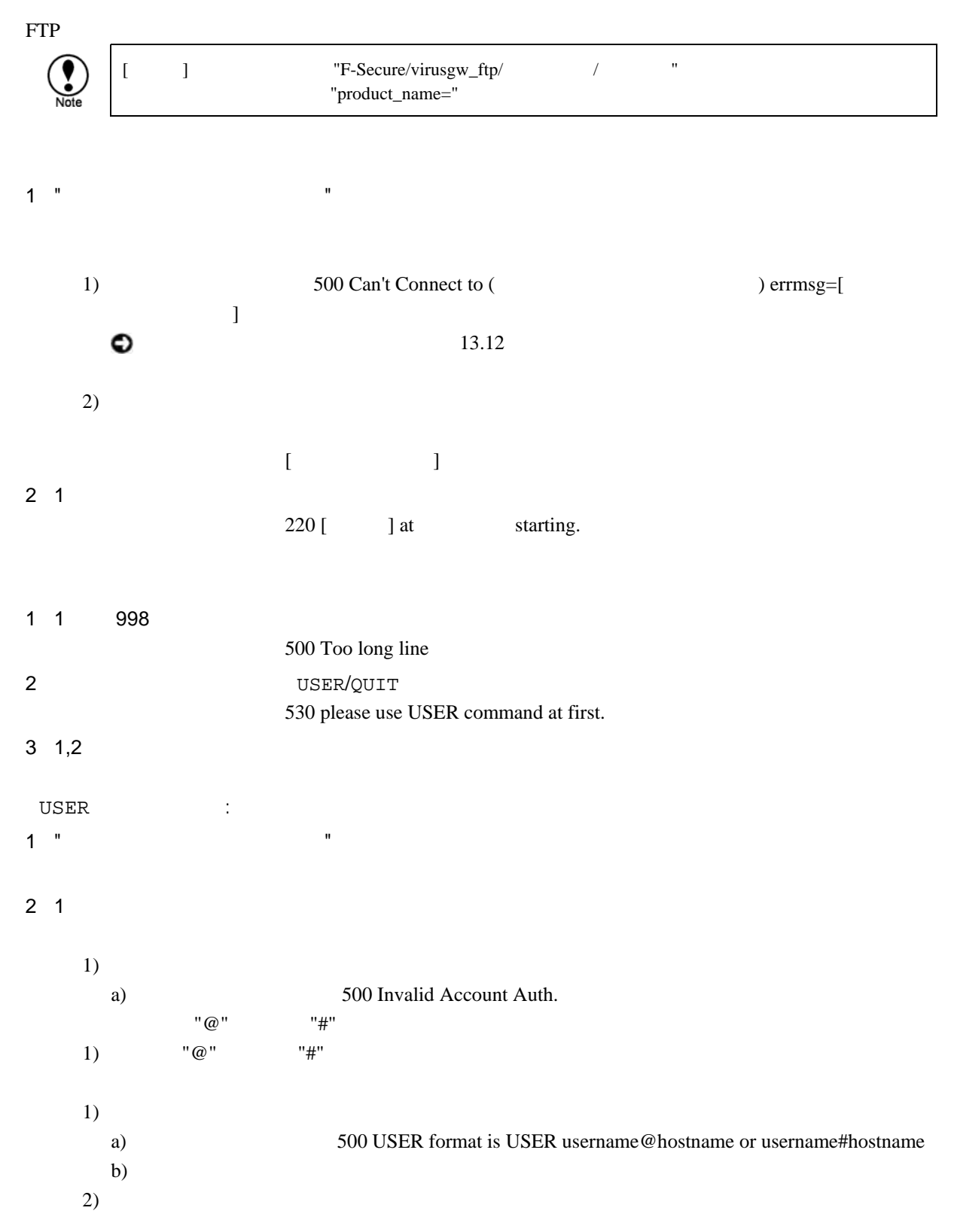

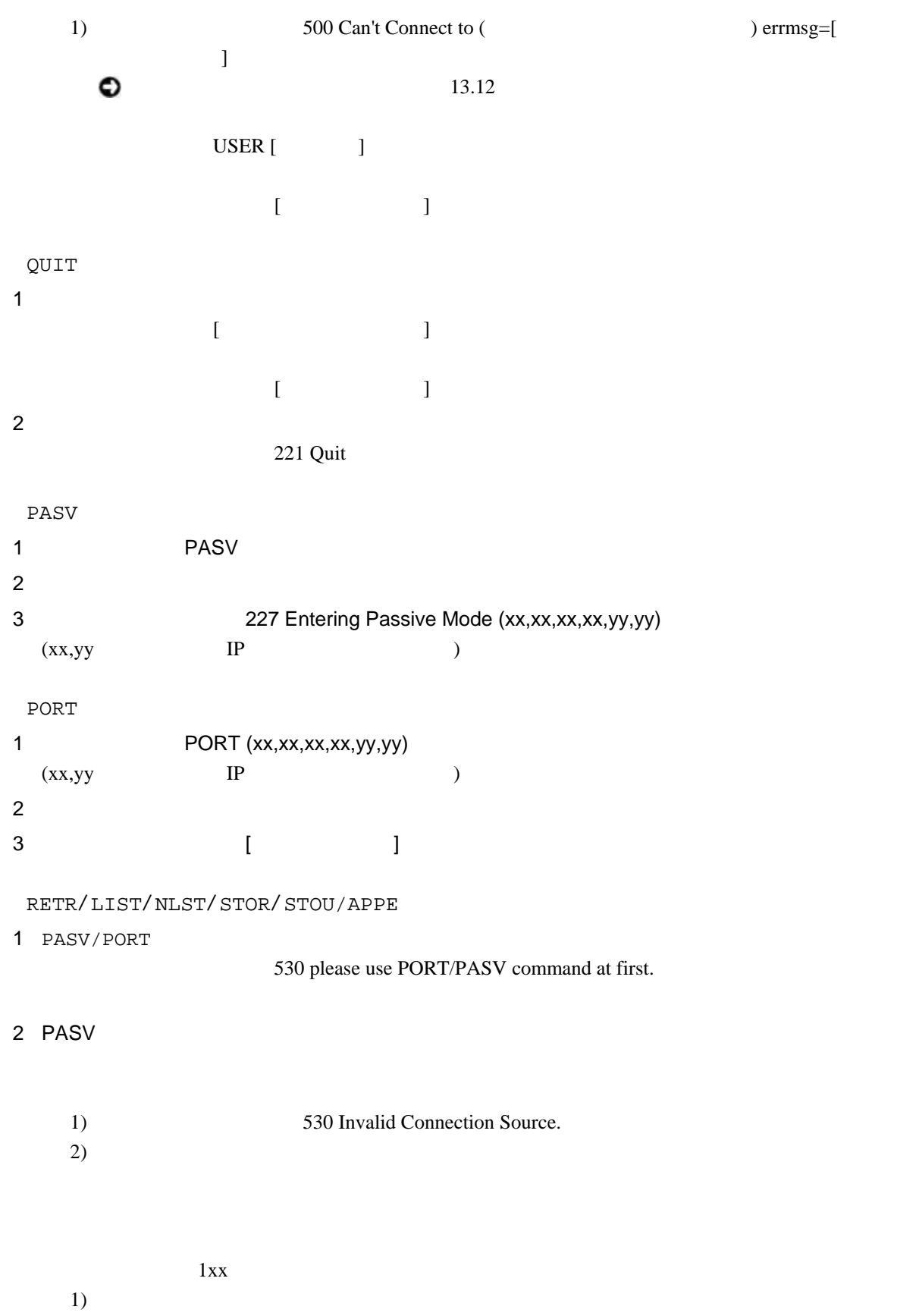

#### 3 Active

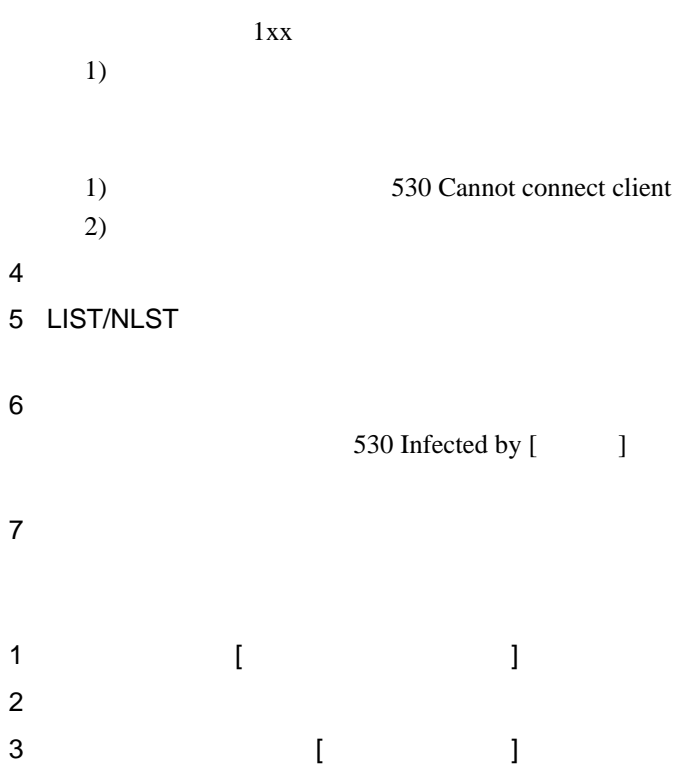

```
CONNECT(
:\qquad )/connect error: [
 IPLinux connect() \blacksquareconnect()
   Connection refused
   Connection timed out
   Network is unreachable
CONNECT(: : )/connection timeout(>$1 sec)
 (51)("connect_timeout=yes,
 connect_timeout_sec=nnn")
CONNECT(: : )/connect canceled
CONNECT(
:\qquad )/hostname lookup error: [\qquad]
       Linux(glibc) gethostbyname() "
   gethostbyname()
   Unknown host
   Host name lookup failure
                   (DNS DNS
                       Linux nslookup
                   \simUnknown server error DNS
   No address associated with name IPCONNECT( : )/Access Inhibited by Proxy(VIRUSGW)
 (
```
virusgw\_admin F-Secure Linux (Linux ) and TLAS TLAS TLAS TLAS TLAS TLAS TLAS SEE virusgw\_http HTTP **HTTP**  $\mathbf 1$  $(fisavd)$  UNIX (
fsavd-socket-0

(
fsavd-socket-0

)  $1$   $500KB$ virusgw\_smtp **SMTP** SMTP  $1$  $(fisavd)$  UNIX (
fsavd-socket-0

(
fsavd-socket-0

)  $1$   $500KB$ virusgw\_pop POP POP  $\mathbf 1$  $(fisavd)$  UNIX (
fsavd-socket-0

(
fsavd-socket-0  $($  $1$   $500KB$ virusgw\_ftp FTP PTP **FTP**  $1$  $(fisavd)$  UNIX (
fsavd-socket-0

(
fsavd-socket-0

)  $1$   $500KB$ 

#### fsavd

fsasd

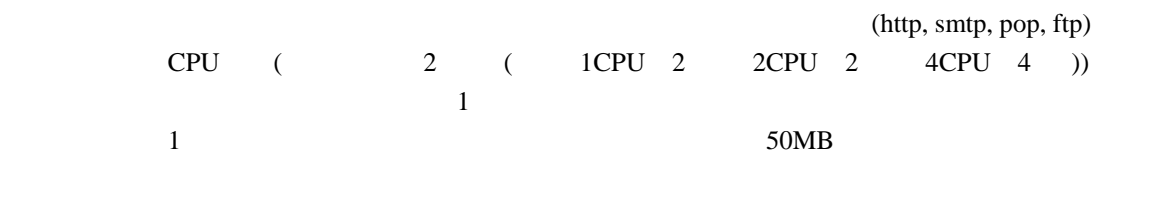

 $\overline{\mathbf{3}}$ 40MB

**http://www.f-secure.co.jp/v-descs/virusindex.html**  "VIRUSGW/" VIRUSGW/POLICY\_FORMAT\_MIME\_BOUNDARY boundary (  $:$  "'  $0x1f$   $0x7f$  ) VIRUSGW/POLICY\_FORMAT\_MIME\_FILENAME filename  $(0x1f \t\t (0x1b \t))$ VIRUSGW/POLICY\_BLOCK\_ENCRYPTED  $($ VIRUSGW/POLICY\_BLOCK\_SCRIPT  $HTML$  ( $)$ VIRUSGW/POLICY\_BLOCK\_ACTIVEX  $\text{ACTIVE-X}$   $\text{HTML}$   $(\text{Active-X})$ VIRUSGW/POLICY\_BLOCK\_PARTIAL\_MESSAGE  $($ VIRUSGW/POLICY\_BLOCK\_MAXNESTED  $($ (block\_maxnested=yes)) VIRUSGW/POLICY\_BLOCK\_SCANTIMEOUT  $($ (block\_scantimeout=yes)) VIRUSGW/POLICY\_BLOCK\_MESSAGESIZE  $($ (block\_messagesize\_len=xxx)) VIRUSGW/POLICY\_BLOCK\_FILESIZE  $($ 

(block\_filesize=yes))

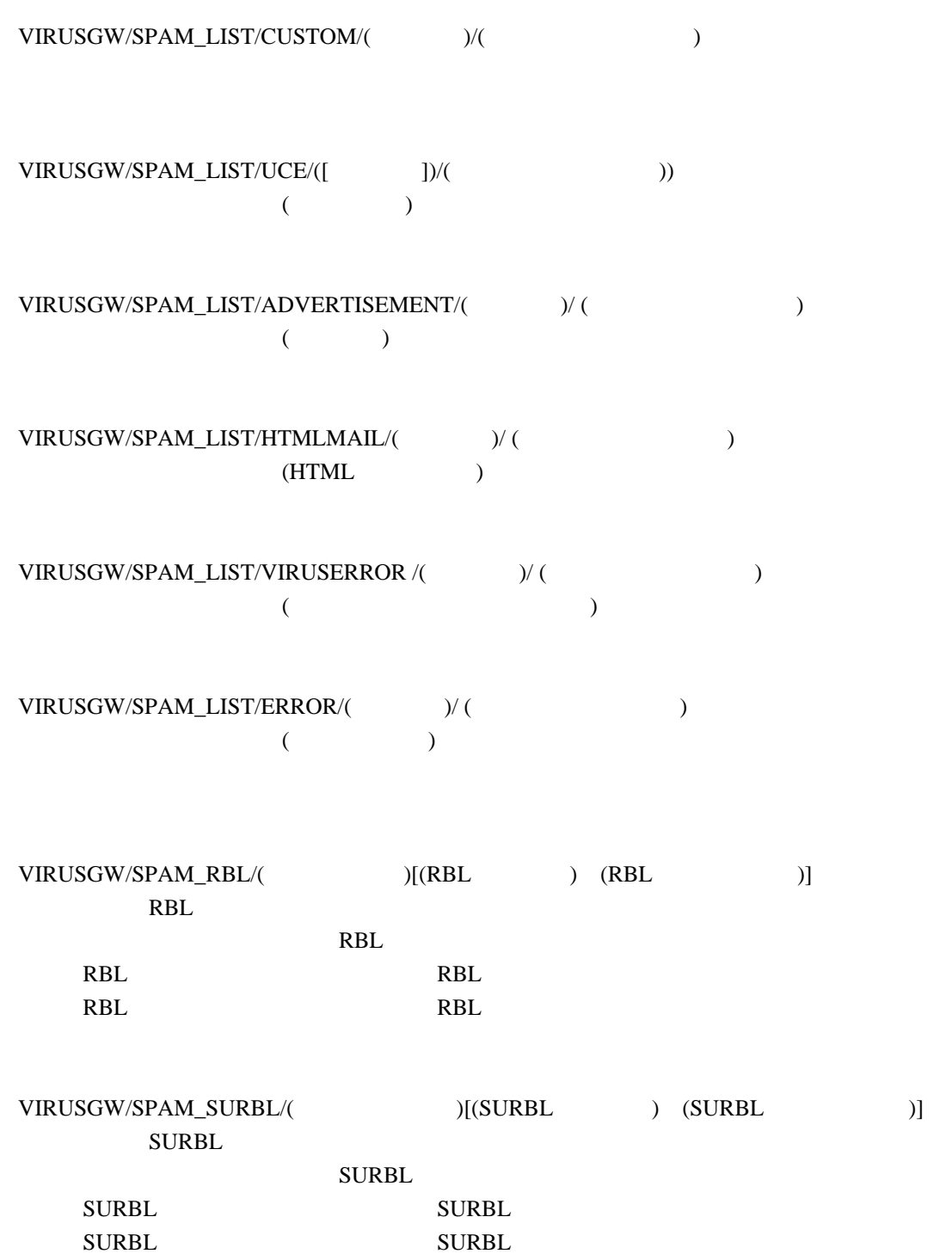

 $($ 

- $(VNC)$
- $-$  ( : IRC) - インターネットを通じてファイル転送を行うプログラム
- (VoIP)

" Catagoriy. Platform.Family"

Category Adware AVTool Client-IRC Client-SMTP CrackTool Dialer Downloader Effect FalseAlarm Joke Monitor NetTool Porn-Dialer Porn-Downloader Porn-Tool Proxy PSWTool RemoteAdmin RiskTool Server-FTP Server-Proxy Server-Telnet Server-Web Tool Platform Apropos BAT Casino ClearSearch

DOS

DrW eb Dudu ESafe HTM L Java JS Linux Lop Macro Max ifiles NAI NaviPromo NewDotNet Palm Perl PHP Searcher Sol o mon Sym antec TrendM i cro UNIX VBA VBS Win16 Win32 Wintol ZenoSearch

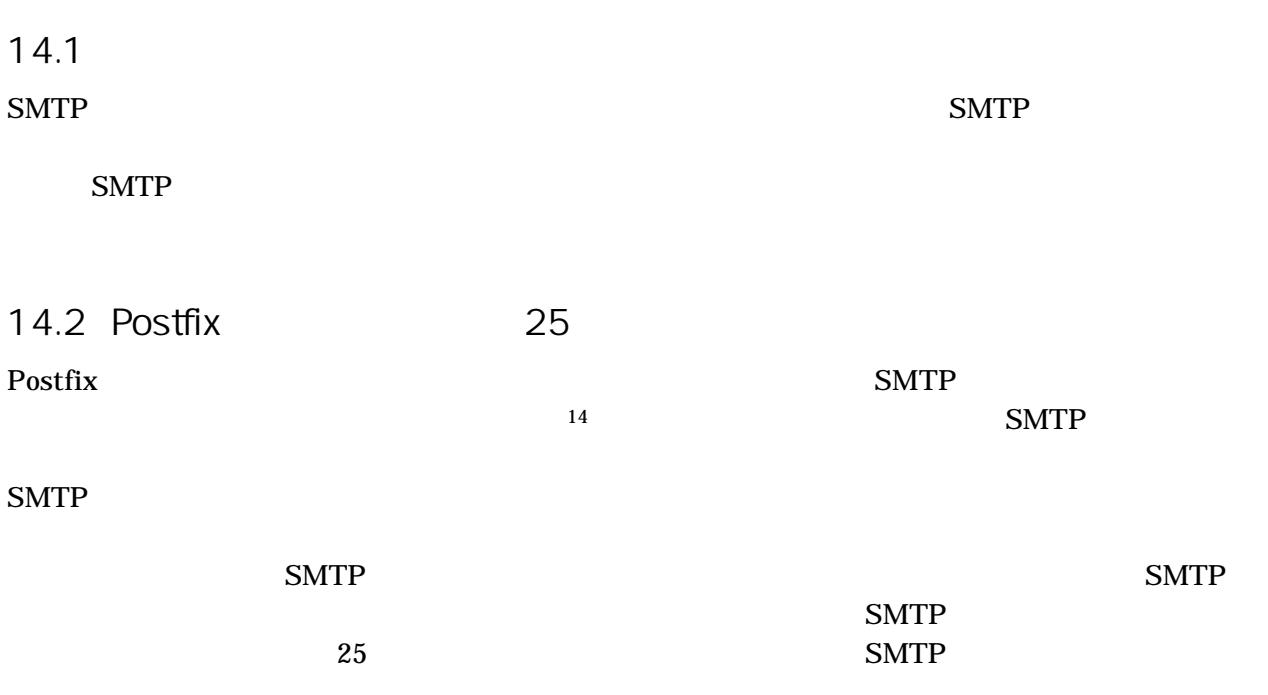

 $\overline{a}$ 

<span id="page-139-0"></span> $14$  Postfix

 $15.1$ 

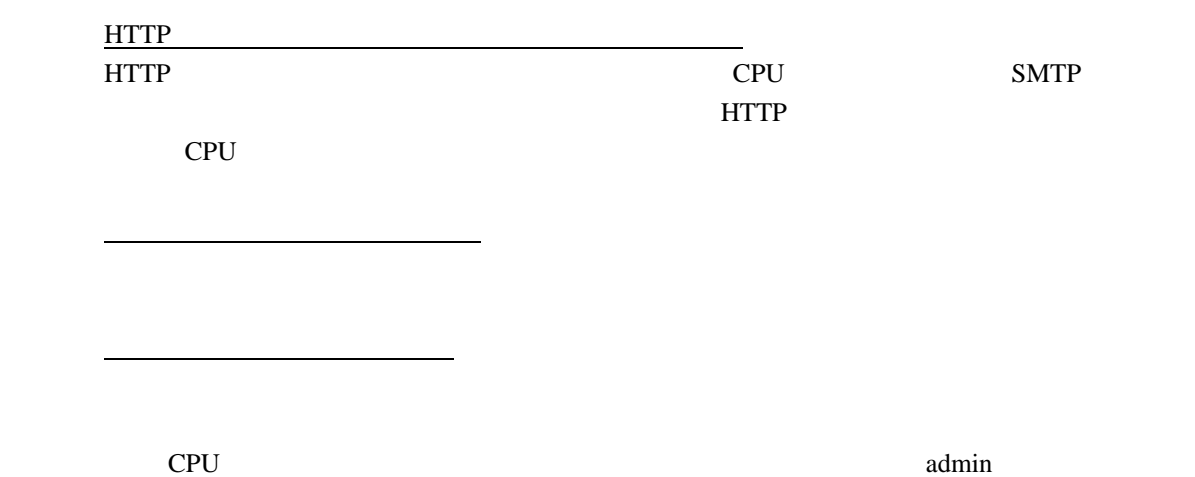

Copyright (c) 1993-2004 F Secure Corporation. All Rights Reserved. Portions Copyright (c) 1991-2004 Kaspersky Labs, Ltd.

This product may be covered by one or more F Secure patents, including the following: B2353372, GB2366691, GB2366692, GB2366693, GB2367933, GB2368233.

#### $doc/$

O

Original Package URL

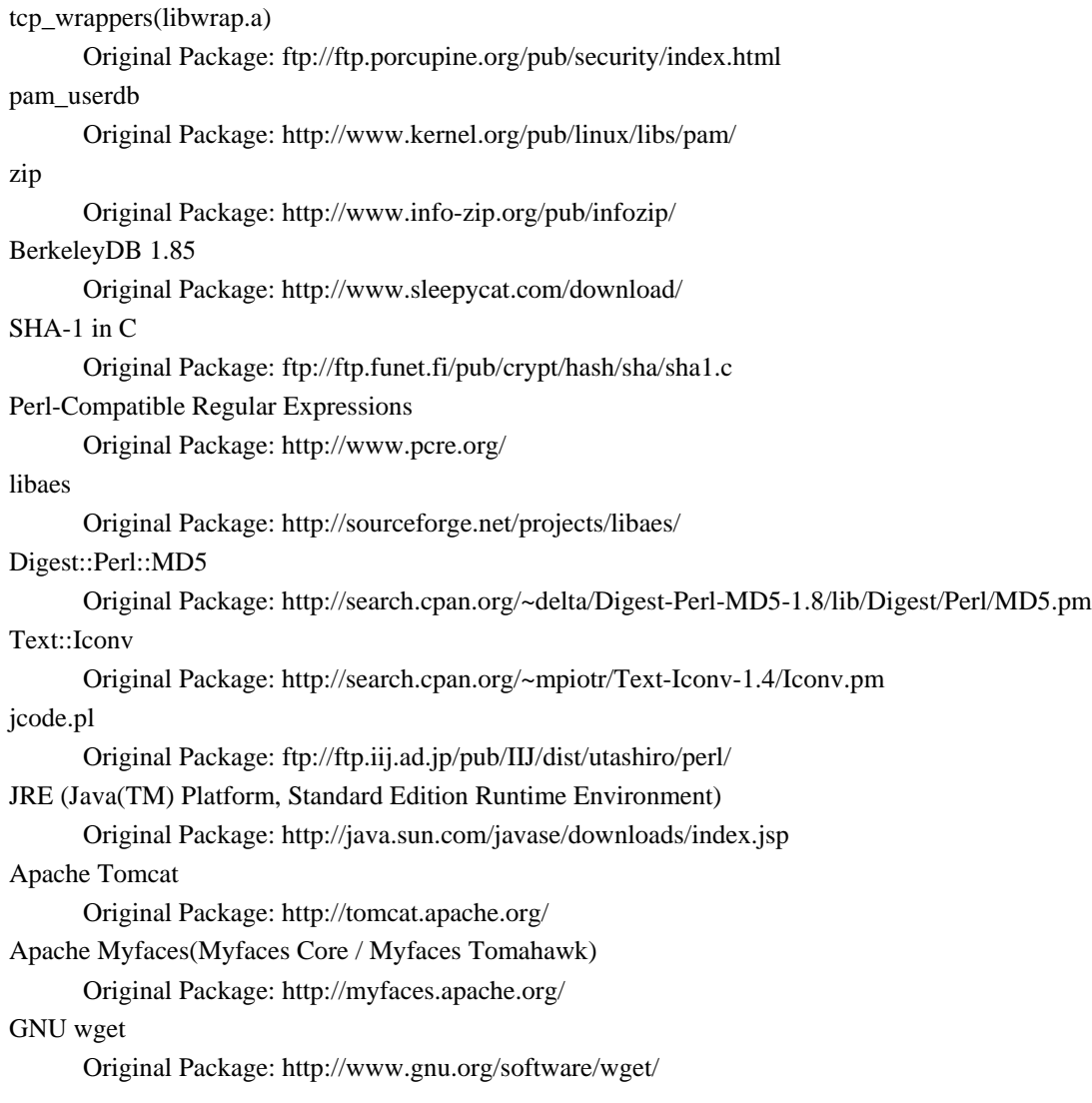

Location: "tool/wget" on installation directory License: GPL
## 17.

 $17.1$ 

http://www.mubit.co.jp/

17.2

<http://www.f-secure.co.jp/>

17.3

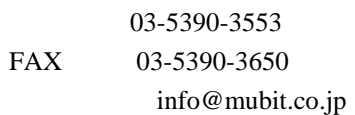

17.4

 $WEB$ 

info@mubit.co.jp

"cd /home/virusgw; make diag" /home/virusgw/diag.tar.gz

OS OS 2009